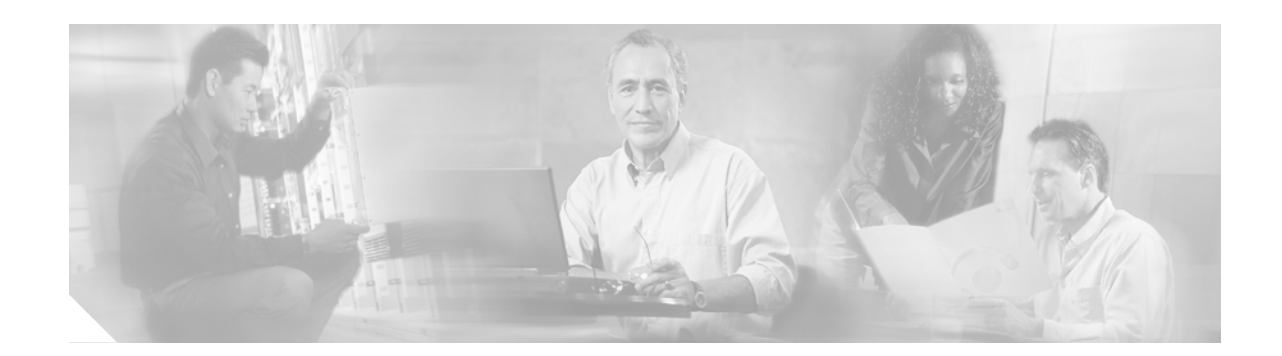

# **Spatial Reuse Protocol Feature Guide**

**Last Updated: November 23, 2007**

This feature guide describes how to configure the Spatial Reuse Protocol (SRP) on supported Cisco Dynamic Packet Transport (DPT) line cards and includes information about the benefits of the feature, supported platforms, related publications, and so on. SRP is the underlying technology used in the Cisco DPT family of products.

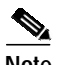

**Note** This document was previously called the *Dynamic Packet Transport Feature Guide*.

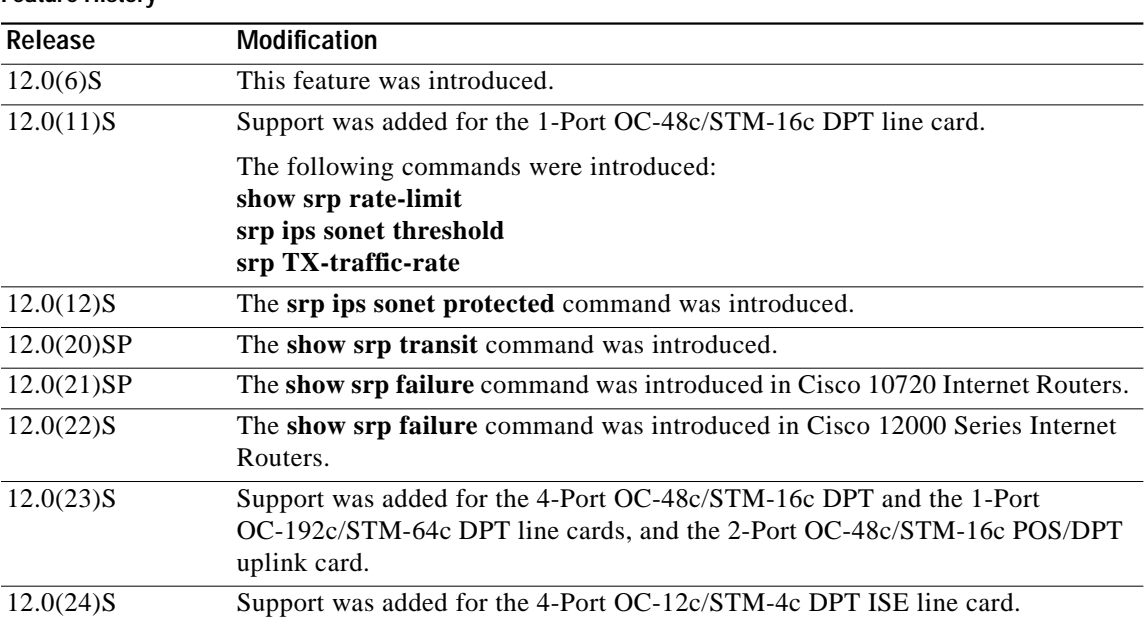

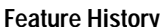

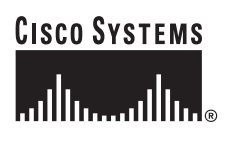

**Corporate Headquarters: Cisco Systems, Inc., 170 West Tasman Drive, San Jose, CA 95134-1706 USA**

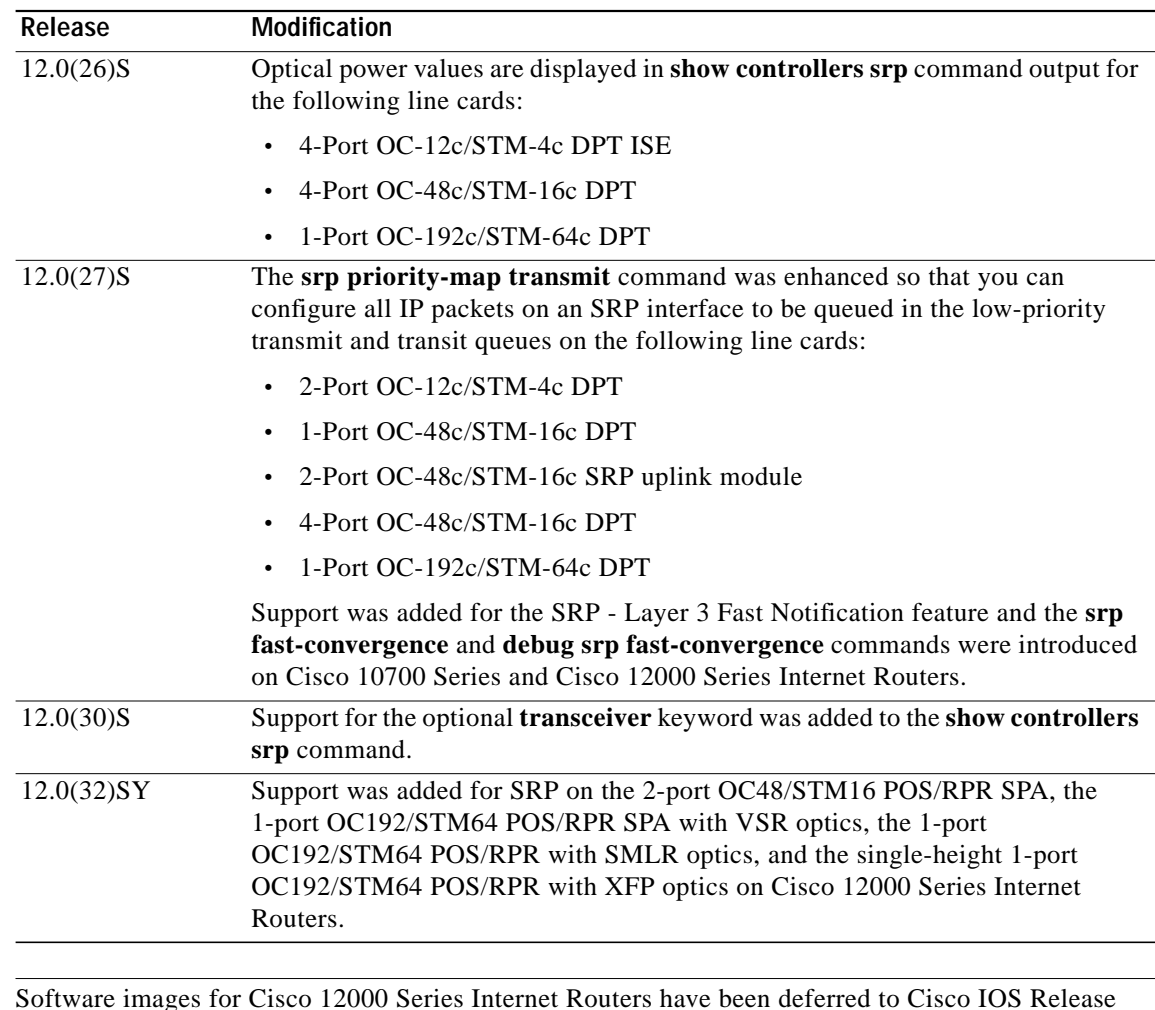

 $\frac{\partial}{\partial x}$ 

**Note** Software images for Cisco 12000 Series Internet Routers have been deferred to Cisco IOS Release 12.0(27)S1.

This document covers the use of the SRP feature. It does not include hardware installation and initial configuration information. Refer to the appropriate line card installation and configuration note for information on how to configure the hardware and prepare it for use with SRP.

This document includes the following sections:

- **•** [Feature Overview, page 3](#page-2-0)
- **•** [Supported Platforms, page 6](#page-5-0)
- **•** [Supported Standards, MIBs, and RFCs, page 7](#page-6-0)
- **•** [Prerequisites, page 7](#page-6-1)
- **•** [Configuration Tasks, page 7](#page-6-2)
- **•** [Monitoring and Maintaining the SRP Ring, page 15](#page-14-0)
- **•** [DPT Line Card Configuration Examples, page 19](#page-18-0)
- **•** [Command Reference, page 41](#page-40-0)
- **•** [Obtaining Technical Assistance, page 110](#page-109-0)
- **•** [Glossary, page 111](#page-110-0)

# <span id="page-2-0"></span>**Feature Overview**

The Spatial Reuse Protocol (SRP) is a Cisco-developed MAC-layer protocol, used in conjunction with Cisco's DPT product family. DPT products deliver scalable Internet service, reliable IP-aware optical transport, and simplified network operations. These solutions allow you to scale and distribute your IP services across a reliable optical packet ring infrastructure.

**Note** Throughout the remainder of this publication, the term SRP is used to describe features related to the DPT product family.

Spatial bandwidth reuse is possible due to the packet destination-stripping property of SRP. Older technologies incorporate source stripping, where packets traverse the entire ring until they are removed by the source. Even if the source and destination nodes are next to each other on the ring, packets continue to traverse the entire ring until they return to the source to be removed. SRP provides more efficient use of available bandwidth by having the destination node remove the packet after it is read. This provides more bandwidth for other nodes on the SRP ring.

SRP rings consists of two counterrotating fibers, known as outer and inner rings, both concurrently used to carry data and control packets. SRP uses both explicit control packets and control information piggybacked inside data packets (control packets handle tasks such as keepalives, protection switching, and bandwidth control propagation). Control packets propagate in the opposite direction from the corresponding data packets, ensuring that the data takes the shortest path to its destination. The use of dual fiber-optic rings provides a high level of packet survivability. In the event of a failed node or a fiber cut, data is transmitted over the alternate ring.

SRP rings are media independent and can operate over a variety of underlying technologies, including SONET/SDH, wavelength division multiplexing (WDM), and dark fiber. This ability to run SRP rings over any embedded fiber transport infrastructure provides a path to packet-optimized transport for highbandwidth IP networks. [Figure 1](#page-3-0) shows an SRP ring created with OC-12c/STM-4c DPT line cards installed in a Cisco 12000 Series Internet Router and a Cisco 7500 series Router.

<span id="page-3-0"></span>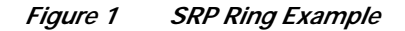

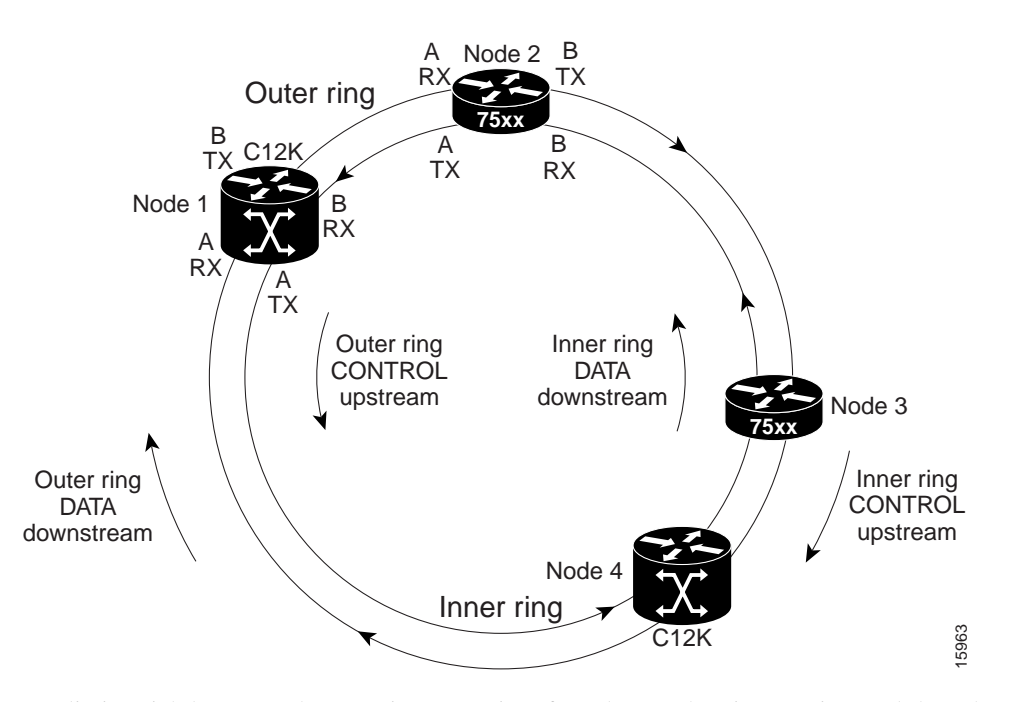

To distinguish between the two rings, one is referred to as the "inner" ring and the other as the "outer" ring. SRP operates by sending data packets in one direction (downstream) and sending the corresponding control packets in the opposite direction (upstream) on the other fiber. This allows SRP to use both fibers concurrently to maximize bandwidth for packet transport and to accelerate control signal propagation for adaptive bandwidth utilization and for self-healing purposes.

As shown in [Figure 1](#page-3-0), an SRP node uses SRP side A to receive (RX) outer ring data and transmit (TX) inner ring data. The node uses SRP side B to receive (RX) inner ring data and transmit (TX) outer ring data. Side A on one node connects to Side B on an adjacent SRP node.

#### **Feature Benefits**

- **•** Substantially lower costs by eliminating a layer of SONET/SDH equipment.
- **•** Bandwidth scalability and efficiency with growth opportunities from OC-12c/STM-4c rings up to OC-192c/STM-64c rings.
- **•** Intelligent Protection Switching (IPS) for IP self-healing and restoration and for performance monitoring after a link or node failure.
- **•** Fiber infrastructure flexibility and transparent service extension with port adapters that offer multimode, single-mode intermediate-reach, or single-mode long-reach optics.
- **•** Flexibility to serve as a common technology base for multiple network applications.
- **•** Multiple transport infrastructures that can run over dark fiber, SONET/SDH, WDM, or mixed environments, providing both compatibility with existing equipment and a migration path to handle future growth.
- **•** Enhanced revenue services, including support for multicasting and delay- and jitter-sensitive applications such as voice over IP (VoIP) and video over IP.
- **•** Plug-and-play operations that avoid the extensive configuration and station management requirements of SONET/SDH Fiber Distributed Data Interface (FDDI) rings via automatic procedures such as topology discovery and IPSec.
- **•** Extensive management information via the SONET/SDH Management Information Base (MIB) and MAC-layer source counters for network management and ring traffic engineering.
- **•** Network management integration that eliminates architectures that require two separate network management systems, one for the routers and one for the transport equipment.

#### **Related Features and Technologies**

The Single Ring Recovery (SRR) protocol, an extension that offers additional features to SRP, is also available. For information about how to configure and use the SRR protocol, refer to the *Single Ring Recovery Protocol* publication at

[http://www.cisco.com/univercd/cc/td/doc/product/software/ios120/120newft/120limit/120s/120s16/srr.](./product/software/ios120/120newft/120limit/120s/120s16/srr.htm) [htm](./product/software/ios120/120newft/120limit/120s/120s16/srr.htm).

#### **Related Publications**

The following is a list of publications that relate to the SRP feature:

**•** *[Cisco 7200 Series Routers Documentation Master Index](../../../../../../core/7200vx/ol3512.htm)*

This web site provides access to the Installation and Configuration guides used with Cisco 7200 Series Internet Routers.

**•** *[Cisco 7500 Series Router Installation and Configuration Guide](./product/core/cis7505/cicg7500/)*

This document describes the initial hardware installation and procedures for performing the basic system configuration of a Cisco 7500 series router.

**•** *[Cisco 7600 Series Router Hardware Documentation](../../../../../../core/7200vx/ol3512.htm)*

This web site provides access to the Installation and Configuration guides used with Cisco 7600 Series Internet Routers.

**•** *[Cisco IOS Software Documentation for the Cisco 7600 Series Router](../../../../../../core/7200vx/ol3512.htm)*

This web site provides access to the Software Configuration guides used with Cisco 7600 Series Internet Routers.

**•** *[Cisco 10720 Internet Router Installation and Configuration Guide](./product/aggr/10720/10720icg/)*

This guide provides hardware installation and basic configuration procedures for the Cisco 10720 Internet Router.

**•** *[Cisco IOS Software Configuration for the Cisco 10720 Internet Router](./product/software/ios120/120newft/120limit/120s/120s24/10720.htm)*

This guide provides hardware installation and basic configuration procedures for the Cisco 10720 Internet Router.

**•** *[Cisco 12000 Series Internet Routers](./product/core/cis12000/12_0s/index.htm)*

This web site provides access to the Installation and Configuration guides used with Cisco 12000 Series Internet Routers.

**•** *[Dynamic Packet Transport \(DPT\) Line Card Installation and Configuration](./product/core/cis12000/linecard/lc_srp/dpt_lc.htm)*

This document provides hardware installation and configuration notes with instructions for installing, configuring, and troubleshooting Dynamic Packet Transport (DPT) line cards on supported Cisco 12000 Series Internet Routers.

**•** *[Software Configuration Guide for the Cisco 12000 Series Internet Router](./product/core/cis12000/sw_confg/index.htm)*

This document describes the basic configuration of the Cisco 12000 Series Internet Router and configuration and troubleshooting tasks.

**•** *[Single Ring Recovery Protocol](./product/software/ios120/120newft/120limit/120s/120s16/srr.htm)*

This document describes the Single Ring Recovery (SRR) protocol, an extension to the Spatial Reuse Protocol (SRP). The SRR protocol allows Dynamic Packet Transport (DPT) rings to operate over a single fiber.

**•** *[Cisco IOS Release 12.0 Cross-Platform Release Notes](./product/software/ios120/relnote/xprn120/index.htm)* (those that came with your line card)

This document describes memory requirements and platform-specific information.

- **•** Additional modular configuration and command reference publications:
	- **–** [FC: Cisco IOS Release 12.0 Configuration Fundamentals Configuration Guide](./product/software/ios120/12cgcr/fun_c/index.htm)
	- **–** [FR: Cisco IOS Release 12.0 Configuration Fundamentals Command Reference](./product/software/ios120/12cgcr/fun_r/index.htm)
	- **–** *[WC: Cisco IOS Wide-Area Networking Configuration Guide](./product/software/ios122/122cgcr/fwan_c/)*
	- **–** *[WR: Wide-Area Networking Command Reference](./product/software/ios113ed/113ed_cr/wan_r/index.htm)*
	- **–** *[P1C: Network Protocols Configuration Guide, Part 1](./product/software/ios113ed/113ed_cr/np1_c/index.htm)*
	- **–** *[P2C: Network Protocols Configuration Guide, Part 2](./product/software/ios113ed/113ed_cr/np2_c/index.htm)*
	- **–** *[P3C: Network Protocols Configuration Guide, Part 3](./product/software/ios113ed/113ed_cr/np3_c/index.htm)*
	- **–** *[P1R: Network Protocols Command Reference, Part 1](./product/software/ios113ed/113ed_cr/np1_r/index.htm)*
	- **–** *[P2R: Network Protocols Command Reference, Part 2](./product/software/ios113ed/113ed_cr/np2_r/index.htm)*
	- **–** *[P3R: Network Protocols Command Reference, Part 3](./product/software/ios113ed/113ed_cr/np3_r/index.htm)*
	- **–** *[Using Configuration Builder](./product/rtrmgmt/cwfw/cww32gs/cwwgsapp.htm#xtocid86292)*
	- **–** [Internetwork Troubleshooting Handbook](./cisintwk/itg_v1/index.htm)
	- **–** [Debug Command Reference](./product/software/ios120/12supdoc/debug_r/)
	- **–** [Cisco IOS Software System Error Messages](./product/software/ios120/12supdoc/12sems/)
	- **–** [Cisco IOS Software Command Summary](./product/software/ios112/sbook/)
	- **–** [Cisco Management Information Base \(MIB\) User Quick Reference](./product/software/ios112/mbook/)

See the ["Obtaining Documentation" section on page 109](#page-108-0) for information on how to obtain Cisco publications.

## <span id="page-5-0"></span>**Supported Platforms**

DPT line cards are supported on the following router platforms:

- **•** Cisco 7200 Series Routers
- **•** Cisco 7500 Series Routers
- **•** Cisco 7600 Series Routers
- **•** Cisco 10700 Series Internet Routers

**•** Cisco 12000 Series Internet Routers

#### **Finding Support Information for Platforms and Cisco IOS Software Images**

Use Cisco Feature Navigator to find information about platform support and Cisco IOS software image support. Access Cisco Feature Navigator at [http://www.cisco.com/go/fn.](http://www.cisco.com/go/fn) You must have an account on Cisco.com. If you do not have an account or have forgotten your username or password, click **Cancel** at the login dialog box and follow the instructions that appear.

# <span id="page-6-0"></span>**Supported Standards, MIBs, and RFCs**

#### **Standards**

No new or modified standards are supported by this feature.

#### **MIBs**

- **•** SONET/SDH MIB
- **•** CISCO-SRP-MIB

To obtain lists of supported MIBs by platform and Cisco IOS release, and to download MIB modules, go to the Cisco MIB website on Cisco.com at http://www.cisco.com/public/sw-center/netmgmt/cmtk/mibs.shtml.

#### **RFCs**

- **•** RFC-1595
- **•** Informational RFC-2892

## <span id="page-6-1"></span>**Prerequisites**

The SRP feature requires the following on all supported router platforms:

- **•** A full-fabric router configuration. If you have an existing one-quarter-fabric router configuration and you want to install a DPT line card, you must upgrade to a full-fabric configuration. For details on adding switch fabric cards, refer to the installation and configuration guide for your router.
- **•** One (or two) clock and scheduler cards (CSCs) and three switch fabric cards (SFCs). A configuration with two CSCs is recommended.

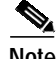

**Note** On Cisco 7200 series, Cisco 7500 series, and Cisco 7600 series Routers, you must first enter the **ip cef** command to enable Cisco Express Forwarding (CEF) before you can use a DPT line card.

# <span id="page-6-2"></span>**Configuration Tasks**

Configuration tasks for the SRP feature are presented in the following sections. Each task is identified as either optional or required.

- **•** [Assigning an IP Address, page 8](#page-7-0)
- **•** [Configuring the Topology-Timer, page 9](#page-8-0)
- **•** [Configuring SRP Priority-Map Transmit, page 10](#page-9-0)
- **•** [Configuring SRP Rate-Limit, page 11](#page-10-0)
- **•** [Configuring SRP Layer 3 Fast Notification, page 11](#page-10-1)
- **•** [Rejecting Packets from a Specific Source Address, page 12](#page-11-0)
- **•** [SONET/SDH Configuration Parameters, page 12](#page-11-1)
- **[SRP IPS Command Options, page 13](#page-12-0)**

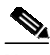

**Note** Cisco recommends that you configure a node before the fibers are connected to it, in order to avoid inserting an incorrectly configured node onto an SRP ring.

The MAC address on each SRP interface has a relationship with the IP address. Even though (in the examples) all DPT line cards are in slot 2 and port 0 in the routers on the network, you can also identify an SRP interface by its unique IP or MAC address. Sample IP and MAC addresses of routers containing DPT line cards that are used in the following configuration tasks are presented in [Table 1.](#page-7-1)

<span id="page-7-1"></span>

**Caution** Before configuring a MAC address, verify that the MAC address of the node is unique on a given SRP ring.

| <b>Routers</b>      | <b>Nodes</b> | <b>SRP Interface</b> | <b>IP Addresses</b> | MAC Addresses  |
|---------------------|--------------|----------------------|---------------------|----------------|
| Router1             | Node 1       | 2/0                  | 10.1.2.1            | 0012.3456.0001 |
| Router <sub>2</sub> | Node 2       | 2/0                  | 10.1.2.2            | 0012.3456.0002 |
| Router3             | Node 3       | 2/0                  | 10.1.2.3            | 0012.3456.0003 |
| Router4             | Node 4       | 2/0                  | 10.1.2.4            | 0012.3456.0004 |
| Router <sub>5</sub> | Node 5       | 2/0                  | 10.1.2.5            | 0012.3456.0005 |

*Table 1 Router IP and MAC Addresses on a Sample SRP Ring*

#### <span id="page-7-0"></span>**Assigning an IP Address**

This is a required task. This section explains how to assign an IP address to an SRP interface. Each node on the ring must have an IP address assigned to its SRP interface. To assign an IP address, follow these steps in global configuration mode:

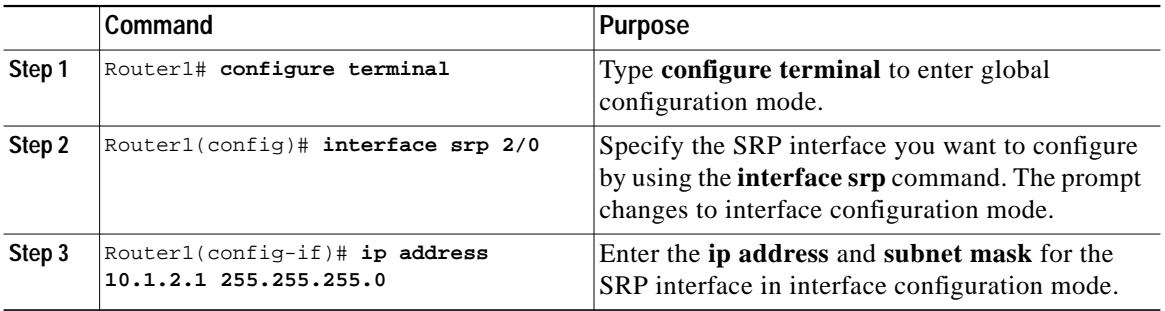

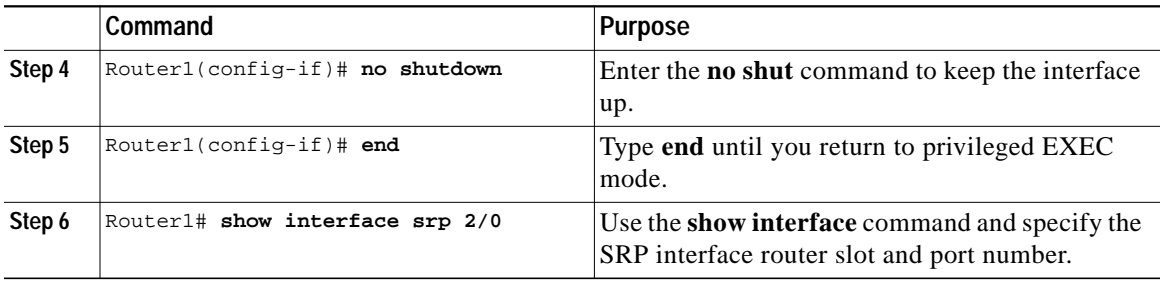

### <span id="page-8-0"></span>**Configuring the Topology-Timer**

This is a required task. This section explains how to configure the topology-timer on an SRP ring. The **srp topology-timer** interface configuration command and a specified value determine how frequently topology discovery messages are sent around the ring to identify the current nodes on the SRP ring. Topology discovery is always on. The topology discovery frequency is user configurable. The default value is 5 seconds. To configure the topology-timer, enter the following commands, starting in privileged EXEC mode:

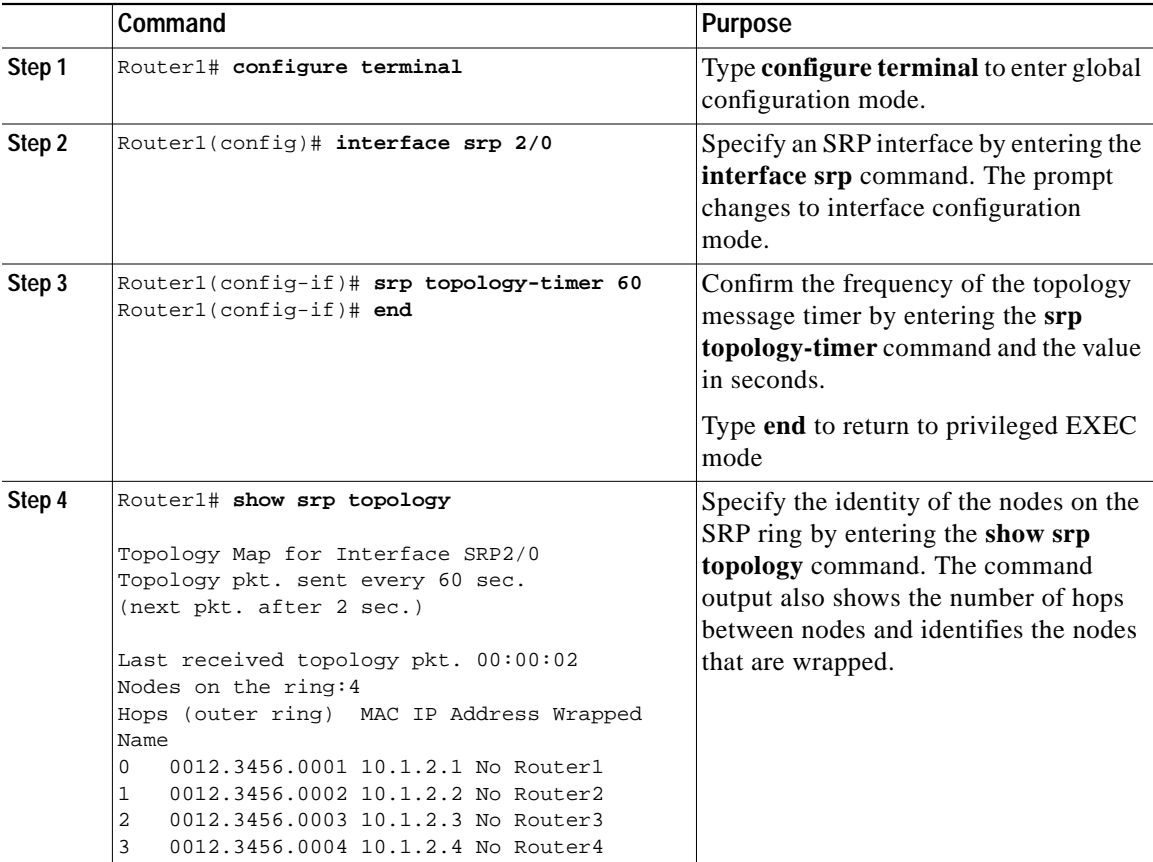

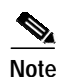

**Note** Cisco recommends that the topology-timer value be the same for all nodes on a ring. Therefore, if the topology-timer value is changed on one node, you must configure all other nodes on the ring with the same topology-timer value.

### <span id="page-9-0"></span>**Configuring SRP Priority-Map Transmit**

This is an optional task. This section explains how to configure the minimum SRP priority value that an IP packet must have in order to be queued in the high-priority transmit and transit queues on an SRP interface. IP packets with SRP priority values below the configured value are queued in the low-priority transmit and transit queues.

**Note** The 2-Port OC-12c/STM-4c DPT line card supports the **srp priority-map transmit** command only for sending IP packets to the high- and low-priority transit queues. You cannot configure the transmit queue. All IP packets are sent to the low-priority transmit queue.

Use the **srp priority-map transmit** <*min-srp-pri-value*> interface configuration command, where *min-srp-pri-value* specifies the minimum SRP priority value (in the range of 1 to 7) for packets to be sent to the high-priority queues. To specify that all packets are sent to the low-priority transmit and transit queues, enter 8 for <*min-srp-pri-value*>*.*

To configure the SRP priority-map, enter the following commands, starting in privileged EXEC mode:

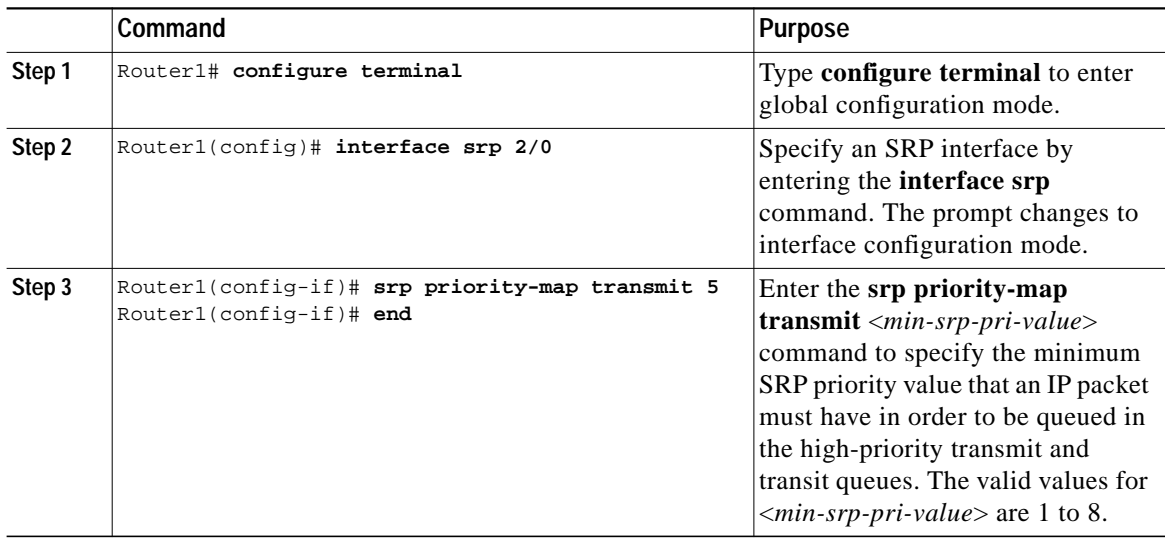

**Note** The TOS/IP precedence value in the IP header has a platform dependant default mapping with the priority-field in the SRP header. This mapping can also be explicitly configured using modular QOS CLI.

### <span id="page-10-0"></span>**Configuring SRP Rate-Limit**

This is a required task. This section explains how to configure the amount of high- and low-priority traffic being transmitted from the router onto the SRP ring, by using the **srp tx-traffic-rate** interface configuration command. To configure the SRP rate-limit, enter the following commands, starting in privileged EXEC mode:

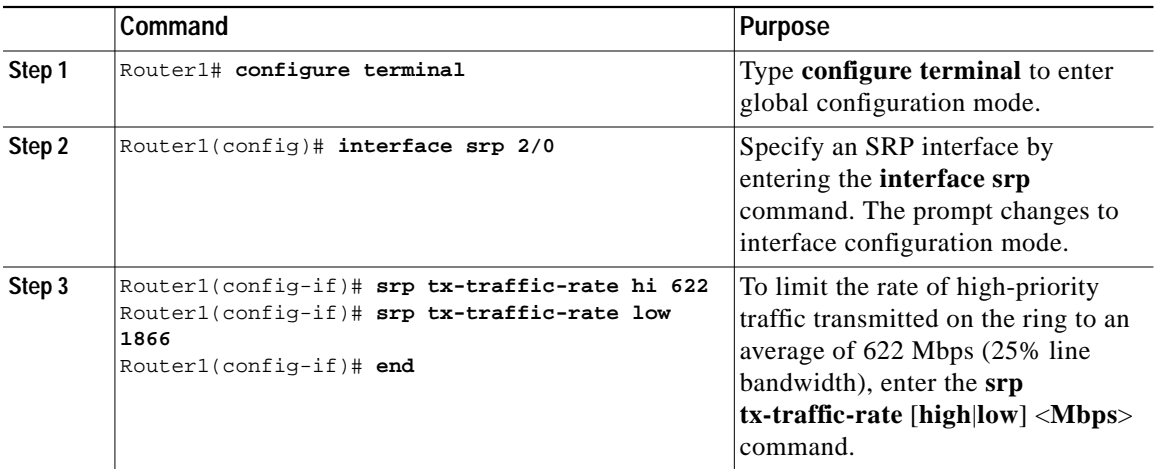

### <span id="page-10-1"></span>**Configuring SRP Layer 3 Fast Notification**

This is an optional task. Starting in IOS Release 12.0(27)S, the SRP - Layer 3 Fast Notification feature is supported on Cisco 12000 series Internet Routers and on the Cisco 10720 Internet Router. This feature allows for faster convergence of Layer 3 routing protocols in case of SRP ring events that cause nodes to be dropped from the ring's topology and is enabled by default.

With the Layer 3 Fast Notification feature, changes in a ring's topology map are reported immediately to Layer 3 protocols. The Layer 3 hello and routing update timers are bypassed, resulting in Layer 3 sub-second convergence.

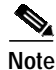

**Note** The SRP - Layer 3 Fast Notification feature applies only to the Open Shortest Path First (OSPF) or Intermediate System-to-Intermediate System (IS-IS) routing protocols.

When the Single Ring Recovery (SRR) protocol is enabled, faster convergence of Layer 3 routing protocols does not occur. The SRR protocol enables an SRP ring to preserve full node connectivity in the event of multiple failures on one of its two counter-rotating rings while the other is failure free. In all other cases, the SRP ring maintains the standard SRP intelligent protection switching (IPS) behavior.

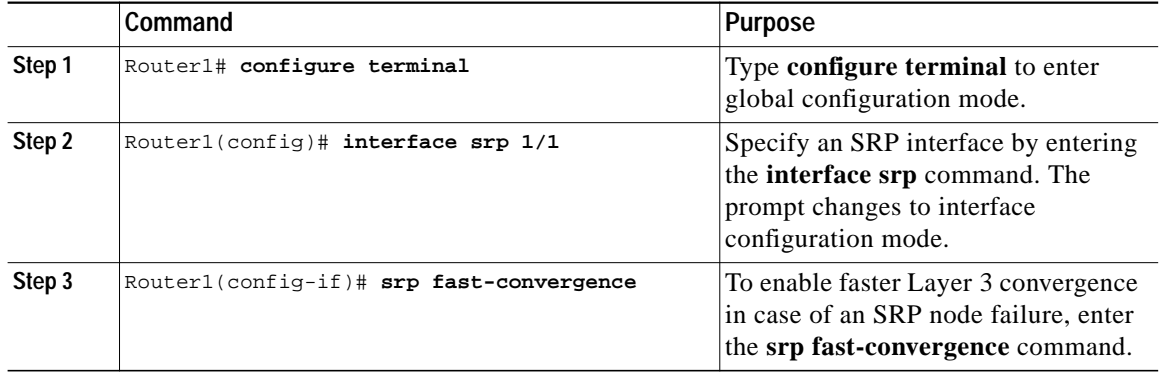

To configure SRP Layer 3 notification, enter the following commands, starting in privileged EXEC mode:

#### <span id="page-11-0"></span>**Rejecting Packets from a Specific Source Address**

This is an optional task. By default, an SRP interface accepts packets from any source. You can configure an SRP interface to reject all packets from a specific source MAC address. This may be useful if there are nodes on the ring that should not communicate.

To configure an SRP interface to reject all packets from a specific source MAC address, enter the following commands, starting in privileged EXEC mode:

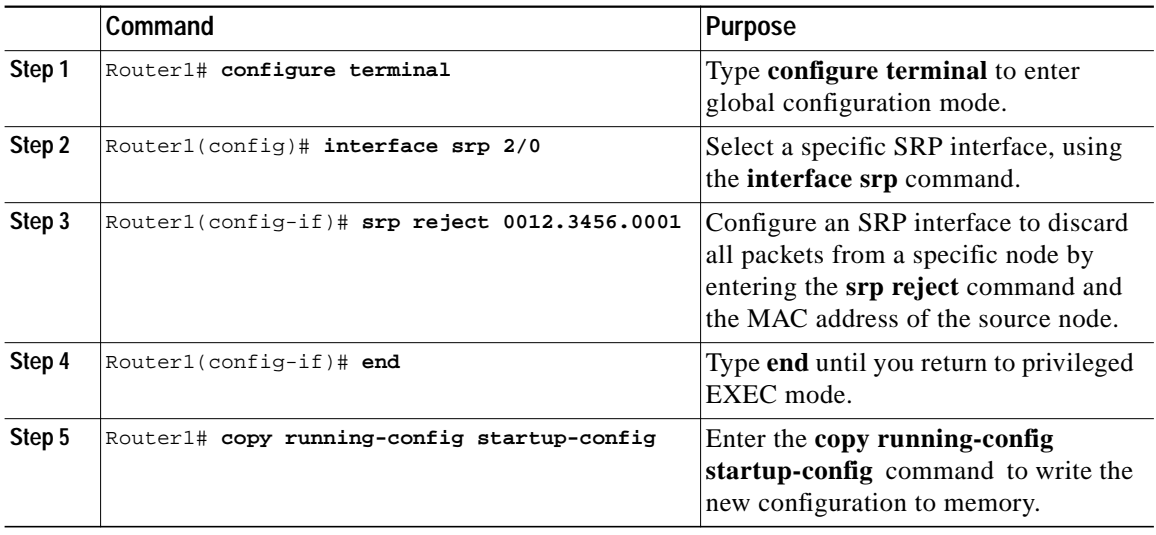

### <span id="page-11-1"></span>**SONET/SDH Configuration Parameters**

[Table 2](#page-12-1) lists the default configuration values of the DPT line card. To modify the configuration parameters, enter the following commands, starting in privileged EXEC mode:

<span id="page-12-1"></span>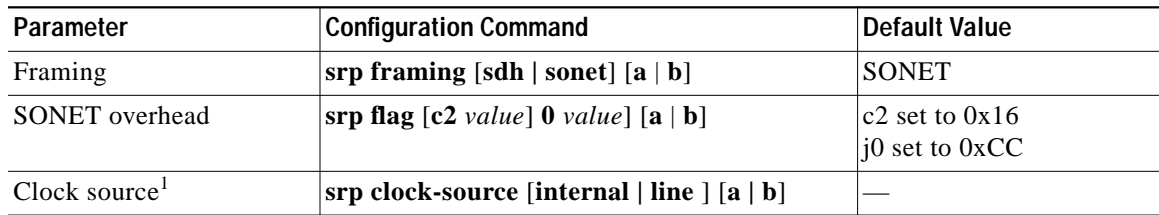

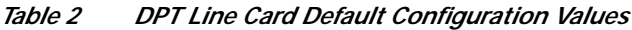

1. This value varies depending on the DPT line card in use.

To modify SONET/SDH configuration parameters, enter the following commands, starting in privileged EXEC mode:

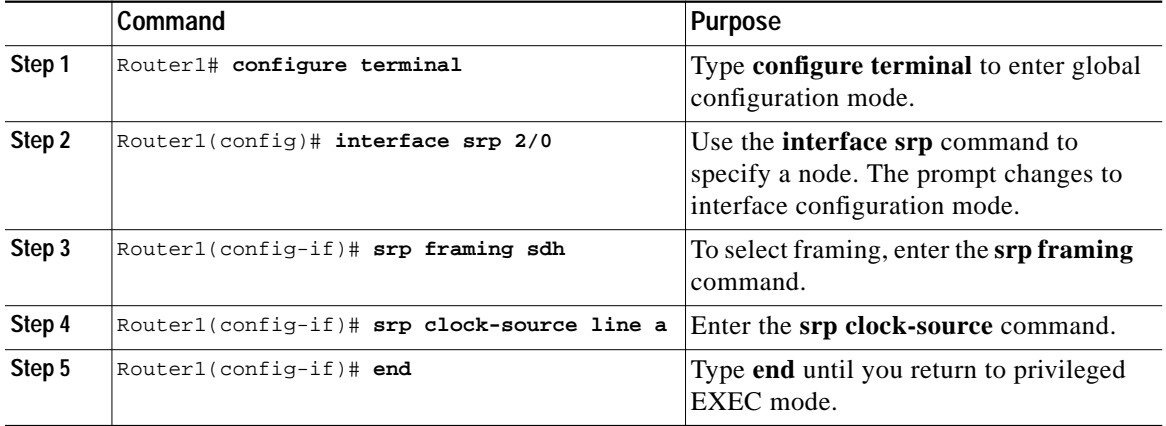

#### <span id="page-12-0"></span>**SRP IPS Command Options**

This is an optional task. This section explains how to use SRP IPS command options to enable or override IPS modes on the SRP ring. There are two SRP IPS modes:

- **•** Automatic SRP IPS modes take effect when the SRP ring detects an event, a fiber cut, or a node failure, and they remain in effect until the default wait-to-restore (WTR) value expires.
- **•** User-configured SRP IPS modes take effect as soon as you enter the commands and remain in effect until they are removed by a user command or overridden by an SRP IPS command with higher priority. You can enter the **no** form of the SRP IPS request to negate an automatic or a user-configured command.

**Note** Before any physical manipulation to the DPT line card, add an **srp ips request forced-switch** to the side of the ring that is to be removed.

For example, you can enter an **srp ips request forced-switch** command to force data traffic to one side of the ring when a DPT line card is removed from a router slot, or in response to an event. [Table 3](#page-13-0) describes the IPS requests in the order of priority, from higher to lower.

<span id="page-13-0"></span>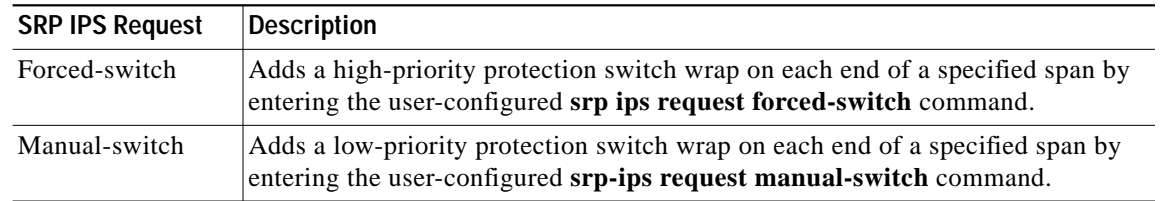

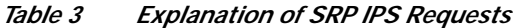

If an automatic or user-configured protection switch is requested for a given span, the node that receives the protection request issues a protection request to the node on the other end of the span using both the short path over the failed span, because the failure may be unidirectional, and the long path around the ring.

As the protection requests travel around the ring, the protection hierarchy is applied. For example, if a high-priority Signal Fail (SF) request enters the ring, it overrides a pre-existing lower-priority Signal Degrade (SD) request. If an event or a user-configured command enters a low-priority request, it is not allowed if a high-priority request is present on the ring.

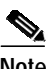

**Note** An exception is that multiple signal fail and forced-switch requests can coexist on the SRP ring and will bisect the ring if they occur on separate fiber links.

All protection switches are performed bidirectionally and enter wraps at both ends of a span for transmit and receive directions, even if a failure is only unidirectional.

To enter user-configured SRP IPS requests when they are needed, enter the following commands, starting in privileged EXEC mode:

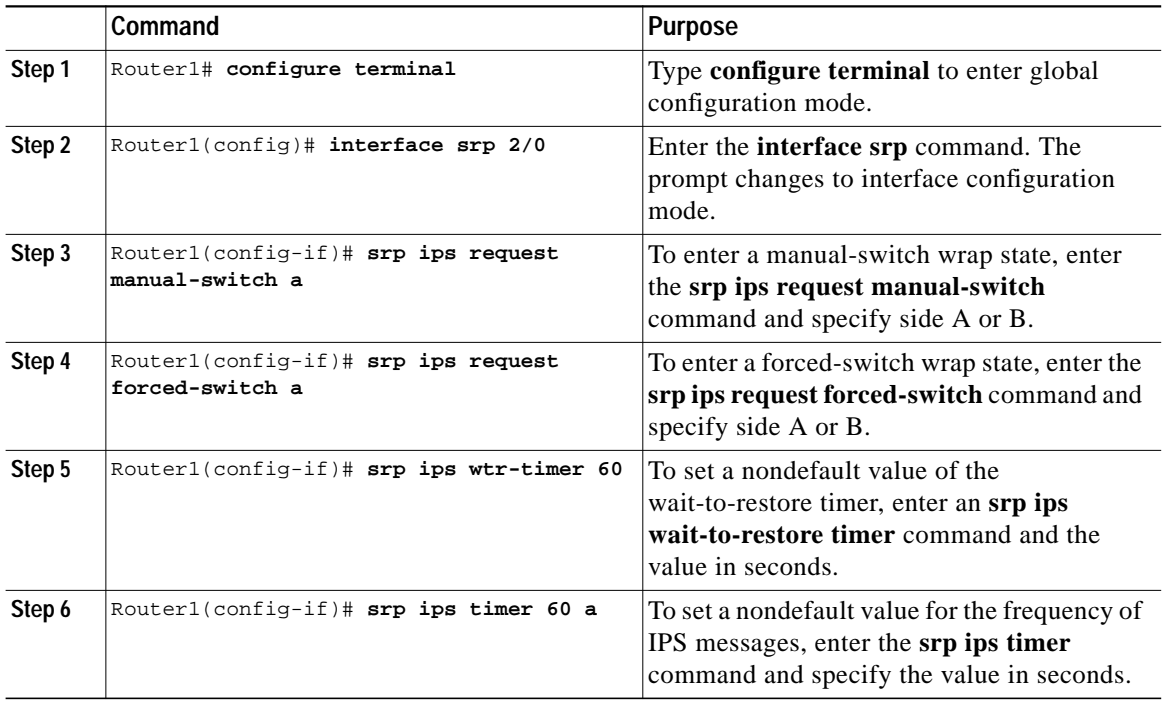

L

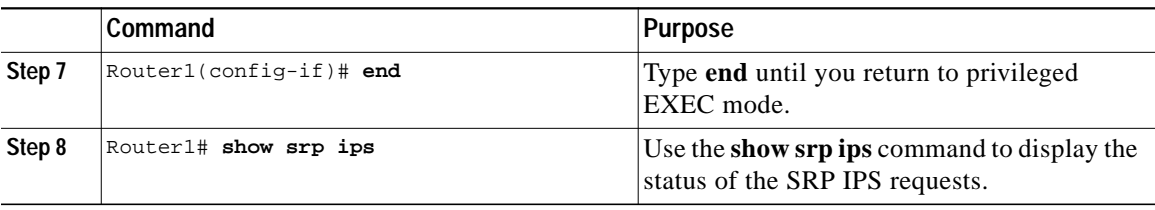

# <span id="page-14-0"></span>**Monitoring and Maintaining the SRP Ring**

Use the information in the following sections to monitor and maintain the SRP ring:

- **•** [Running Loopback Tests on an SRP Ring, page 15](#page-14-1)
- **•** [Using show Commands to Display SRP Ring Configuration, page 18](#page-17-0)

#### <span id="page-14-1"></span>**Running Loopback Tests on an SRP Ring**

When connectivity is not achieved because of a signal failure or degradation, you can use the **srp loopback** interface configuration command to test the node-to-node fiber connection. You can also use the **srp loopback** interface command when fiber or equipment connections are rearranged, or if new connectivity problems arise. Clocking is automatically set when you enter **srp loopback** mode. Clocking returns to the default when you exit **srp loopback** mode.

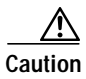

**Caution** Using the **srp loopback** command disables the entire ring if it is not configured properly.

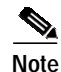

**Note** A forced-switch on side A causes a wrap on side B. A forced-switch on side B causes a wrap on side A.

 $\blacksquare$ 

The following SRP loopback configuration example is for an SRP ring created with an OC-12c/STM-4c DPT line card

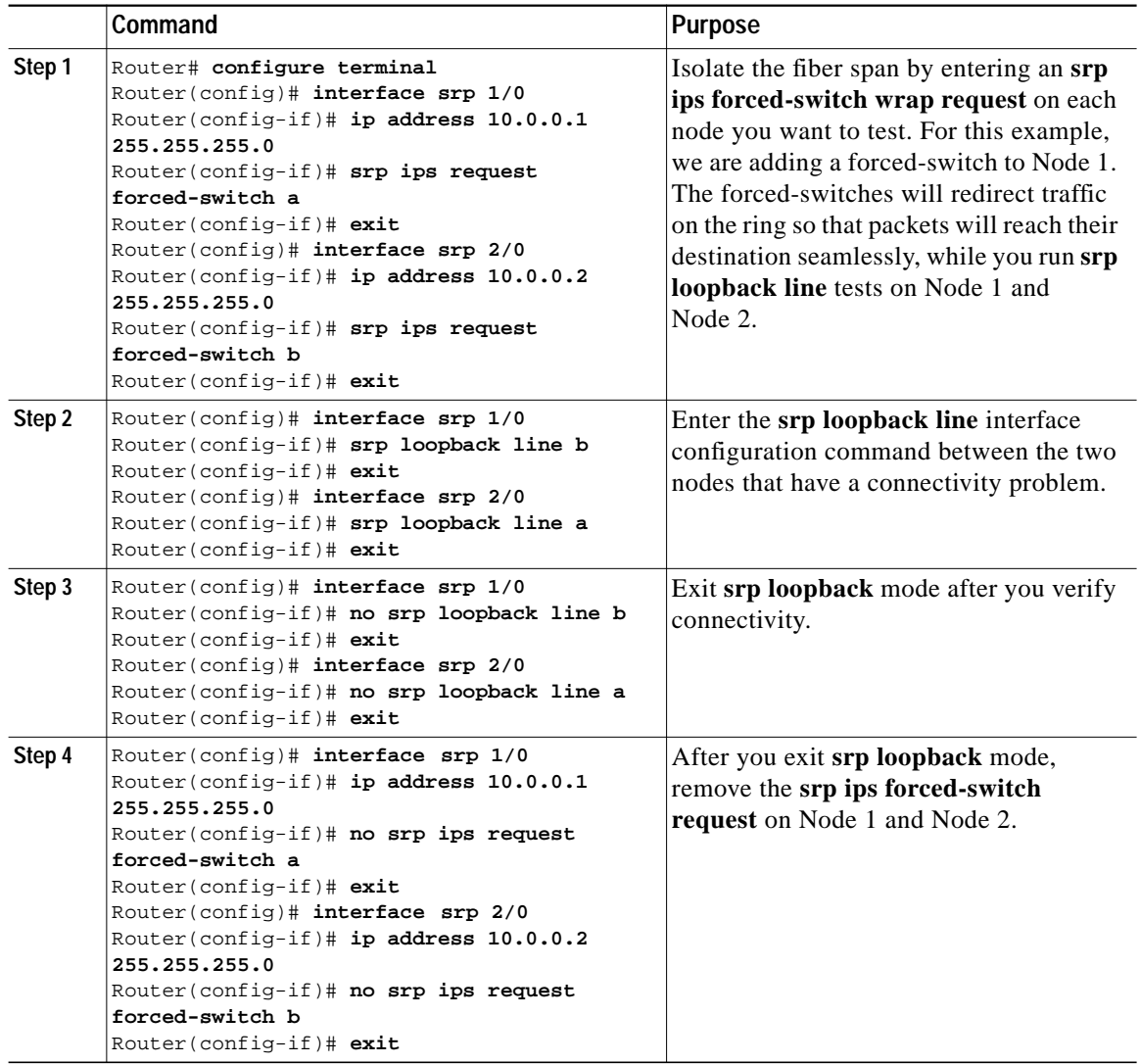

۰

 $\overline{\phantom{a}}$ 

 $\blacksquare$ 

The following SRP loopback configuration example is for an SRP ring created with two OC-48c/STM-16c or two OC-192c/STM-64c DPT line cards that use one SRP interface and IP address.

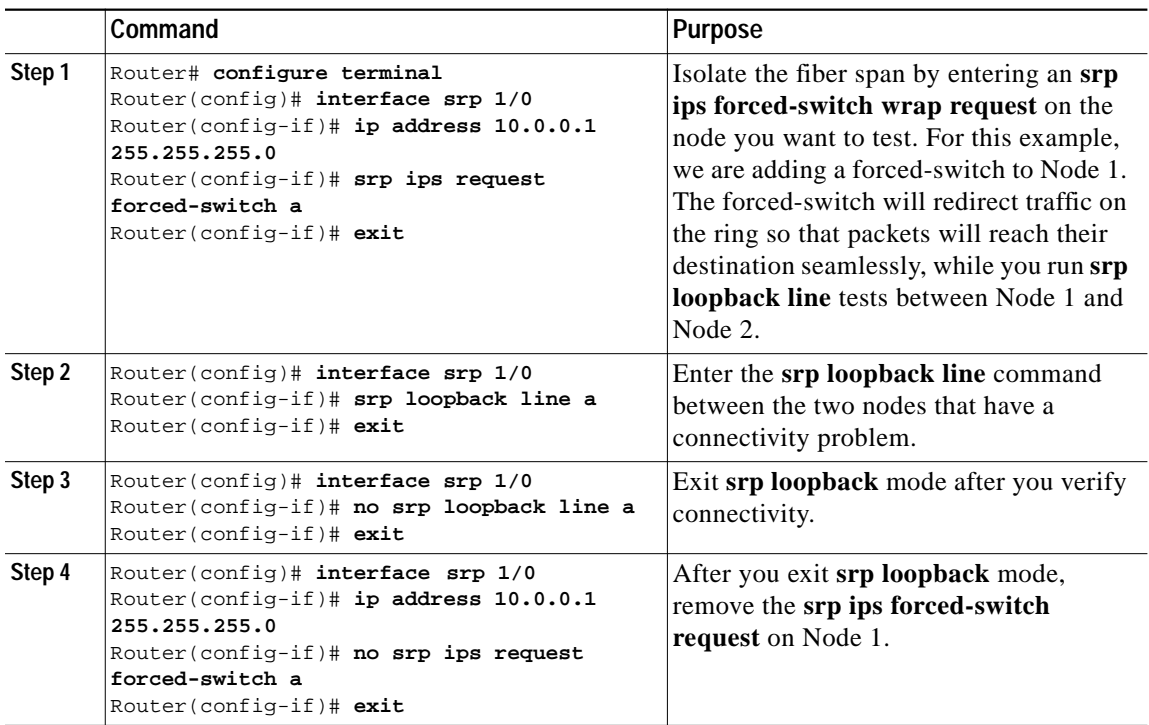

[Figure 2](#page-17-1) shows an **srp loopback line** configuration example of an SRP ring.

<span id="page-17-1"></span>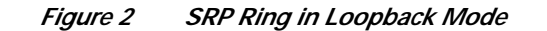

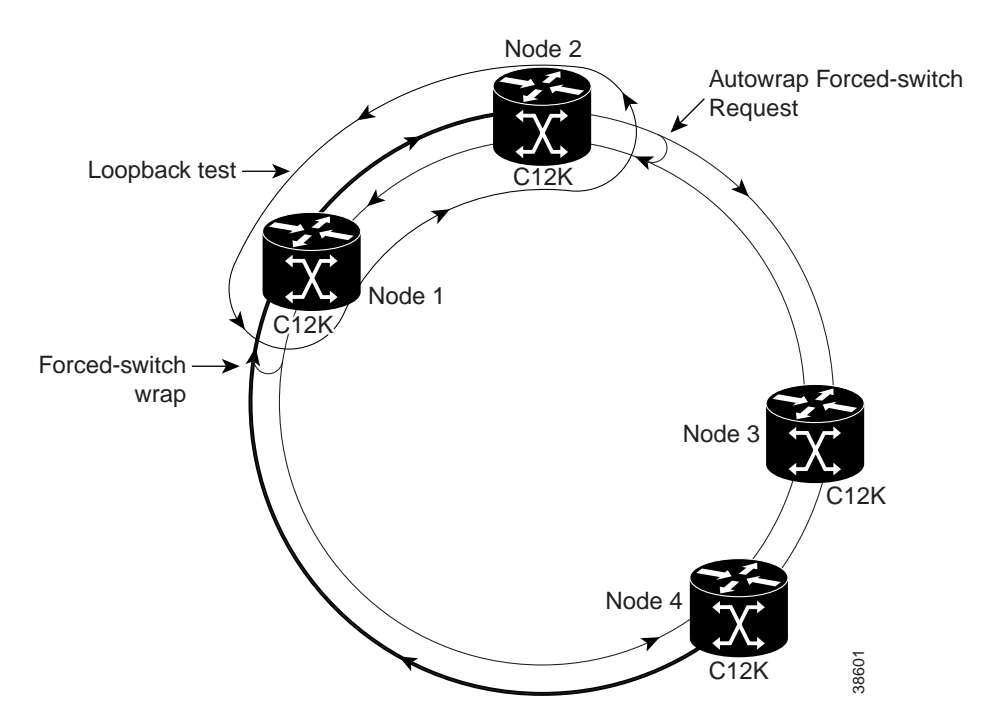

## <span id="page-17-0"></span>**Using show Commands to Display SRP Ring Configuration**

To display information about SRP interfaces on an SRP ring, use the following Cisco IOS software **show** commands in privileged EXEC mode:

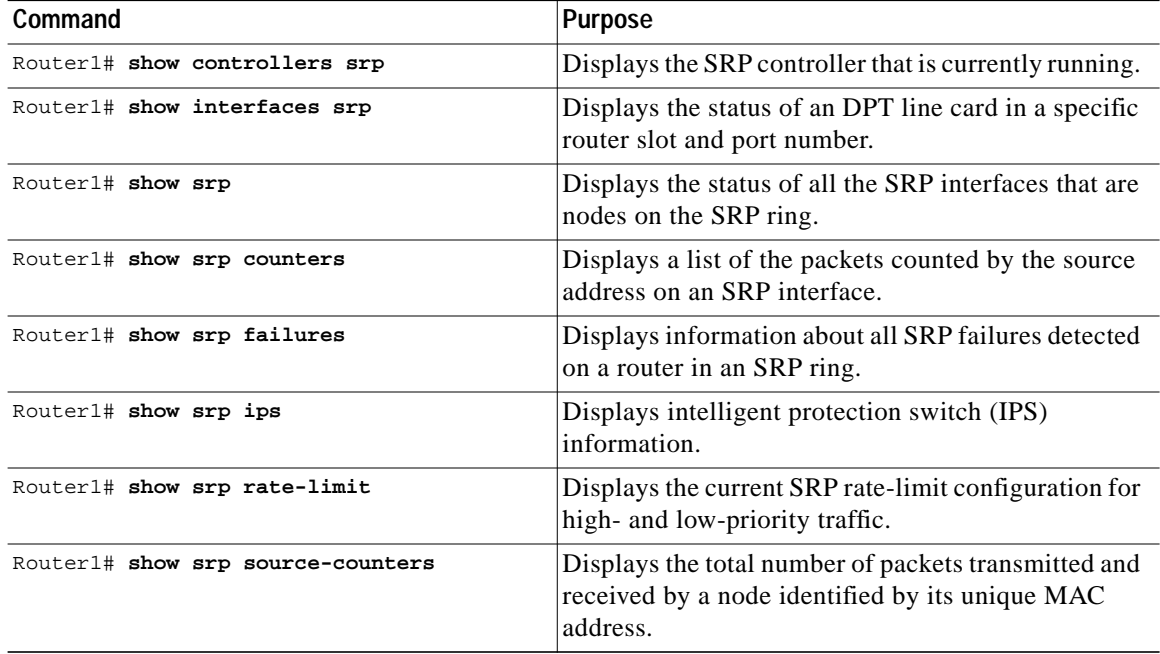

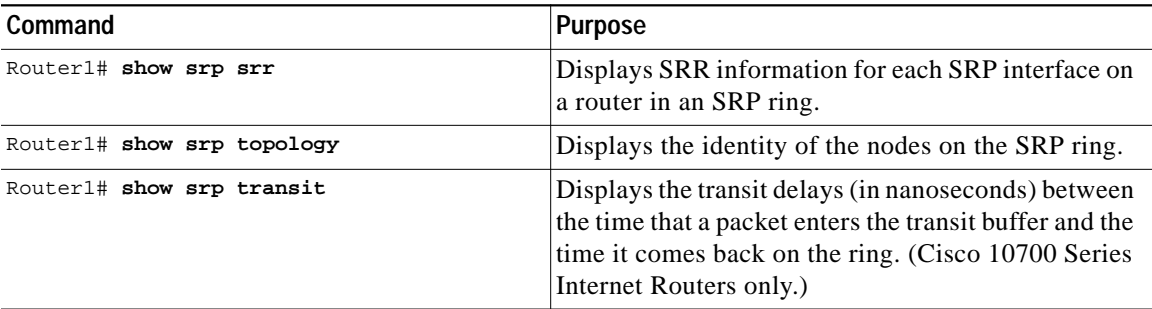

[Table 4](#page-18-1) explains the terms used in **show** command output.

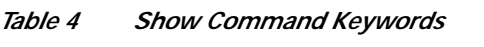

<span id="page-18-1"></span>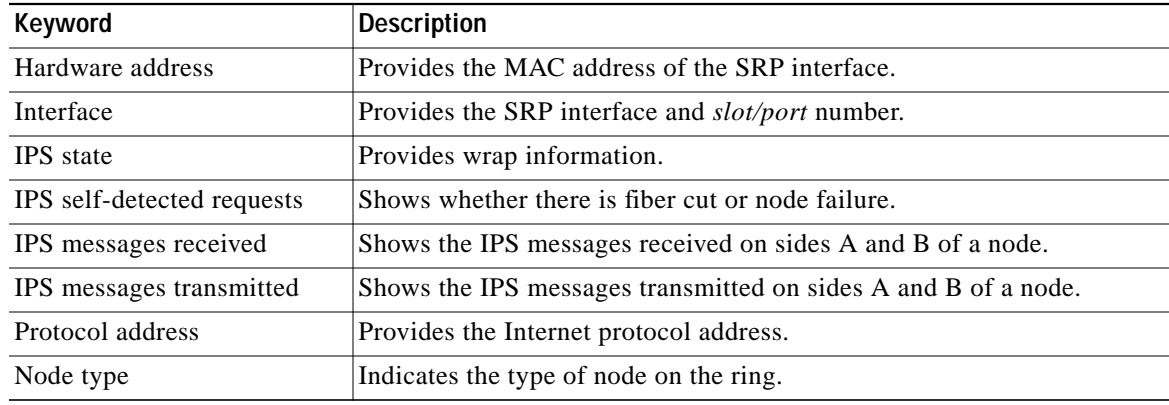

## <span id="page-18-0"></span>**DPT Line Card Configuration Examples**

This section describes how to configure DPT line cards and contains the following configuration tasks and other information:

- **•** [Adding a Node to the Ring Method 1, page 20](#page-19-0)
- **•** [Adding a Node to the Ring Method 2, page 25](#page-24-0)
- **•** [Deleting a Node from the Ring Method 1, page 26](#page-25-0)
- **•** [Deleting a Node from the Ring Method 2, page 27](#page-26-0)
- **•** [SRP Rings with Mated DPT Line Cards, page 28](#page-27-0)
- **•** [Creating a Metropolitan-Area Network with SRP Rings, page 36](#page-35-0)
- **•** [Verifying SRP Connections, page 39](#page-38-0)
- **•** [Troubleshooting Tips, page 40](#page-39-0)

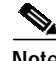

**Note** The procedures in this section use the illustrations of a Cisco 12008 Internet Router to support the descriptions of adding and deleting nodes using the OC-12c/STM-4c DPT line card.

Although the card cages of Cisco 12000 Series Internet Routers differ, the designated use of slots and the process of adding and deleting nodes are basically the same for all Cisco 12000 Series

Internet Routers.

Although the procedures in this section refer to Cisco 12000 Series Internet Routers, you can also perform them on Cisco 7200 Series Routers, Cisco 7500 Series Routers, Cisco 7600 Series Routers, and Cisco 10700 Series Internet Routers.

#### <span id="page-19-0"></span>**Adding a Node to the Ring – Method 1**

This section explains how to add Node 5 to a 4-node ring. The examples in this section use OC-12c/STM-4c DPT line cards.

You can insert a new node on a ring without powering down the routers on your network. As long as one connection remains active, data traffic will pass through the fiber from the source node to the destination node, uninterrupted. The new node will be placed between Node 1 and Node 4 on the ring.

The connections between the two existing nodes must be broken to insert the connections to the new node. This intentional break in the ring is handled by Intelligent Protection Switching (IPS).

You can add a node by using one of the following methods:

- **1.** Disconnecting the fiber cables between Node 1 and Node 4 will cause IPS to automatically enter signal-fail wraps on the SRP ring. Signal-fail wraps have the same function as manual-switch wraps. This is the simplest approach, but there will be some data loss while the automatic switching reacts to the change.
- **2.** Using Cisco IOS commands to enter forced-switch wraps on the SRP ring at Node 1 and Node 4, before removing the cables, will prevent loss of data.

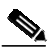

**Note** When the ring is in a wrapped state, its traffic-carrying capacity is somewhat reduced. Do not add the extra node when ring bandwidth is fully used.

The following examples show how to add a fifth node to a four-node ring. The nodes are named Router1, Router2, and so on. The additional node, Router5, will be added between Router1 and Router4. Side A of Router5 connects to side B of Router4, and side B of Router5 connects to side A of Router1.

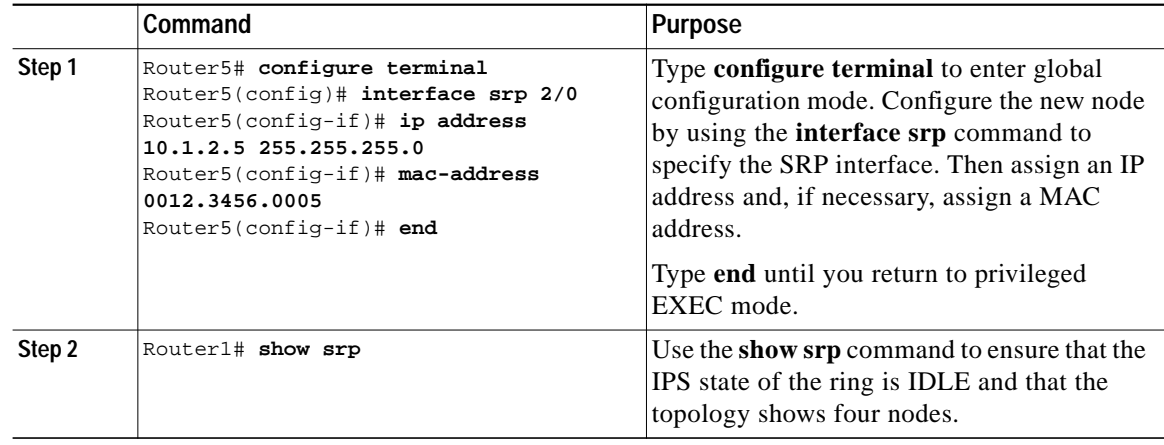

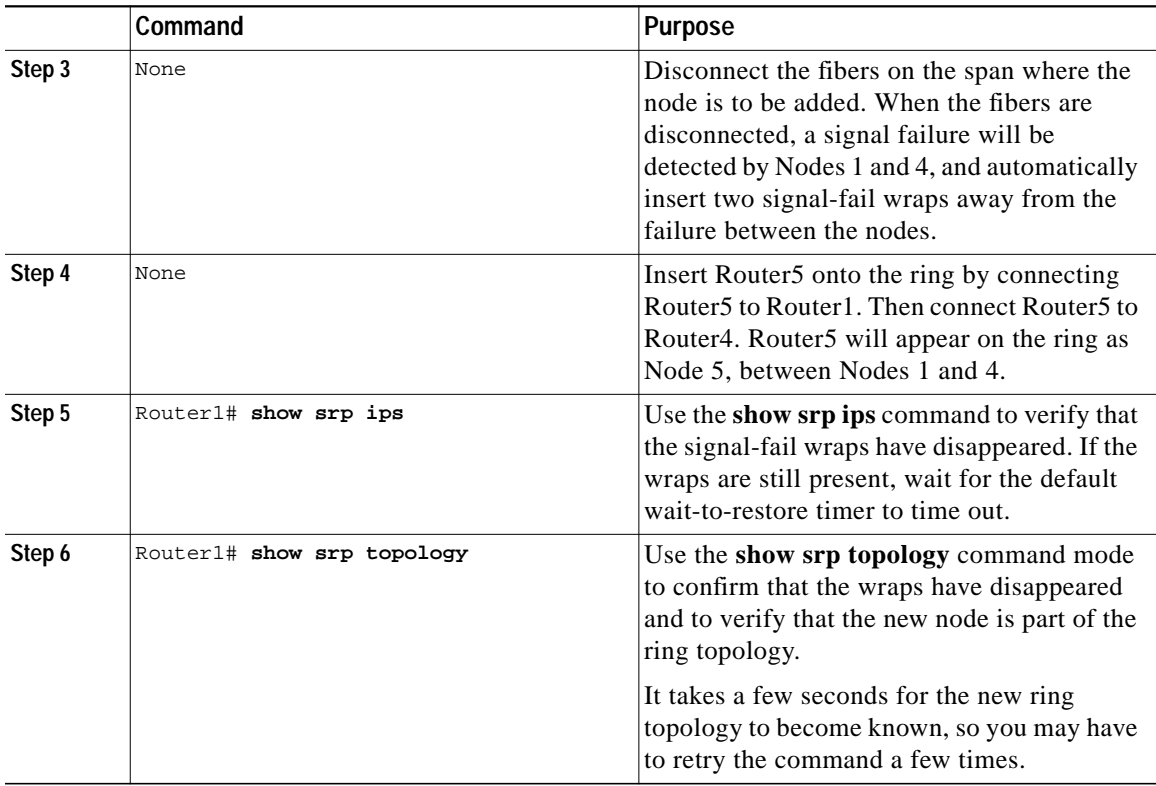

The following illustrations use a single DPT line card. [Figure 3](#page-21-0) and [Figure 4](#page-22-0) show the physical configuration. [Figure 5](#page-23-0) and [Figure 6](#page-23-1) show the logical configuration.

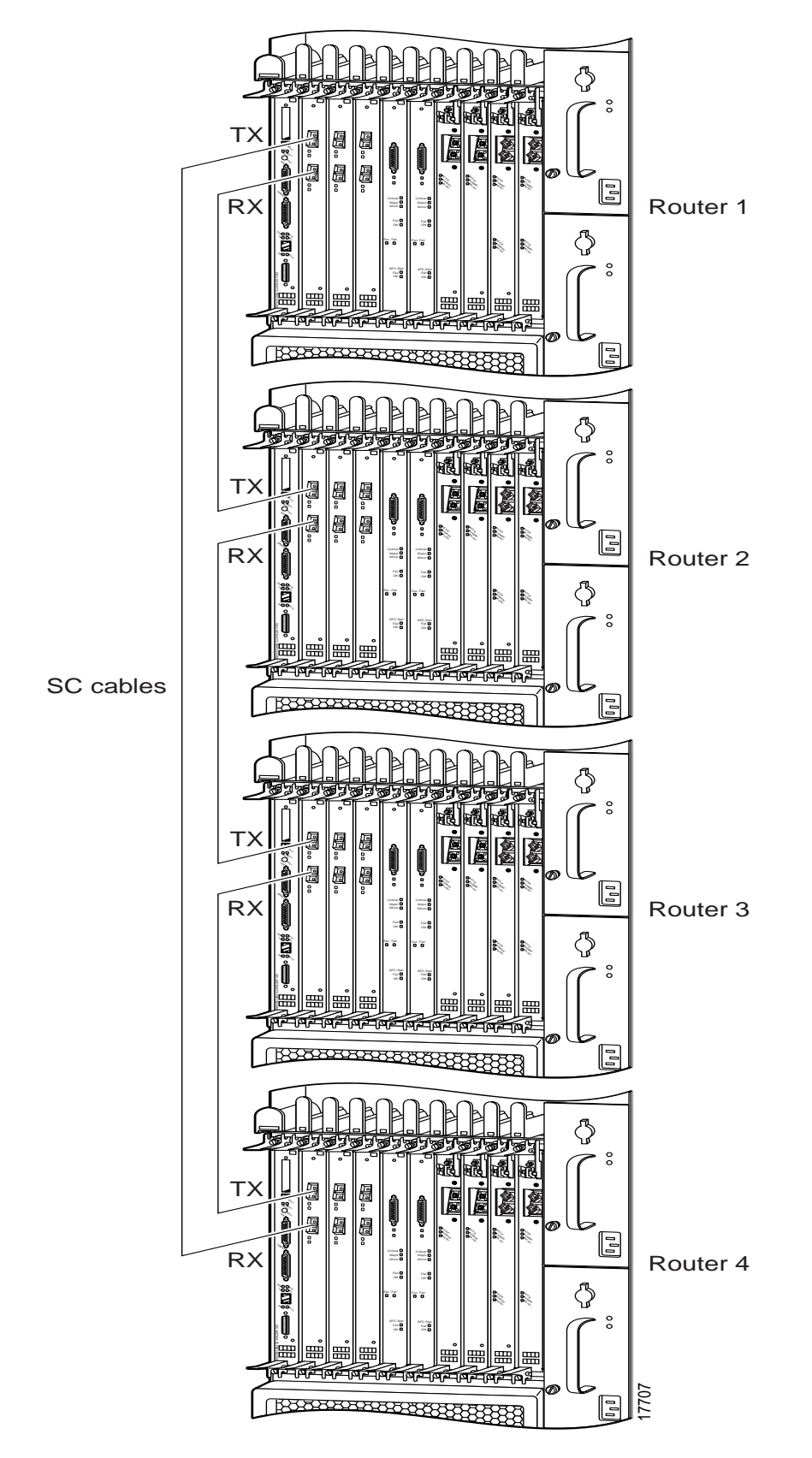

<span id="page-21-0"></span>*Figure 3 Four Routers on the SRP Ring (Cisco 12008 Internet Router Shown)*

a l

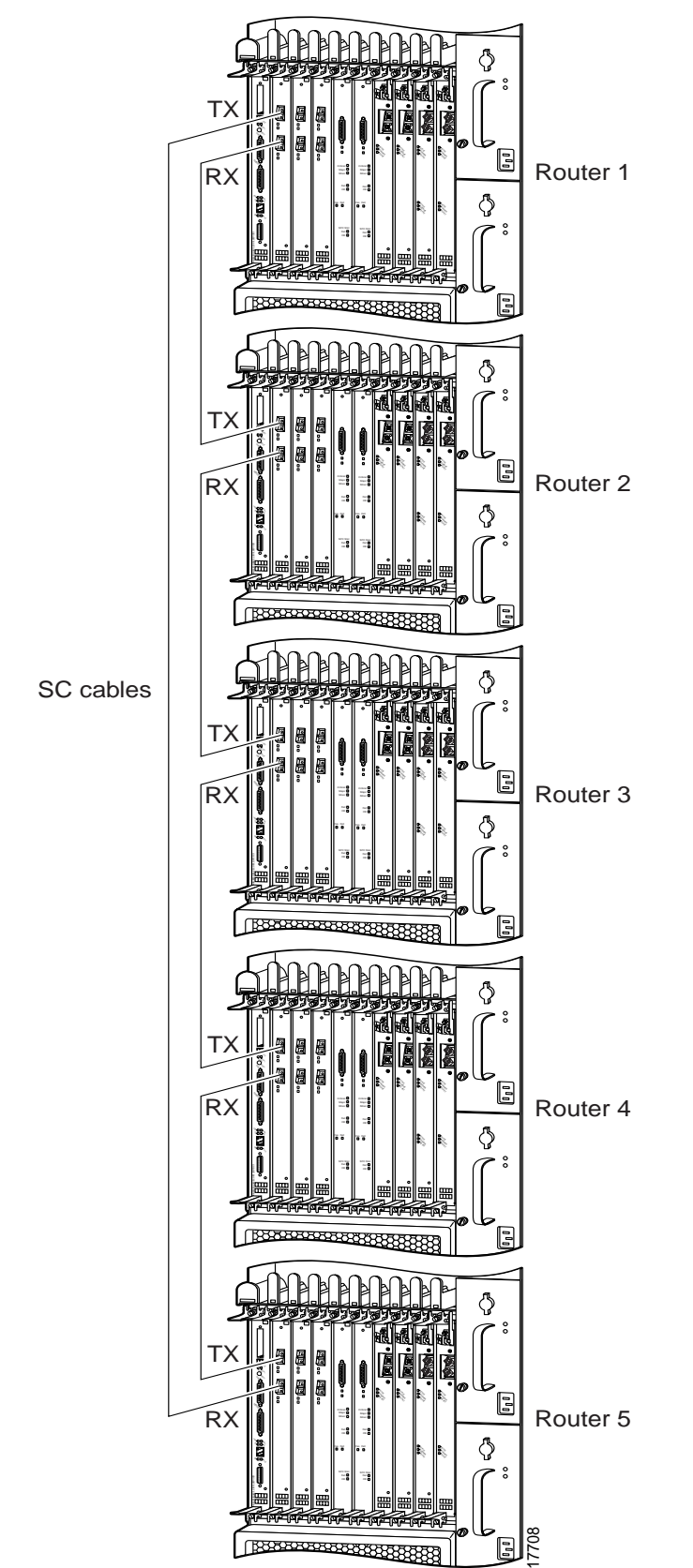

<span id="page-22-0"></span>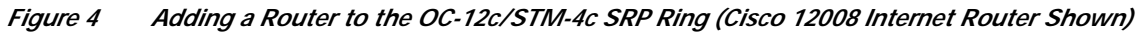

[Figure 5](#page-23-0) shows a four-node ring before a fifth node is added.

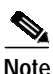

**Note** Only the OC-12c/STM-4c DPT line card supports adding Cisco 7500 series, Cisco 7600 series, and Cisco 7200 series Routers on an SRP ring.

#### <span id="page-23-0"></span>*Figure 5 SRP Ring Topology with Four Nodes*

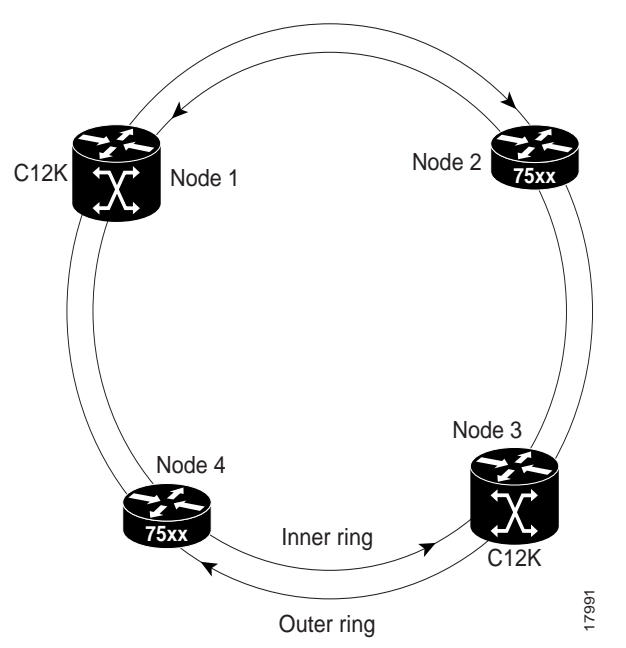

[Figure 6](#page-23-1) shows a ring with forced-switch wraps entered at Node 1 and Node 4. Node 5 is added to the ring between the forced-switch wraps.

#### <span id="page-23-1"></span>*Figure 6 SRP Ring Topology with a Fifth Node Added to a Wrapped Ring*

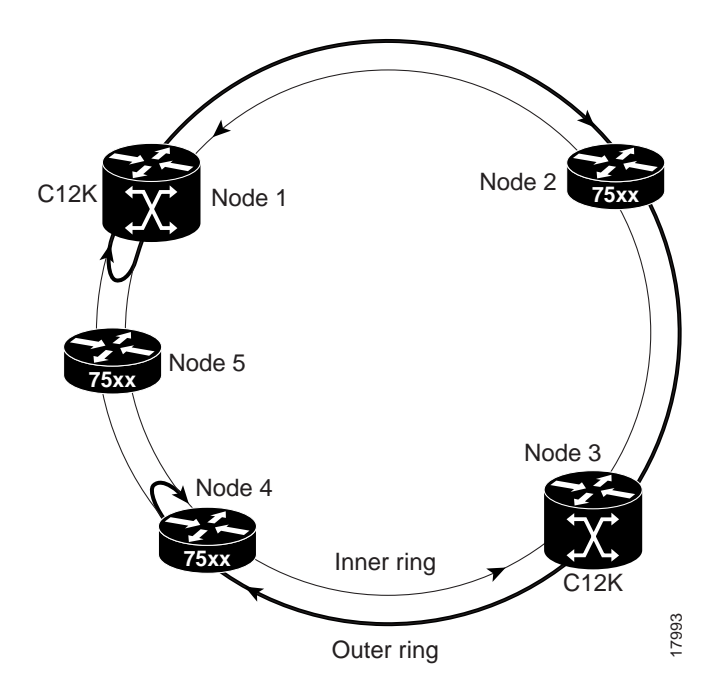

**The State** 

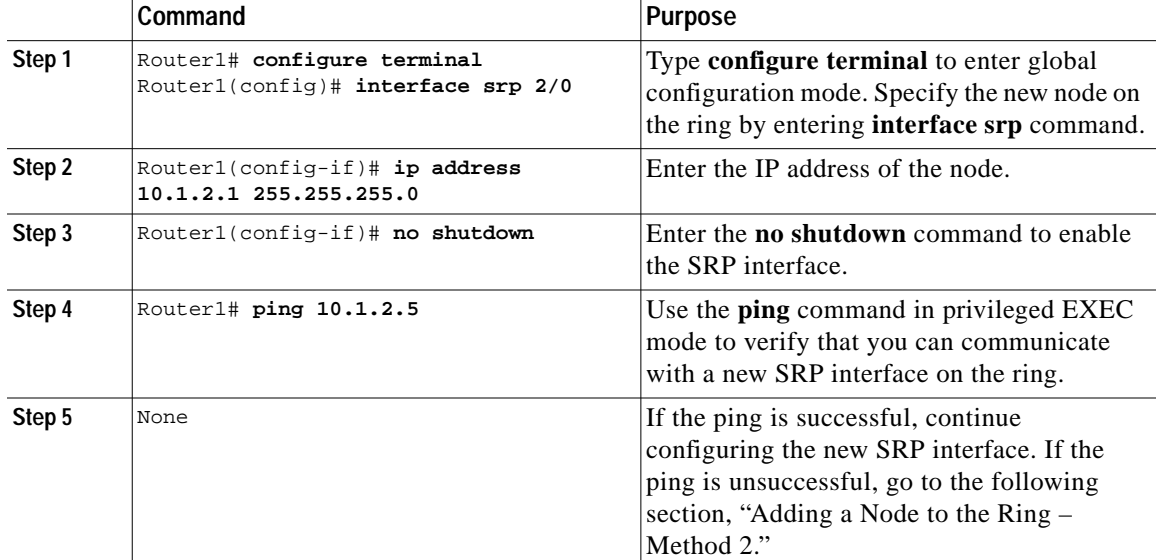

Use the **ping** command to verify that you can communicate with an SRP interface on the ring.

### <span id="page-24-0"></span>**Adding a Node to the Ring – Method 2**

This section shows how to add a fifth node to a four-node ring, using Cisco IOS commands that insert forced-switch wraps away from the area on the fiber where the node is being added, to ensure a minimal loss of data traffic. The examples in this section use OC-12c/STM-4c DPT line cards.

For the purpose of this example, Node 5 will be placed between Node 1 and Node 4. [Figure 3](#page-21-0) and [Figure 4](#page-22-0) show the physical configuration. [Figure 5](#page-23-0) and [Figure 6](#page-23-1) show the logical configuration.

To add a node to a ring, follow the configuration example in this section, enter the following commands, starting in privileged EXEC mode.

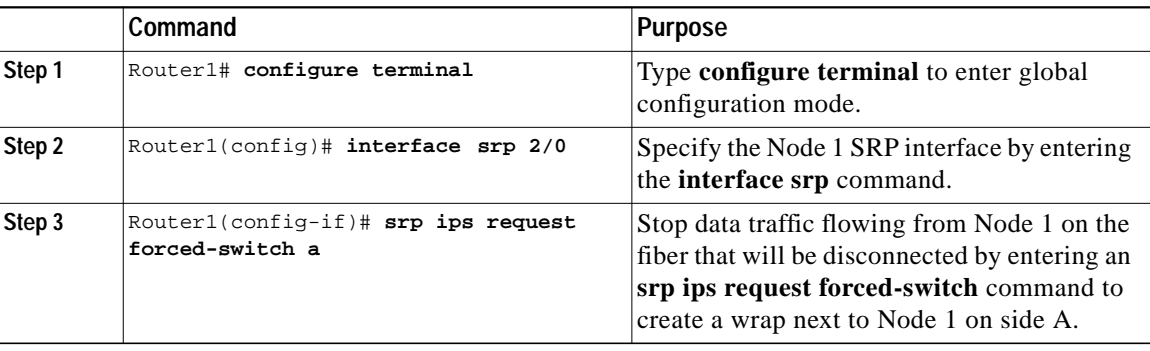

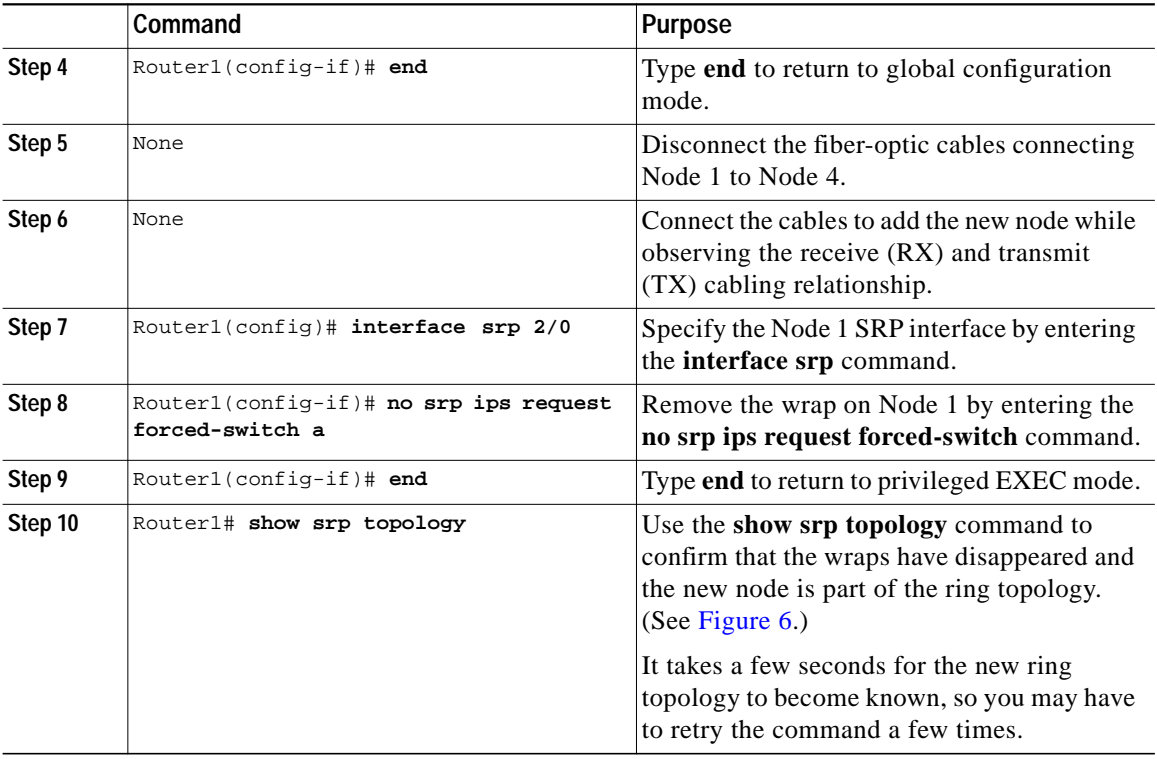

#### <span id="page-25-0"></span>**Deleting a Node from the Ring – Method 1**

This section explains how to delete Node 5 that is positioned between Node 1 and Node 4 on the ring. The examples in this section use OC-12c/STM-4c DPT line cards. You must disconnect the cables to break the connection between Node 5 and Nodes 1 and 4. After Node 5 is removed, you must connect Node 1 and Node 4. The intentional break on the ring is handled by the IPS facilities.

There are two ways to delete a node:

- **•** You can just disconnect the existing cables, and IPS will automatically wrap the ring at the two nodes. This is the simplest approach, but there will be some data loss while the automatic switching reacts to the change.
- **•** You can add manual wraps prior to disconnecting the cables to reduce data loss.

**Note** When the ring is in a wrapped state, its traffic-carrying capacity is somewhat reduced. It is not advisable to remove a node when the ring bandwidth is in full use.

The following configuration example shows how to remove a node from a five-node ring. The nodes are named Router1, Router2, and so on. The Router5 node will be removed from its current position between Router1 and Router4. Then side A of Router1 connects to side B of Router4.

To remove a node from a ring, follow the configuration example in this section, starting in privileged EXEC mode.

**Step 1** Ensure that the ring is in the idle state by using the **show srp ips** command.

**The State** 

- **Step 2** Disconnect the cables from the router you want to delete from the ring.
- **Step 3** When the fibers are disconnected, the ring detects a signal failure and automatically inserts signal fail wraps to direct traffic away from the failure.
- **Step 4** Reconnect the cables to the OC-12c/STM-4c DPT line cards that you want on the ring. Be sure to observe the RX and TX cabling relationships.
- **Step 5** When the default wait-to-restore timer expires, the wraps will disappear and enable traffic on the ring.
- **Step 6** Verify that the topology does not show the deleted node and that the wraps have been removed by using the **show srp topology** command in privileged EXEC mode.

#### <span id="page-26-0"></span>**Deleting a Node from the Ring – Method 2**

The following configuration example shows how to remove a node from a ring using forced protection switches to insert wraps on the ring, thereby logically removing the node from the ring prior to physically removing it. The examples in this section use OC-12c/STM-4c DPT line cards.

As in the previous example, you will remove Router5 from its current position between Router1 and Router4. To remove a node from a ring, follow the configuration example in this section, starting in privileged EXEC mode.

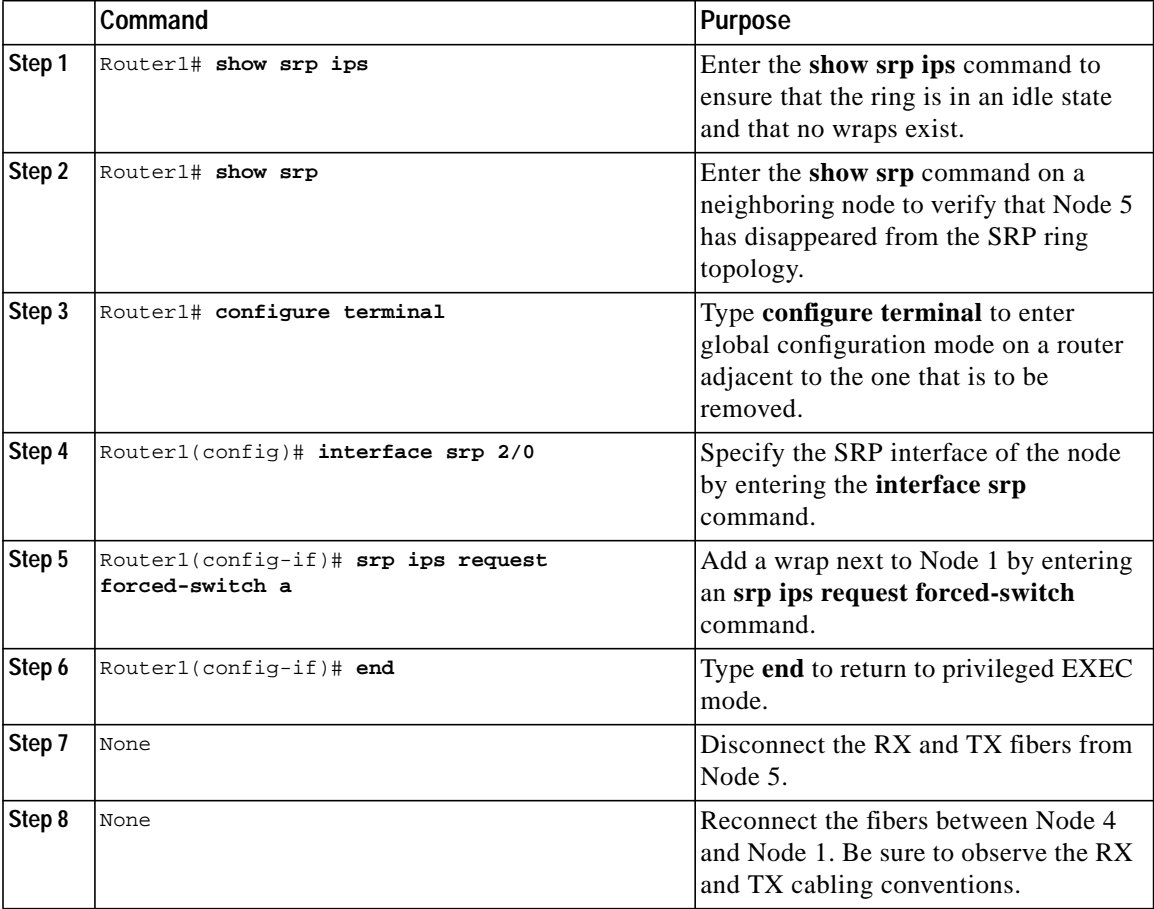

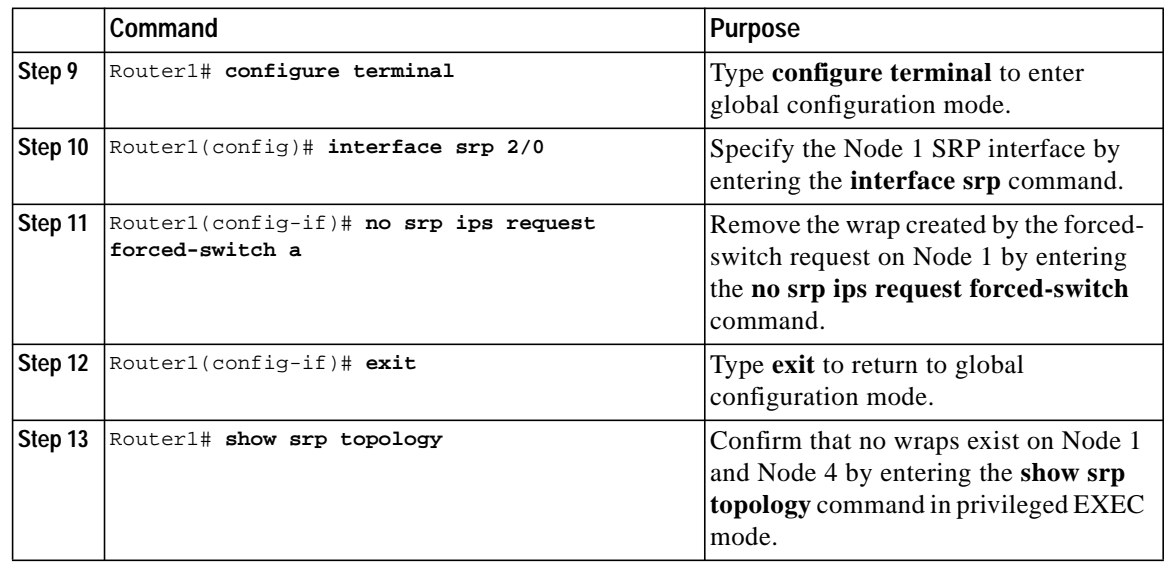

#### <span id="page-27-0"></span>**SRP Rings with Mated DPT Line Cards**

The OC-48c/STM-16c and OC-192c/STM-64c DPT line cards have a front panel D-type connector. This connector is used to connect a copper coaxial cable that mates two of the same line cards. The copper coaxial cable is referred to as a mate cable.

When you install two line cards that are connected by a mate cable, they create a two-fiber SRP ring with side A and side B. Both line cards are *administratively down* by default. You must use the **hw-module slot** *number* **srp** command to enable the paired line cards as one SRP interface with one IP address. Side A is automatically the far left (or top if horizontally installed) slot of the pair of line cards. For example, if the line cards are installed in slots 4 and 5, you would enter **hw-module slot 4 srp**.

The mate cable facilitates front panel interconnection for pass-through traffic between these line cards.

- **•** When correctly connected, the mate cable synchronizes the Ring Access Controller application-specific integrated circuits (RAC ASICs) on both line cards and creates a two-fiber SRP ring without any wraps. The active (green) Sync LED on the line card indicates that the mate cables are synchronized on each line card.
- **•** When the mate cables are unsynchronized, the line cards indicate a signal fail that automatically creates a two-fiber ring that is in wrapped mode. The Wrap LED is active (green), and the Sync LED is off.
- To troubleshoot an unsynchronized signal fail, reseat the mate cable or replace it. (See [Figure 7](#page-28-0).)

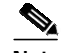

**Note** The mate cable must be bent into a U shape to connect the two line cards. After it is bent into this shape, do not bend the cable. Never bend one side of the mate cable when you disconnect the cable. Attach and remove both sides of the mate cable as a unit. When you remove the mate cable from both line cards, the system will pick a side (A or B) and automatically enter a wrap on the SRP ring.

[Figure 7](#page-28-0) shows synchronized and unsynchronized conditions when the mate cable is attached to two 1OC-48c/STM-16c DPT line cards.

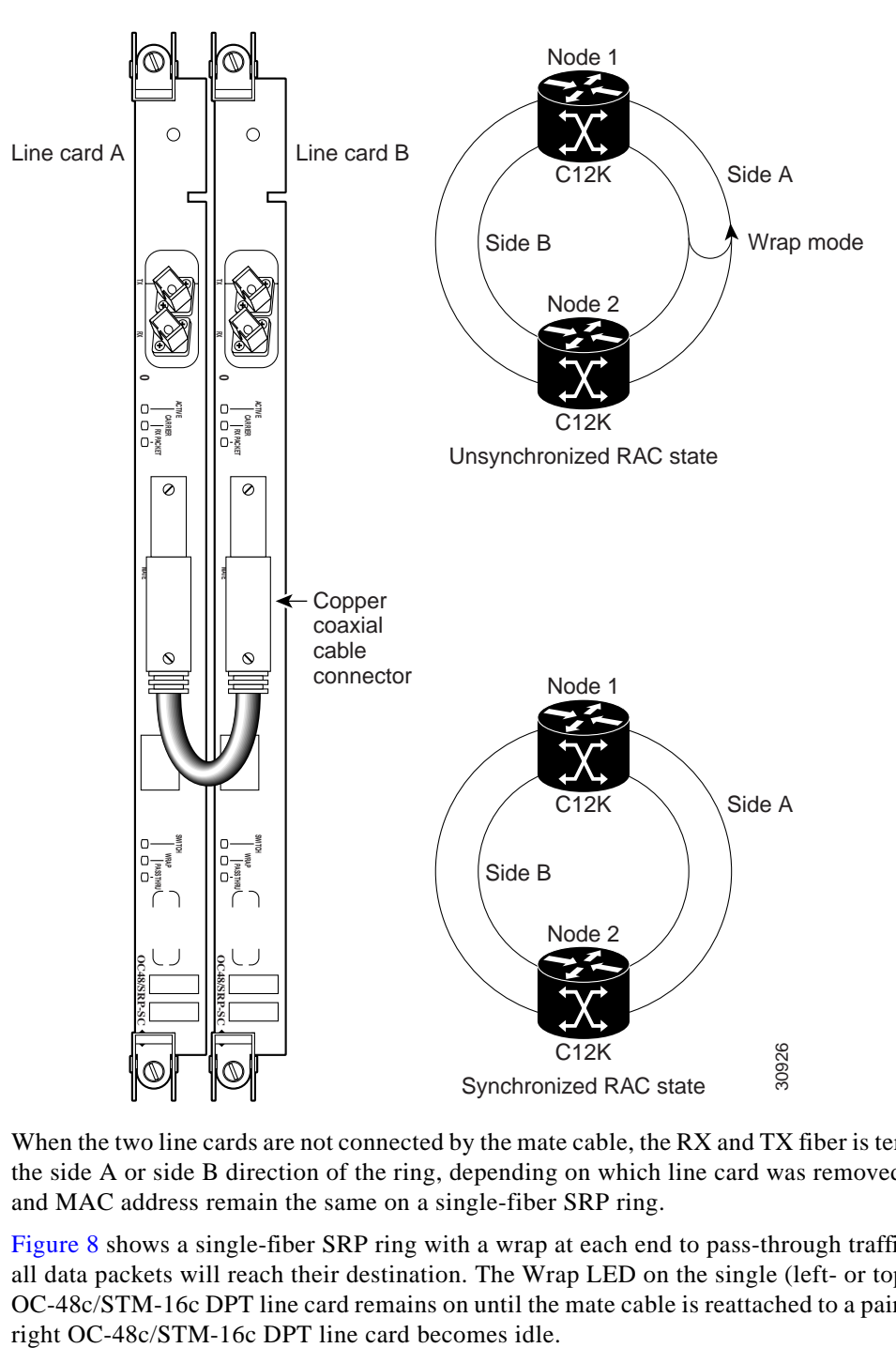

<span id="page-28-0"></span>*Figure <sup>7</sup> Two DPT Line Cards with a Mate Cable (OC-48c/STM-16c DPT Line Cards Shown)*

When the two line cards are not connected by the mate cable, the RX and TX fiber is terminated for either the side A or side B direction of the ring, depending on which line card was removed. The IP address and MAC address remain the same on a single-fiber SRP ring.

[Figure 8](#page-29-0) shows a single-fiber SRP ring with a wrap at each end to pass-through traffic and ensure that all data packets will reach their destination. The Wrap LED on the single (left- or top-most) OC-48c/STM-16c DPT line card remains on until the mate cable is reattached to a pair of line cards. The

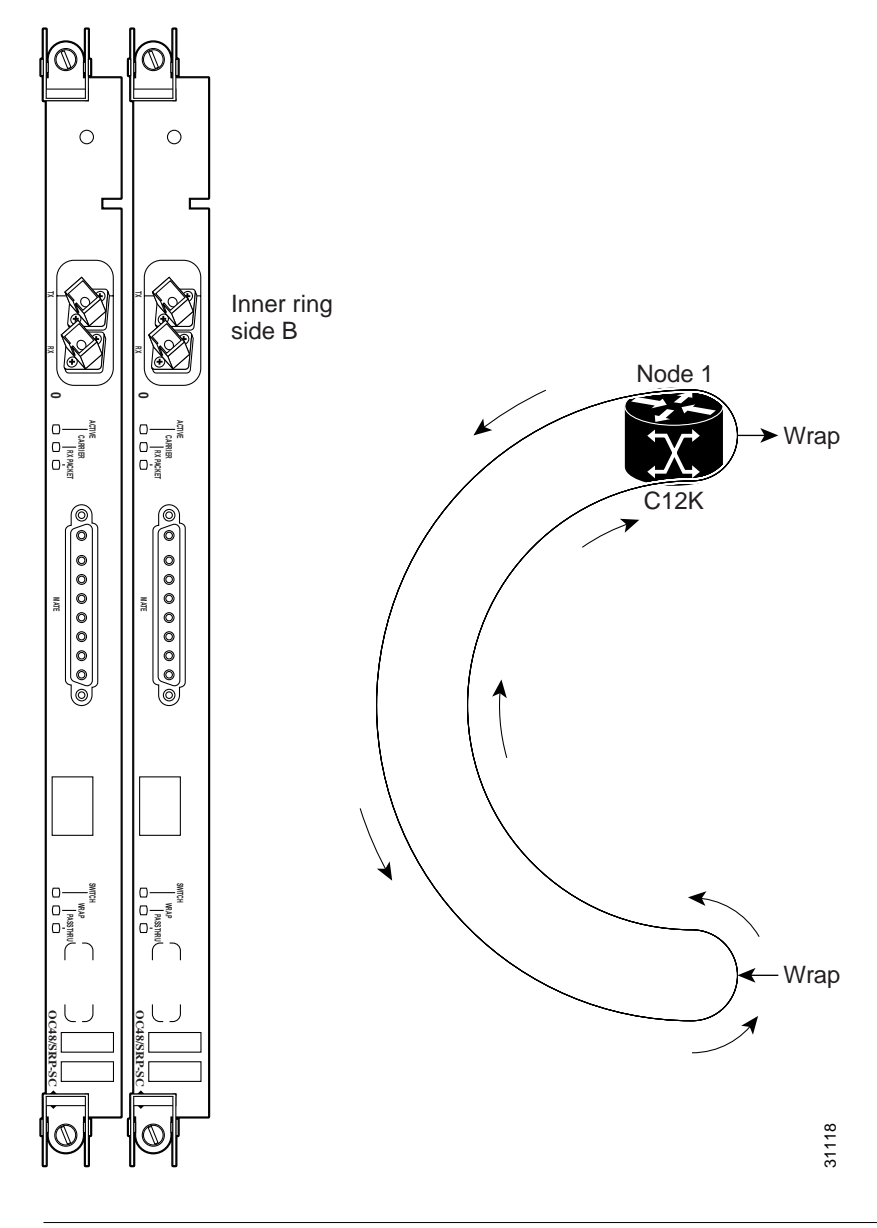

<span id="page-29-0"></span>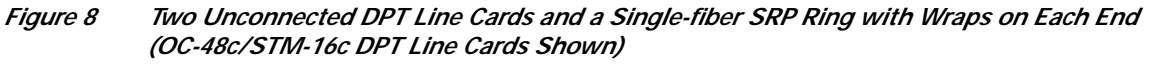

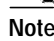

**Note** The active pass-through LED is green on the OC-48c/STM-16c and OC-192c/STM-64c DPT line cards.

On an SRP ring created by two OC-48c/STM-16c or OC-192c/STM-64c DPT line cards, a Cisco 12000 Series Internet Router collects data and passes it to another Cisco 12000 Series Internet Router. On the SRP ring, Cisco 12000 Series Internet Routers aggregate traffic toward other Cisco 12000 Series Internet Routers.

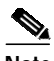

**Note** OC-48c/STM-16c and OC-192c/STM-64c DPT line cards are not supported on Cisco 7200 Series Routers, Cisco 7500 Series Routers, and Cisco 7600 Series Routers.

**The State** 

Each time you install two line cards that are connected by a mate cable in a Cisco 12000 Series Internet Router, it appears on the ring as a node with an SRP interface. Each SRP ring is composed of nodes that are interconnected by two fiber rings, which are designated as inner and outer. Traffic flows clockwise on the outer ring and counterclockwise on the inner ring. Side A has outer-ring receive fiber, and side B has inner-ring receive fiber. (See [Figure 9](#page-30-0).)

<span id="page-30-0"></span>*Figure 9 SRP Ring*

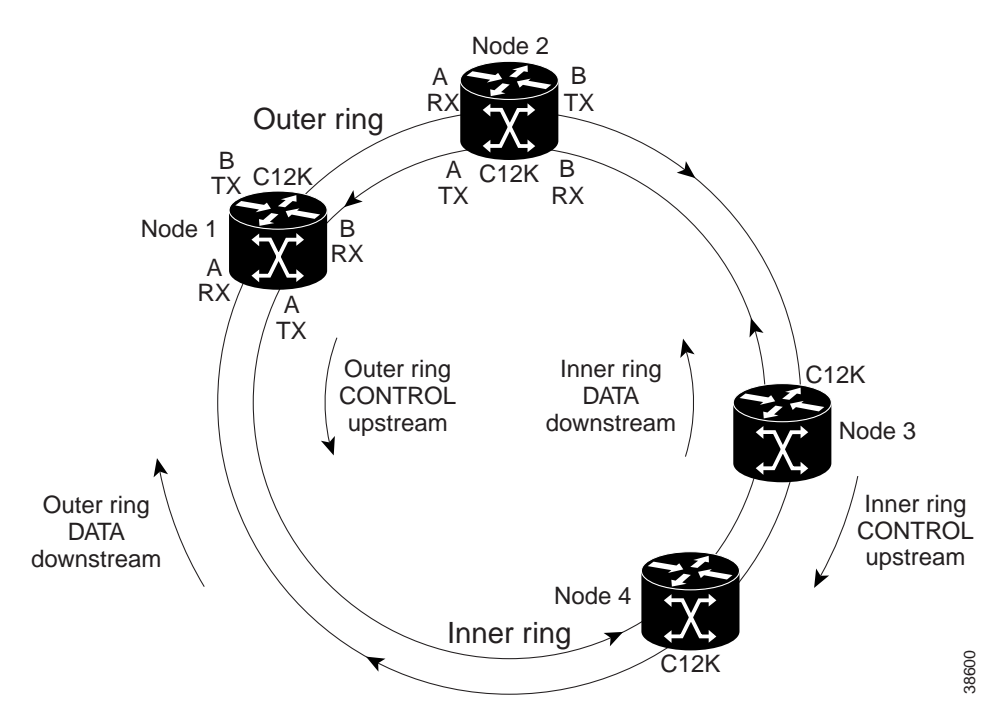

In a normal state, data packets flow from Node 4 to Node 2 by taking the short single-hop path shown in [Figure 10](#page-31-0).

<span id="page-31-0"></span>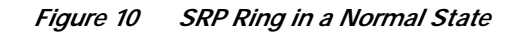

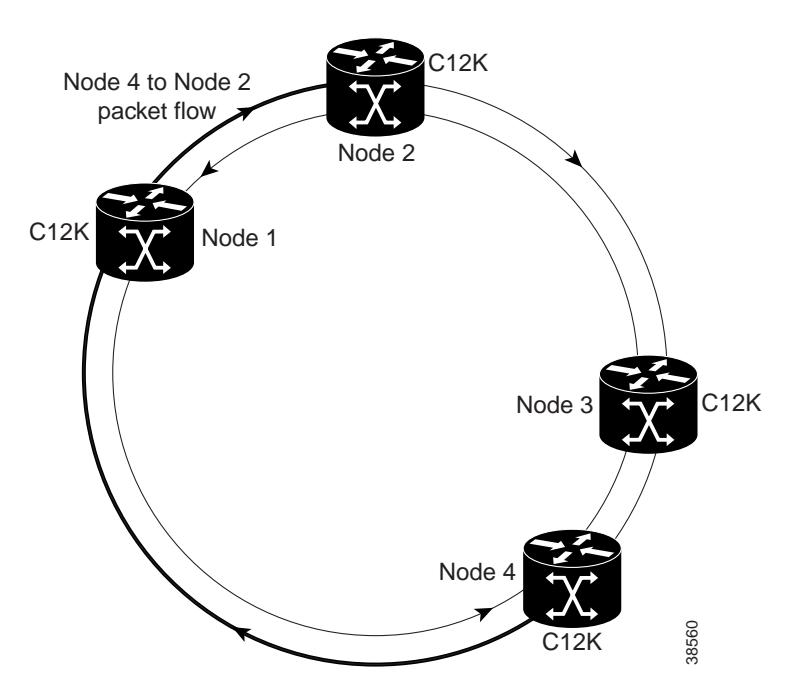

In response to a fiber cut between Node 1 and Node 2, wraps are inserted that direct traffic away from the fiber cut. Wrap mode is initiated when a node or fiber failure occurs on the ring between Node 1 and Node 2. The Wrap LED is active.

[Figure 11](#page-32-0) shows how IPS allows the ring to recover automatically from node or fiber failures by wrapping away from the failures and routing traffic around the wraps. The nodes adjacent to the failure will wrap the ring onto the alternate fiber. The data packets will take the multihop path from Node 4 to Node 2.

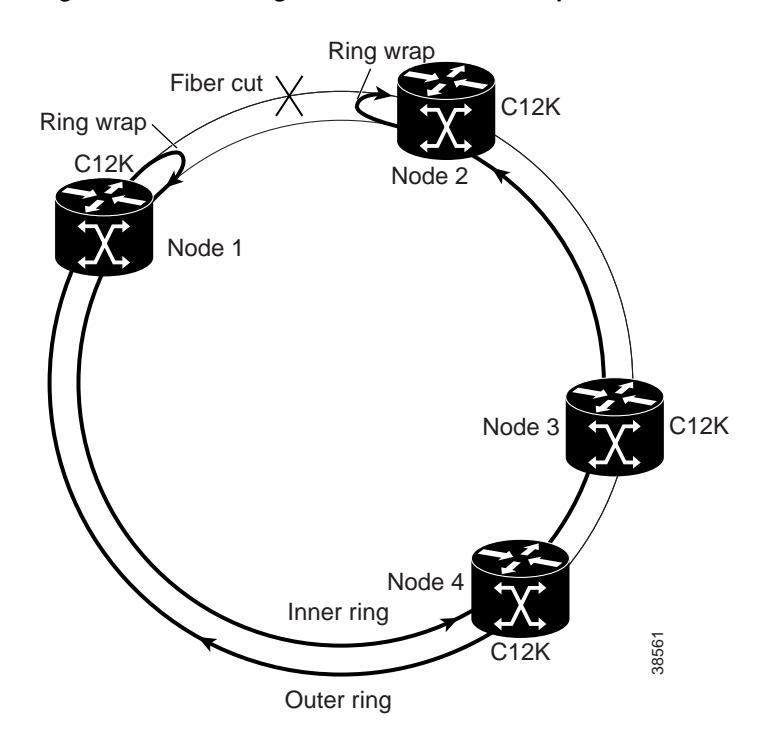

<span id="page-32-0"></span>*Figure 11 SRP Ring with a Fiber-Cut in Wrap Mode*

#### **Configuring Mated DPT Line Cards**

When you first install a pair of OC-48c/STM-16c or OC-192c/STM-64c DPT line cards, always ensure that the first line card is inserted into the lowest slot number first. For example, if a pair of 1OC-48c/STM-16c DPT line cards are present in Cisco 12000 Series Internet Router slots 2 and 3, the line card in slot 2 is the first card of the pair (side A) and the line card in slot 3 is the second card (side B).

At installation, the two line cards that are connected by a mate cable are *administratively down*. The following procedures describe how to use the **hw-module slot** *number* **srp** command in privileged EXEC mode to enable the paired line cards as one interface with one IP address. Side A is automatically the left- or top-most slot of the pair of line cards.

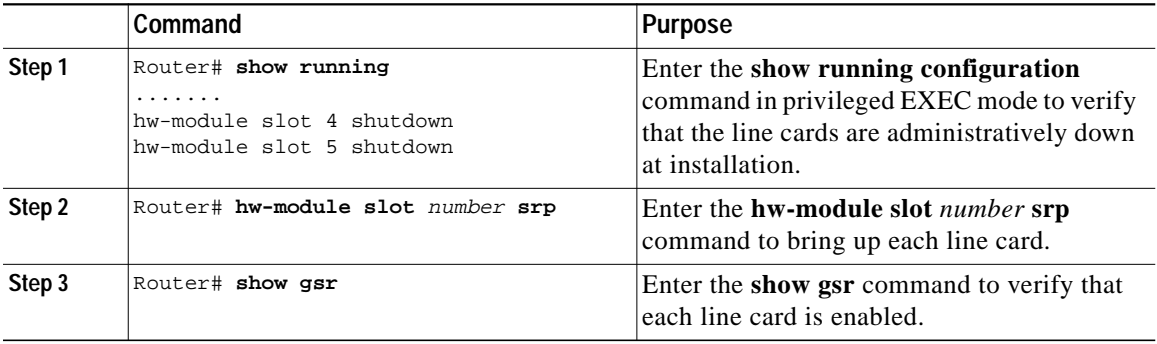

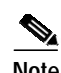

**Note** Do not use a **shutdown** command before you replace a single line card. When you remove both sides of the mate cable, the line card will automatically enter wrap mode on the remaining line card and create half an SRP ring. (See [Figure 7](#page-28-0).)

Before you remove both line cards, Cisco recommends that you use the **shutdown** command to disable the SRP interface to prevent anomalies when you reinstall two new or reconfigured line cards. When you shut down an SRP interface, it is designated as *administratively down* in the **show** command display.

#### **Creating a Ring with Two DPT Line Cards**

This section provides procedures on how to create an SRP ring using two line cards that are connected with a mate cable and are installed in a Cisco 12000 Series Internet Router. Follow these steps to create a four-node SRP ring and use [Figure 12](#page-34-0) and [Figure 13](#page-35-1) as references.

**Note** These procedures apply to both the OC-48c/STM-16c and the OC-192c/STM-64c DPT line cards.

- **Step 1** Install two DPT line cards in a Cisco 12000 Series Internet Router and connect them with a mate cable. The first router with a pair of DPT line cards becomes Node 1, the first SRP interface on the ring.
- **Step 2** To add more nodes to the ring, connect the cables on the mated line cards observing the receive (RX) and transmit (TX) cabling relationship, which means that an RX port on one DPT line card must be connected to a TX port on the next DPT line card.

The labels under the fiber connectors identify side A, TX and RX, and side B, TX and RX. Use [Figure 12](#page-34-0), [Figure 13,](#page-35-1) and [Table 5](#page-35-2) to create cable connections for a four-node ring with two line cards.

a pro

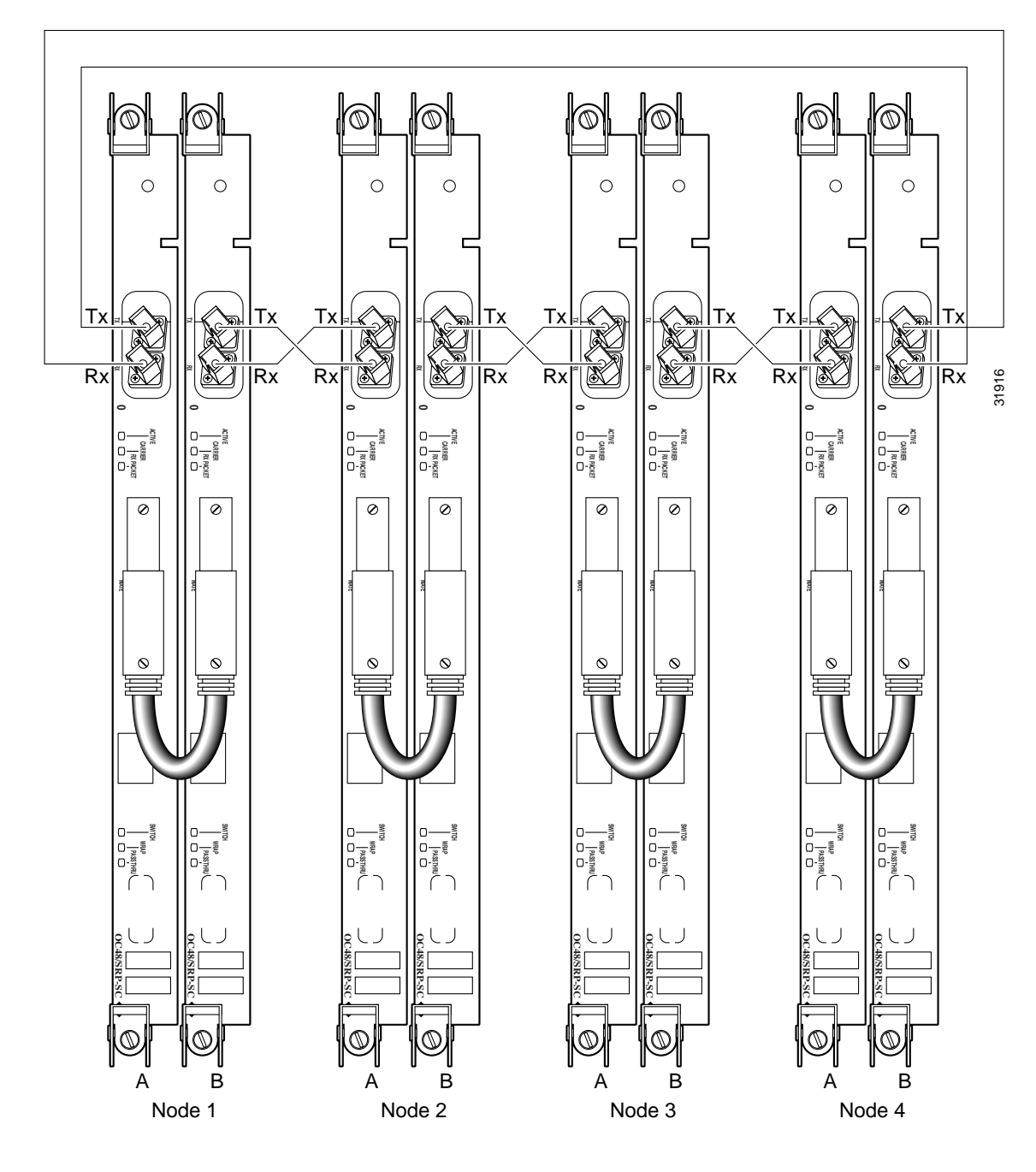

<span id="page-34-0"></span>*Figure 12 Creating an SRP Ring Using Two DPT Line Cards (OC-48c/STM-16c Shown)*

<span id="page-35-1"></span>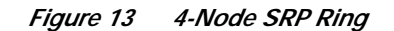

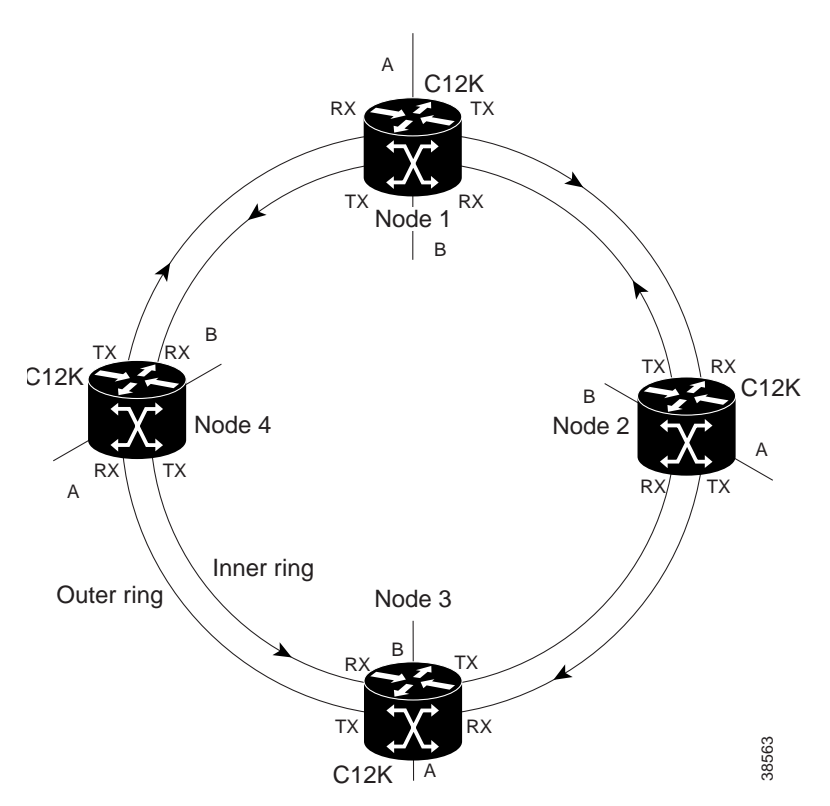

[Table 5](#page-35-2) lists the cable connections for a 4-node ring.

<span id="page-35-2"></span>*Table 5 Cable Connections for 4-Node Ring*

| <b>From Node / Connector</b> | To Node / Connector  |
|------------------------------|----------------------|
| Node $1/TX$ side B           | Node $2/RX$ side A   |
| Node $2/TX$ side B           | Node 3 / RX side A   |
| Node $3/TX$ side B           | Node 4 / RX side A   |
| Node $4/TX$ side B           | Node $1/RX$ side A   |
| Node $1/TX$ side A           | Node $4 / RX$ side B |
| Node $4/TX$ side A           | Node $3/RX$ side B   |
| Node $3/TX$ side A           | Node $2/RX$ side B   |
| Node $2/TX$ side A           | Node $1/RX$ side B   |

### <span id="page-35-0"></span>**Creating a Metropolitan-Area Network with SRP Rings**

In this example, an OC-48c/STM-16c SRP ring is used to interconnect two OC-12c/STM-4c access rings to form a larger hierarchical SRP ring topology by directly connecting two Cisco 12000 Series Internet Routers together using direct fiber connections without the use of SONET Add/Drop Multiplexers (ADMs). (See [Figure 14.](#page-36-0))
**The Second** 

<span id="page-36-0"></span>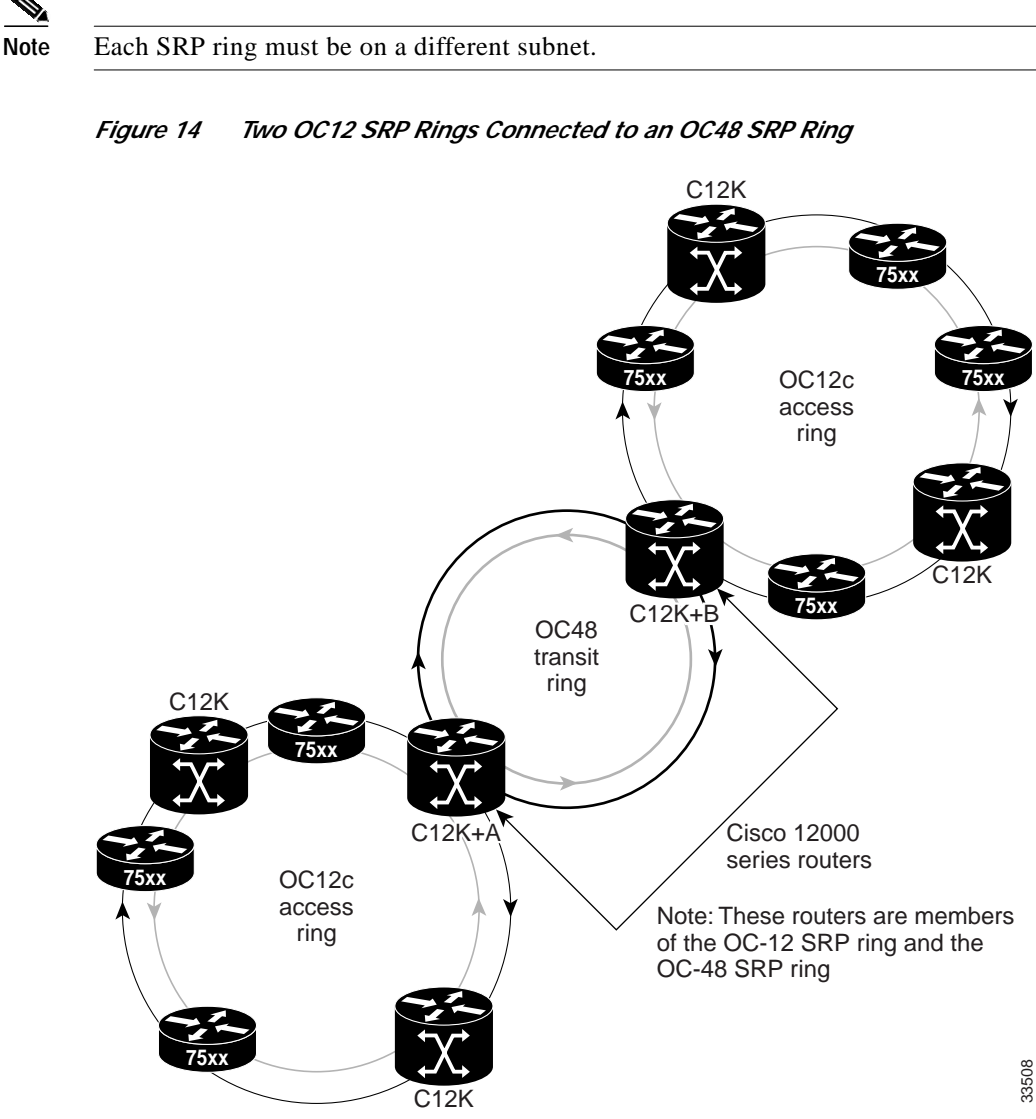

The following configuration example shows the Cisco IOS commands used to configure SRP rings on the GSR+ A and GSR+ B routers in [Figure 14](#page-36-0).

#### **GSR+ A Configuration**

```
GSR+A:
Building configuration...
Current configuration:
!
version 12.0
no service pad
service timestamps debug uptime
service timestamps log uptime
service password-encryption
!
hostname GSR+A
!
!
hw-module slot 4 srp
```

```
!
ip subnet-zero
no ip domain-lookup
ip multicast-routing distributed
 ip pim rp-address 10.8.1.20 1
!
interface Loopback0
ip address 10.0.0.1 255.255.255.252
no ip directed-broadcast
!
interface SRP1/0
ip address 10.10.10.1 255.255.255.192
no ip redirects
no ip directed-broadcast
ip pim sparse-mode
ip mroute-cache distributed
load-interval 30
!
interface Ethernet0
ip address 10.100.1.2 255.255.255.0
no ip directed-broadcast
no ip route-cache cef
!
interface SRP4/0
ip address 10.10.20.1 255.255.255.192
no ip redirects
no ip directed-broadcast
ip pim sparse-mode
ip mroute-cache distributed
load-interval 30
 srp topology-timer 1
 srp ips wtr-timer 10
!
router ospf 100
network 10.10.10.0 0.0.0.255 area 1
network 10.10.20.0 0.0.0.255 area 0
network 10.0.0.1 0.0.0.0 area 0
auto-cost reference-bandwidth 2488
!
ip classless
!
```
#### **GSR B Configuration**

```
GSR+B:
Building configuration...
Current configuration:
!
version 12.0
no service pad
service timestamps debug uptime
service timestamps log uptime
service password-encryption
!
hostname GSR+B
!
!
hw-module slot 4 srp
!
ip subnet-zero
```

```
no ip domain-lookup
ip multicast-routing distributed
 ip pim rp-address 10.8.1.20 1
!
interface Loopback0
ip address 10.0.0.2 255.255.255.252
no ip directed-broadcast
!
interface SRP1/0
ip address 10.10.30.1 255.255.255.192
no ip redirects
no ip directed-broadcast
ip pim sparse-mode
ip mroute-cache distributed
load-interval 30
!
interface Ethernet0
ip address 10.100.1.5 255.255.255.0
no ip directed-broadcast
no ip route-cache cef
!
interface SRP4/0
ip address 10.10.20.2 255.255.255.192
no ip redirects
no ip directed-broadcast
ip pim sparse-mode
ip mroute-cache distributed
load-interval 30
 srp topology-timer 1
 srp ips wtr-timer 10
!
router ospf 100
network 10.10.30.0 0.0.0.255 area 2
 network 10.10.20.0 0.0.0.255 area 0
 network 10.0.0.2 0.0.0.0 area 0
auto-cost reference-bandwidth 2488
!
ip classless
```
#### **Verifying SRP Connections**

Use the **[show controllers srp](#page-43-0)** command and look at the path trace information (if no other pathterminating equipment exists). An alarm message is generated if a connection occurs on port A (- port A) or port B (- port B).

#### **Troubleshooting Tips**

- **•** Layer 1 Issues
	- **–** Using the **[show controllers srp](#page-43-0)** command, verify that no SONET errors exist on either side A or side B. If errors are detected, check the dBm levels of the DPT line card. If the dBm levels are lower than the specification (too much power), add attenuation until the readings are correct. A possible reason for a low-level reading is short-distance use with intermediate-range (IR) or long-range (LR) optics. (The ideal dB level is -10 to -15 dBm).

If the dBm levels are higher than the specification (not enough power), clean all optics and reduce the number of fiber splices or connections (for example, a fiber patch panel). Verify the integrity of the fiber used (no kinks, breaks, or tight coils or bends). If dBm levels are still too high, change to a more powerful optic at the transmission side.

- **–** Using the **[show controllers srp](#page-43-0)** command, verify that the correct neighbors appear on the proper sides of the ring.
- **–** Using the **show arp** command, verify that you have a correct Address Resolution Protocol (ARP) table.
- **–** Using the **[srp clock-source](#page-73-0)** command, verify the clocking methods that are in use. The two modes of clocking for the SRP interface are: internal and line. Internal means that the SRP interface is using its internal clock. Line means that timing is coming from the neighbor on that line. It is acceptable for all line cards to use the internal clock, but this may result in occasional bit interleaved parity (BIP) errors over time. You cannot use the line clocking method with all of the line cards. Ideal clocking is achieved by pairing opposite sides of a connection (one side internal and one side line). The optimal default solution is to clock all side A cards one way and all side B cards the opposite way.
- **–** Using the **[srp shutdown](#page-93-0)** command, place the DPT line card in pass-through mode. In pass-through mode, the line card acts like an optical regenerator. This mode is activated whenever the interface is placed in shutdown mode, or when the node is not receiving Layer 2 keepalives on either of its sides (in this case, the node is basically isolated). Pass-through mode is useful to isolate which node on the ring is faulty.
- **•** Layer 2 Issues
	- **–** Using the **[show srp topology](#page-69-0)** command, check the last received topology packet entry. It should be 5 seconds maximum (using default settings). If the last received packet value is higher than 5 seconds, topology packets are being lost on the ring. This happens to all nodes on the ring. Check for misconnected fibers (side A to side A or TX to TX, and so forth) using the **[show srp](#page-53-0)** command. A misconnection alarm appears at the top of the **show srp** display. If you see only one alarm (that is, side A connected to side A), then it is the side A neighbor that has a problem. If you see two alarms (side A to A and side B to B), your side is the problem node.
	- **–** Using the **[show srp failures](#page-63-0)** command, verify that no ring wraps are being reported by IPS. Also verify the status of the IDLE, SHORT entry on the IPS messages being transmitted and received. Any status other than IDLE, SHORT indicates that some type of SONET errors are present. If more detailed information is required, use one of the **debug srp** commands.

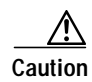

**Caution** Never use the **debug srp packet** command with traffic running on the ring.

#### **Command Reference**

This section documents only new or modified commands used to configure the Spatial Reuse Protocol on supported DPT line cards.

- [clear counters srp, page 43](#page-42-0)
- **•** [show controllers srp, page 44](#page-43-0)
- **•** [show interfaces srp, page 48](#page-47-0)
- **•** [show srp, page 54](#page-53-0)
- **•** [show srp counters, page 59](#page-58-0)
- [show srp failures, page 64](#page-63-0)
- **•** [show srp ips, page 66](#page-65-0)
- **•** [show srp rate-limit, page 68](#page-67-0)
- [show srp source-counters, page 69](#page-68-0)
- **•** [show srp topology, page 70](#page-69-0)
- **•** [show srp transit, page 71](#page-70-0)
- **•** [shutdown, page 73](#page-72-0)
- **•** [srp clock-source, page 74](#page-73-0)
- **•** [srp fast-convergence, page 76](#page-75-0)
- **•** [srp flag, page 78](#page-77-0)
- **•** [srp framing, page 79](#page-78-0)
- **•** [srp ips request forced-switch, page 80](#page-79-0)
- **•** [srp ips request manual-switch, page 82](#page-81-0)
- **•** [srp ips sonet protected, page 84](#page-83-0)
- **•** [srp ips sonet threshold, page 85](#page-84-0)
- **•** [srp ips timer, page 86](#page-85-0)
- **•** [srp ips wtr-timer, page 87](#page-86-0)
- **•** [srp loopback, page 88](#page-87-0)
- **•** [srp priority-map transmit, page 89](#page-88-0)
- **•** [srp reject, page 91](#page-90-0)
- **•** [srp report, page 92](#page-91-0)
- **•** [srp shutdown, page 94](#page-93-0)
- **•** [srp threshold, page 96](#page-95-0)
- **•** [srp topology-timer, page 98](#page-97-0)
- **•** [srp TX-traffic-rate, page 99](#page-98-0)

For information about the debug commands used to troubleshoot an SRP ring, see [debug Commands,](#page-99-0) [page 100.](#page-99-0)

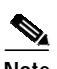

**Note** The command references for the **shutdown**, **srp shutdown**, **srp ips timer**, **srp ips wtr-timer**, and **srp loopback** commands differ for the OC-12c/STM-4c DPT line card, the OC-12c/STM-4c DPT XR-SC line card, and the OC-48c/STM-16c DPT line card.

The OC-12c/STM-4c DPT line card commands specify side A or side B. The OC-48c/STM-16c and OC-192c/STM-64c DPT line card commands do not specify a side.

The OC-48c/STM-16c DPT line card command reference immediately follows the OC-12c/STM-4c DPT line card command reference.

T.

## <span id="page-42-0"></span>**clear counters srp**

To clear the output from the **show srp** and **show srp source-counters** or **show srp counters** commands, use the **clear counters srp** *slot/port* command in privileged EXEC mode.

**clear counters srp** *slot/port*

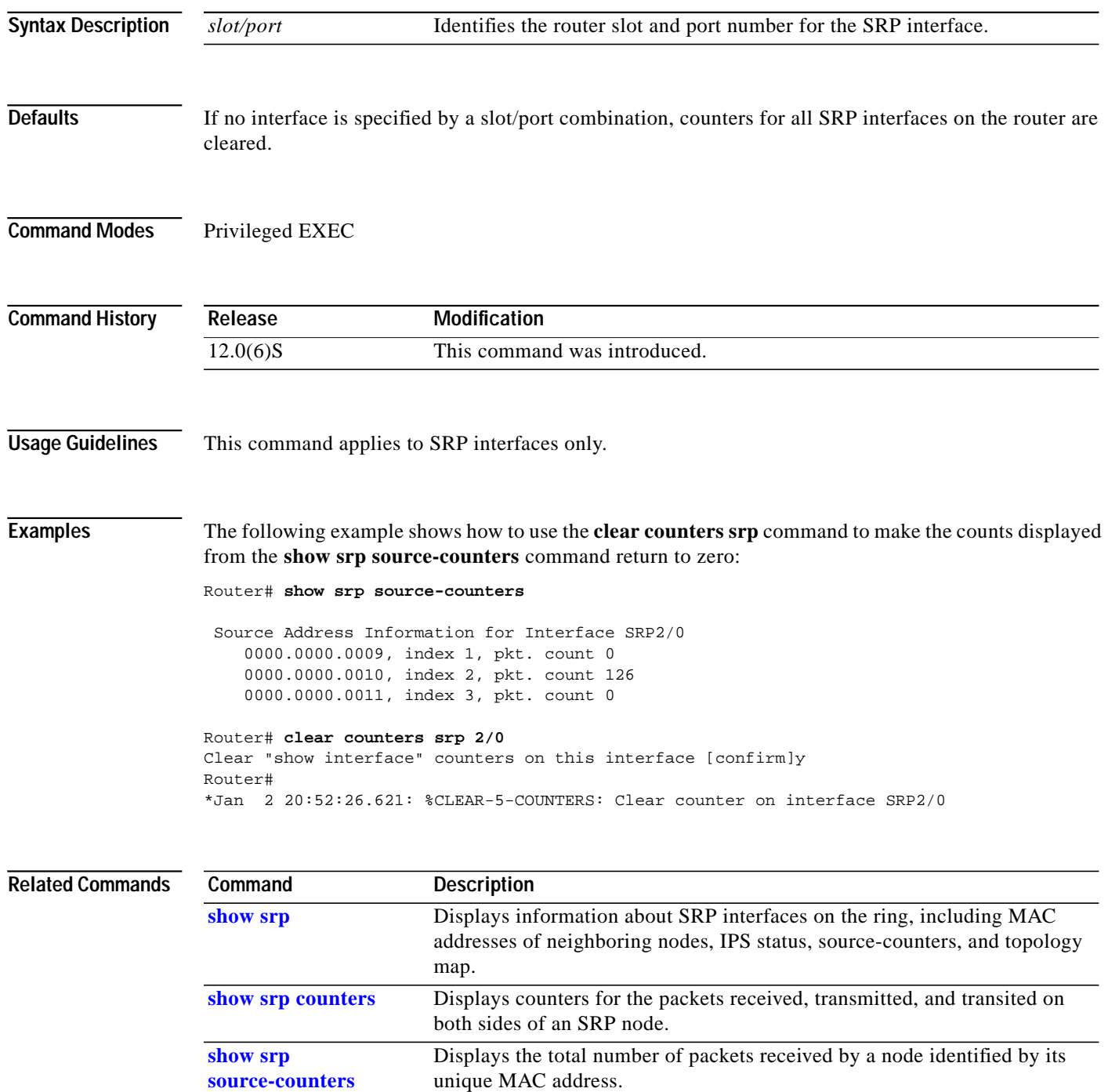

# <span id="page-43-0"></span>**show controllers srp**

To display the currently running SRP controller, use the **show controllers srp** *slot/port* command in privileged EXEC mode.

#### **show controllers srp [***slot/port***] [details] [transceiver]**

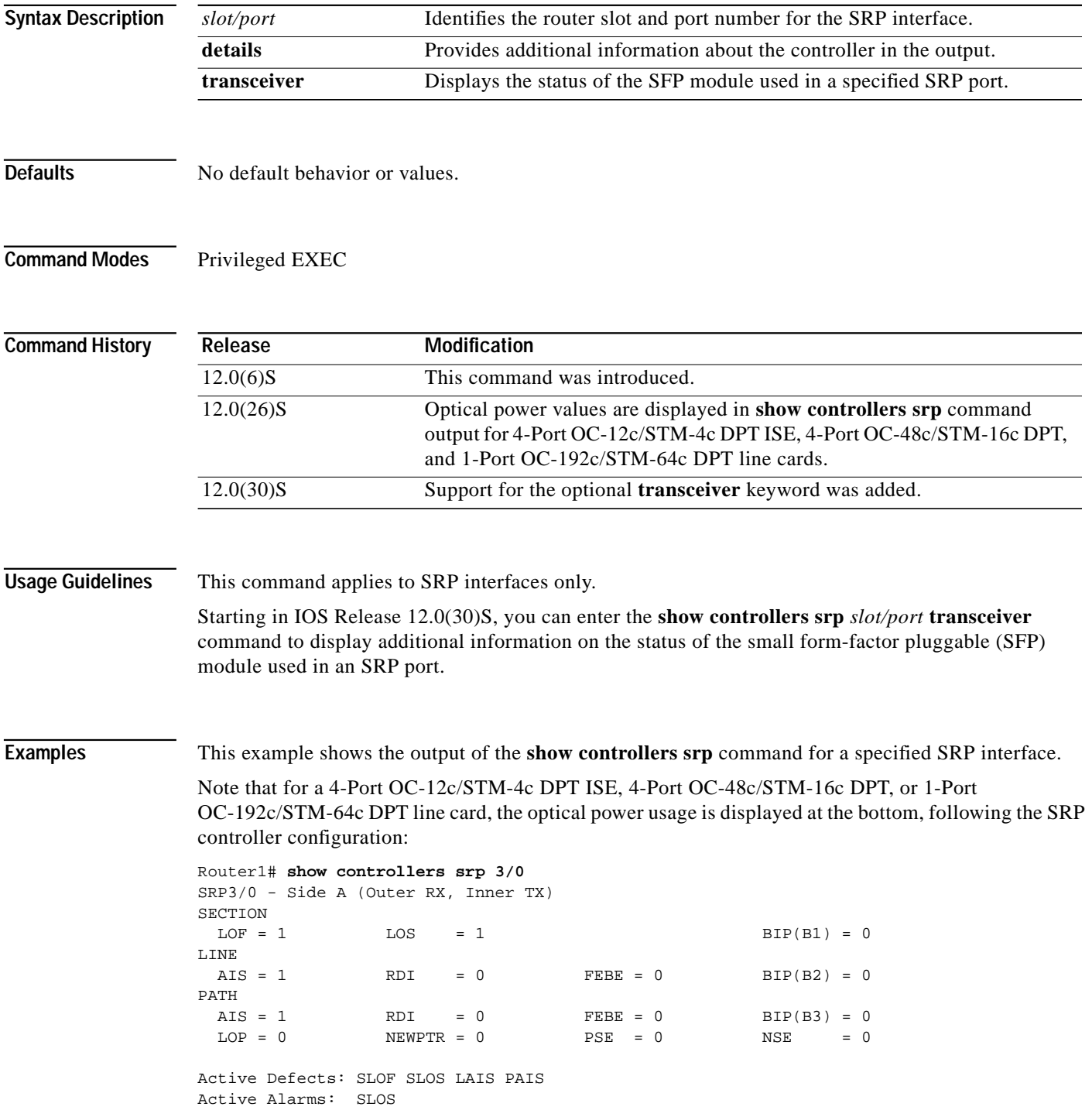

```
Alarm reporting enabled for: SLOS SLOF PLOP
Framing : SONET
Rx SONET/SDH bytes: (K1/K2) = 0/0 S1S0 = 0 C2 = 0
Tx SONET/SDH bytes: (K1/K2) = 0/0 S1S0 = 0 C2 = 0x16 J0 = 0x1
Clock source : Internal
Framer loopback : None
Path trace buffer : Unstable
BER thresholds: SF = 10e-3 SD = 10e-6
IPS BER thresholds(B3): SF = 10e-3 SD = 10e-6
TCA thresholds: B1 = 10e-6 B2 = 10e-6 B3 = 10e-6
 --More--
Optical Power Monitoring
  Rx optical power: -31 (+/- 2)dBm
  Tx optical power: -13 (+/- 2)dBm
SRP3/0 - Side B (Inner RX, Outer TX)
SECTION
 LOF = 1 LOS = 1 BIP(B1) = 0LINE
 AIS = 1 RDI = 0 FEBE = 0 BIP(B2) = 0
PATH
 AIS = 1 RDI = 0 FEBE = 0 BIP(B3) = 0
 LOP = 0 NEWPTR = 0 PSE = 0 NSE = 0
Active Defects: SLOF SLOS LAIS PAIS
Active Alarms: SLOS
Alarm reporting enabled for: SLOS SLOF PLOP
Framing : SONET
Rx SONET/SDH bytes: (K1/K2) = 0/0 S1S0 = 0 C2 = 0
Tx SONET/SDH bytes: (K1/K2) = 0/0 S1S0 = 0 C2 = 0x16 J0 = 0x1
Clock source : Internal
Framer loopback : None
Path trace buffer : Unstable
BER thresholds: SF = 10e-3 SD = 10e-6
IPS BER thresholds(B3): SF = 10e-3 SD = 10e-6TCA thresholds: B1 = 10e-6 B2 = 10e-6 B3 = 10e-6
Optical Power Monitoring
  Rx optical power: -31 (+/- 2)dBm
  Tx optical power: -12 (+/- 2)dBm
```
The following example shows the output for the **show controllers srp transceiver** command when it is used to check the status of the SFP module used in an SRP port on a Dual Mode IEEE 802.17 RPR/SRP uplink card.

Router# **show controllers srp 1/1 transceiver**

```
Show Transceiver: Side A
Static information
   ID: SFP transceiver
    Extended ID: 4
    Connector: LC
    SONET compliance: OC48SR
    Gigabit Ethernet compliance: unspecified
    Fibre Channel link length: unspecified
    Fibre Channel transmitter technology: unspecified
    Fibre Channel transmission media: unspecified
    Fibre Channel speed: unspecified
    Encoding: reserved
    Bit Rate: 2500 Mbps
```

```
 Single mode fiber supported length: 2 km
   Upper bit rate limit: unspecified
   Lower bit rate limit: unspecified
   Date code (yyyy/mm/dd): 2004/04/21
   Vendor PN: SCP6828-C5-BNE
   Vendor revision number: D
   Vendor serial number: ECL0817001L
Transceiver status information
   Diagnostics calibration is external
   Temperature 39 (+/-3 Celsius)
   Voltage in transceiver 3231000 uV (+/- 10 mV)
   TX bias 8940 uA (+/- 100uA)
   TX power 320200 nW / -4 dBm (+/- 3dBm)
   RX power 300300 nW / -5 dBm (+/- 3dBm)
No Active Alarms
No Active Warnings
Alarm Thresholds:
 high low
Temperature 96 C -44 C
Voltage 4000000 uV 0 uV
TX bias 70000 uA 0 uA
TX power 1000000 nW / 0 dBm 50100 nW / -13 dBm
RX power 1008300 nW / 0 dBm unspecified
Warning Thresholds:
 high low
Temperature 91 C - 9 C
Voltage 3600000 uV 3000000 uV
TX bias 60000 uA 0 uA
TX power 630900 nW / -2 dBm 79400 nW / -11 dBm
RX power 1008300 nW / 0 dBm unspecified
Show Transceiver: Side B
Static information
   ID: SFP transceiver
   Extended ID: 4
   Connector: LC
   SONET compliance: OC48SR
   Gigabit Ethernet compliance: unspecified
   Fibre Channel link length: unspecified
   Fibre Channel transmitter technology: unspecified
   Fibre Channel transmission media: unspecified
   Fibre Channel speed: unspecified
   Encoding: reserved
   Bit Rate: 2500 Mbps
   Single mode fiber supported length: 2 km
   Upper bit rate limit: unspecified
   Lower bit rate limit: unspecified
   Date code (yyyy/mm/dd): 2004/04/21
   Vendor PN: SCP6828-C5-BNE
   Vendor revision number: D
   Vendor serial number: ECL0817001M
Transceiver status information
   Diagnostics calibration is external
   Temperature 39 (+/-3 Celsius)
   Voltage in transceiver 3230200 uV (+/- 10 mV)
   TX bias 8740 uA (+/- 100uA)
   TX power 287400 nW / -5 dBm (+/- 3dBm)
   RX power 310200 nW / -5 dBm (+/- 3dBm)
No Active Alarms
No Active Warnings
```
**46**

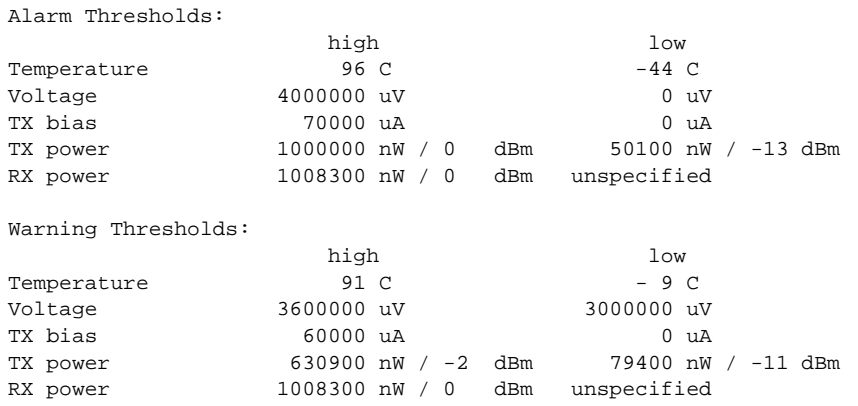

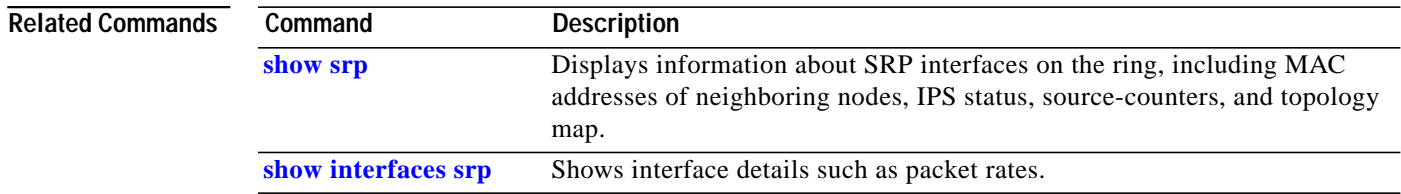

# <span id="page-47-0"></span>**show interfaces srp**

To show information about an SRP interface, use the **show interfaces srp** *slot***/***port* command in privileged EXEC mode.

**show interfaces srp** *slot-port* [**accounting | crb** | **fair-queue** | **irb** | **mac-accounting** | **precedence** | **random-detect** | **rate-limit** | **shape**]

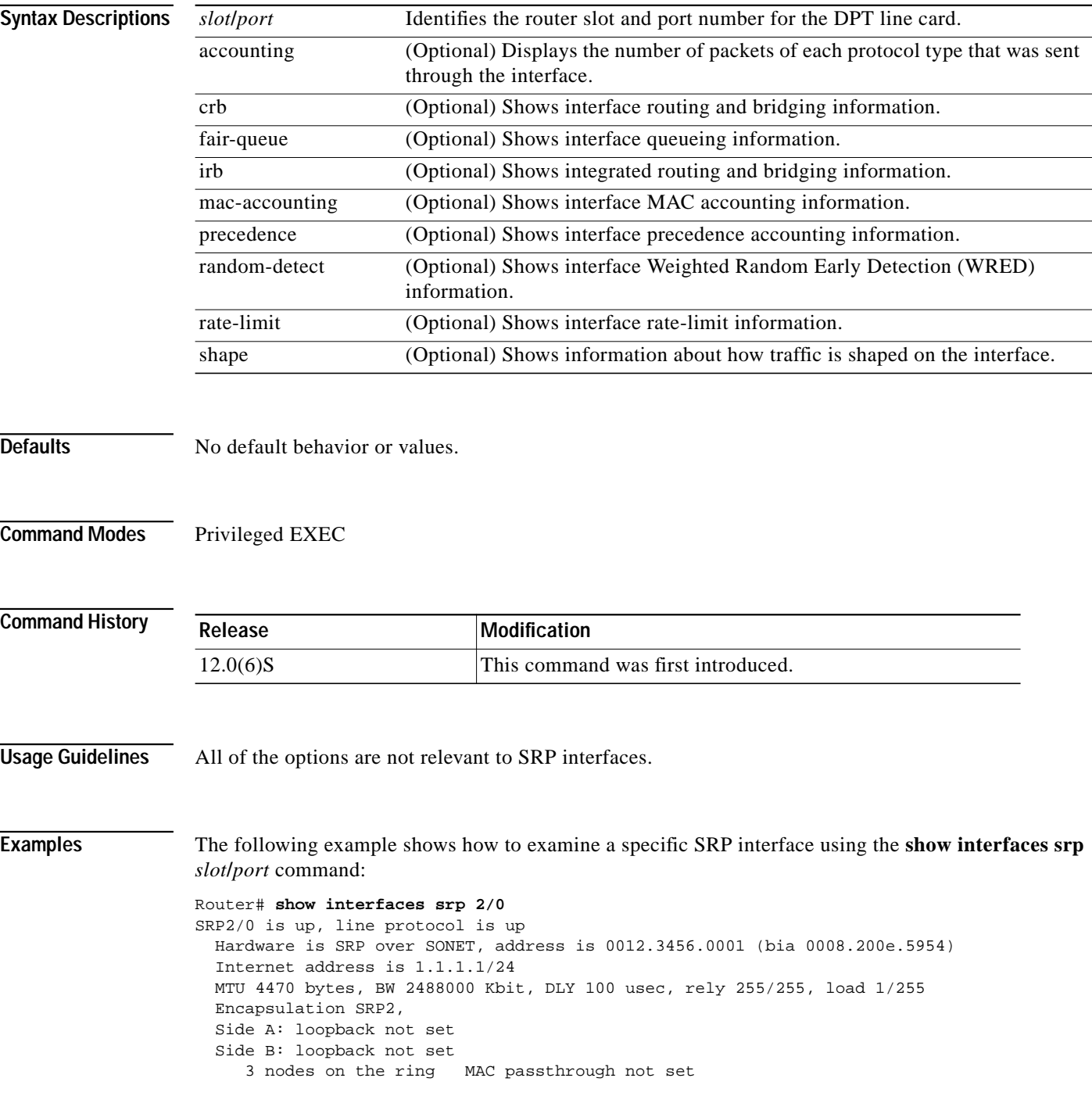

Side A: not wrapped IPS local: IDLE IPS remote: IDLE Side B: not wrapped IPS local: IDLE IPS remote: IDLE Last input 00:00:01, output 00:00:00, output hang never Last clearing of "show interface" counters 00:00:20 Queueing strategy: fifo Output queue 0/40, 0 drops; input queue 0/75, 0 drops Side A: 5 minutes output rate 0 bits/sec, 0 packets/sec 5 minutes input rate 0 bits/sec, 0 packets/sec Side B: 5 minutes output rate 0 bits/sec, 0 packets/sec 5 minutes input rate 0 bits/sec, 0 packets/sec 0 packets input, 0 bytes, 0 no buffer Received 0 broadcasts, 0 runts, 0 giants, 0 throttles 0 input errors, 0 CRC, 0 frame, 0 overrun, 0 ignored, 0 abort 0 packets output, 0 bytes, 0 underruns 0 output errors, 0 collisions, 0 interface resets 0 output buffer failures, 0 output buffers swapped out Side A received errors: 0 input errors, 0 CRC, 0 ignored, 0 framer runts, 0 framer giants, 0 framer aborts, 0 mac runts, 0 mac giants, 0 mac aborts Side B received errors: 0 input errors, 0 CRC, 0 ignored, 0 framer runts, 0 framer giants, 0 framer aborts, 0 mac runts, 0 mac giants, 0 mac aborts

[Table 6](#page-48-0) describes selected fields from the **show interfaces srp** command output.

| <b>Field</b>                                                    | <b>Description</b>                                                                                                    |
|-----------------------------------------------------------------|----------------------------------------------------------------------------------------------------|
| SRP is $\{up   down\}$                                          | Interface is either currently active and inserted<br>into ring (up) or inactive and not inserted (down).                                                   |
| SRP is reset                                                    | Hardware error has occurred.                                                                                                    |
| SRP is initializing                                             | Hardware is up, in the process of inserting the<br>ring.                                                                                                   |
| SRP is administratively down                                    | Hardware has been taken down by an<br>administrator.                                                                                                    |
| line protocol is $\{up   down   administratively\}$<br>$down\}$ | Indicates whether the software processes that<br>handle the line protocol believe the interface is<br>usable (that is, whether keepalives are successful). |
| Hardware                                                        | Specifies the hardware type.                                                                                                    |
| Internet address                                                | Specifies the Internet address and subnet mask.                                                                                                    |
| <b>MTU</b>                                                      | Maximum Transmission Unit of the interface.                                                                                                    |
| <b>BW</b>                                                       | Bandwidth of the interface in kilobits per second.                                                                                                    |
| <b>DLY</b>                                                      | Delay of the interface in microseconds.                                                                                                    |
| rely                                                            | Reliability of the interface as a fraction of 255<br>(255/255 is 100% reliability), calculated as an<br>exponential average over 5 minutes.                |
| load                                                            | Load on the interface as a fraction of $255(255/255)$<br>is completely saturated), calculated as an<br>exponential average over 5 minutes.                 |
| Encapsulation                                                   | Encapsulation method assigned to interface.                                                                                                    |

<span id="page-48-0"></span>*Table 6 show interfaces srp Command Output Fields*

| <b>Field</b>                    | <b>Description</b>                                                                                                    |
|---------------------------------|----------------------------------------------------------------------------------------------------|
| loopback                        | Indicates if loopback is set or not.                                                                                                    |
| Nodes on the ring               | Number of nodes visible on the ring through the<br>SRP topology.                                                                                                    |
| MAC passthrough                 | Indicates if the MAC address of the ring controller<br>is set in passthrough mode. If passthrough mode is<br>set, all data received on one side of the MAC<br>address is transmitted on the other side of the<br>MAC address $(A\rightarrow B$ or $B\rightarrow A$ ) without being<br>passed to the upper layers. In passthrough mode,<br>the node acts as a regeneration controller for data. |
| Side A: {wrapped   not wrapped} | Indicates if a wrap protection event occurred on<br>this side of the ring. If a wrap is present, any data<br>received that is not destined to this node is<br>wrapped back on the opposite ringlet to try to<br>reach the destination. Data is wrapped back on the<br>opposite ringlet when a protection event has been<br>detected that makes the other side of the node<br>unusable.         |
| Side A: IPS local               | Indicates if a local protection issue occurred. If<br>IDLE is reported, there is no problem. SF<br>indicates an issue on this side of the node and that<br>the opposite side will be wrapped.                                                                                                    |
| Side A: IPS remote              | Indicates if a remote protection issue (on the<br>receive neighbor of this side) occurred. If IDLE is<br>reported, there is no problem. SF indicates an<br>issue on the neighbor on this side of the node and<br>that the opposite side will be wrapped.                                                                                                    |
| Side B: {wrapped   not wrapped} | Indicates if a wrap protection event occurred on<br>this side of the ring. If a wrap is present, any data<br>received that is not destined to this node is<br>wrapped back on the opposite ringlet to try to<br>reach the destination. Data is wrapped back on the<br>opposite ringlet when a protection event has been<br>detected that makes the other side of the node<br>unusable.         |
| Side B: IPS local               | Indicates if a local protection issue occurred. If<br>IDLE is reported, there is no problem. SF<br>indicates an issue on this side of the node and that<br>the opposite side will be wrapped.                                                                                                    |
| Side B: IPS remote              | Indicates if a remote protection issue (on the<br>receive neighbor of this side) occurred. If IDLE is<br>reported, there is no problem. SF indicates an<br>issue on the neighbor on this side of the node and<br>that the opposite side will be wrapped.                                                                                                    |

*Table 6 show interfaces srp Command Output Fields (continued)*

П

 $\mathbf l$ 

T.

| <b>Field</b>                                       | <b>Description</b>                                                                                                    |
|----------------------------------------------------|----------------------------------------------------------------------------------------------------|
| Last input                                         | Number of hours, minutes, and seconds since the<br>last packet was successfully received by an<br>interface. Useful for knowing when a dead<br>interface failed. This counter is updated only when<br>packets are process switched, not when packets<br>are fast switched.                                                                                                    |
| output                                             | Number of hours, minutes, and seconds since the<br>last packet was successfully transmitted by an<br>interface. This counter is updated only when<br>packets are process switched, not when packets<br>are fast switched.                                                                                                    |
| output hang                                        | Number of hours, minutes, and seconds (or never)<br>since the interface was last reset because of a<br>transmission that took too long. When the number<br>of hours in any of the "last" fields exceeds 24<br>hours, the number of days and hours is printed. If<br>that field overflows, asterisks are printed.                                                                                             |
| Last clearing                                      | Time at which the counters that measure<br>cumulative statistics (such as number of bytes<br>transmitted and received) shown in this report<br>were last reset to zero. Note that variables that<br>might affect routing (for example, load and<br>reliability) are not cleared when the counters are<br>cleared.                                                                                            |
|                                                    | *** indicates the elapsed time is too large to be<br>displayed.                                                                                                    |
|                                                    | 0:00:00 indicates the counters were cleared more<br>than $2^{31}$ ms (and less than $2^{32}$ ms) ago.                                                                                                    |
| Output queue, drops<br>Input queue, drops          | Number of packets in output and input queues.<br>Each number is followed by a slash, the maximum<br>size of the queue, and the number of packets<br>dropped due to a full queue.                                                                                                    |
| Five minute input rate,<br>Five minute output rate | Average number of bits and packets transmitted<br>per second in the last 5 minutes.                                                                                                    |
|                                                    | The 5-minute input and output rates should be<br>used only as an approximation of traffic per<br>second during a given 5-minute period. These<br>rates are exponentially weighted averages with a<br>time constant of 5 minutes. A period of four time<br>constants must pass before the average will be<br>within two percent of the instantaneous rate of a<br>uniform stream of traffic over that period. |
| packets input                                      | Total number of error-free packets received by the<br>system.                                                                                                    |

*Table 6 show interfaces srp Command Output Fields (continued)*

| Field        | <b>Description</b>                                                                                                    |
|--------------|----------------------------------------------------------------------------------------------------|
| bytes input  | Total number of bytes, including data and MAC<br>encapsulation, in the error free packets received by<br>the system.                                                                                                    |
| no buffer    | Number of received packets discarded because<br>there was no buffer space in the main system.<br>Compare with ignored count. Broadcast storms on<br>Ethernet networks and bursts of noise on serial<br>lines are often responsible for no input buffer<br>events.                                                                                                  |
| broadcasts   | Total number of broadcast or multicast packets<br>received by the interface.                                                                                                    |
| runts        | Number of packets that are discarded because they<br>are smaller than the medium's minimum packet<br>size.                                                                                                    |
| giants       | Number of packets that are discarded because they<br>exceed the medium's maximum packet size.                                                                                                    |
| input errors | Total number of no buffer, runts, giants, CRCs,<br>frame, overrun, ignored, and abort counts. Other<br>input-related errors can also increment the count,<br>so that this sum might not balance with the other<br>counts.                                                                                                    |
| <b>CRC</b>   | Cyclic redundancy checksum generated by the<br>originating LAN station or far-end device does not<br>match the checksum calculated from the data<br>received. On a LAN, this usually indicates noise or<br>transmission problems on the LAN interface or the<br>LAN bus itself. A high number of CRCs is usually<br>the result of a station transmitting bad data. |
| frame        | Number of packets received incorrectly having a<br>CRC error and a noninteger number of octets.                                                                                                    |
| overrun      | Number of times the serial receiver hardware was<br>unable to hand received data to a hardware buffer<br>because the input rate exceeded the receiver's<br>ability to handle the data.                                                                                                    |
| ignored      | Number of received packets ignored by the<br>interface because the interface hardware ran low<br>on internal buffers. These buffers are different<br>than the system buffers mentioned previously in<br>the buffer description. Broadcast storms and<br>bursts of noise can cause the ignored count to be<br>increased.                                            |
| abort        | Illegal sequence of one bits on a serial interface.<br>This usually indicates a clocking problem between<br>the serial interface and the data link equipment.                                                                                                    |

*Table 6 show interfaces srp Command Output Fields (continued)*

П

**T** 

| <b>Field</b>               | <b>Description</b>                                                                                                    |
|----------------------------|----------------------------------------------------------------------------------------------------|
| packets output             | Total number of messages transmitted by the<br>system.                                                                                                    |
| bytes output               | Total number of bytes, including data and MAC<br>encapsulation, transmitted by the system.                                                                                                    |
| underruns                  | Number of times that the far-end transmitter has<br>been running faster than the near-end router's<br>receiver can handle. This may never be reported<br>on some interfaces.                                                                                                    |
| output errors              | Sum of all errors that prevented the final<br>transmission of datagrams out of the interface<br>being examined. Note that this may not balance<br>with the sum of the enumerated output errors, as<br>some datagrams may have more than one error,<br>and others may have errors that do not fall into any<br>of the specifically tabulated categories. |
| collisions                 | Since an SRP Ring cannot have collisions, this<br>statistic is nonzero only if an unusual event<br>occurred when frames were being queued or<br>dequeued by the system software.                                                                                                    |
| interface resets           | Number of times an interface has been reset. The<br>interface may be reset by the administrator or<br>automatically when an internal error occurs.                                                                                                    |
| output buffer failures     | Number of no resource errors received on the<br>output.                                                                                                    |
| output buffers swapped out | Number of packets swapped to DRAM.                                                                                                    |
| Side A received errors:    | Number of input errors, CRC, runts, giants, and<br>aborted packets                                                                                                    |
| Side B received errors:    | Number of input errors, CRC, runts, giants, and<br>aborted frames.                                                                                                    |

*Table 6 show interfaces srp Command Output Fields (continued)*

#### **Related Commands**

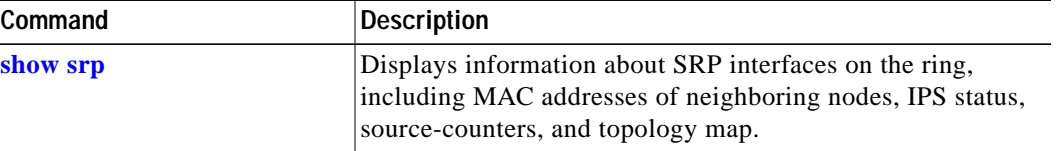

 $\mathcal{L}_{\mathcal{A}}$ 

### <span id="page-53-0"></span>**show srp**

To show the current Intelligent Protocol Switching (IPS), source-counter, and topology status of SRP interfaces on the ring, use the **show srp** *slot***/***port* command in privileged EXEC mode.

**show srp** [*srp slot port*]

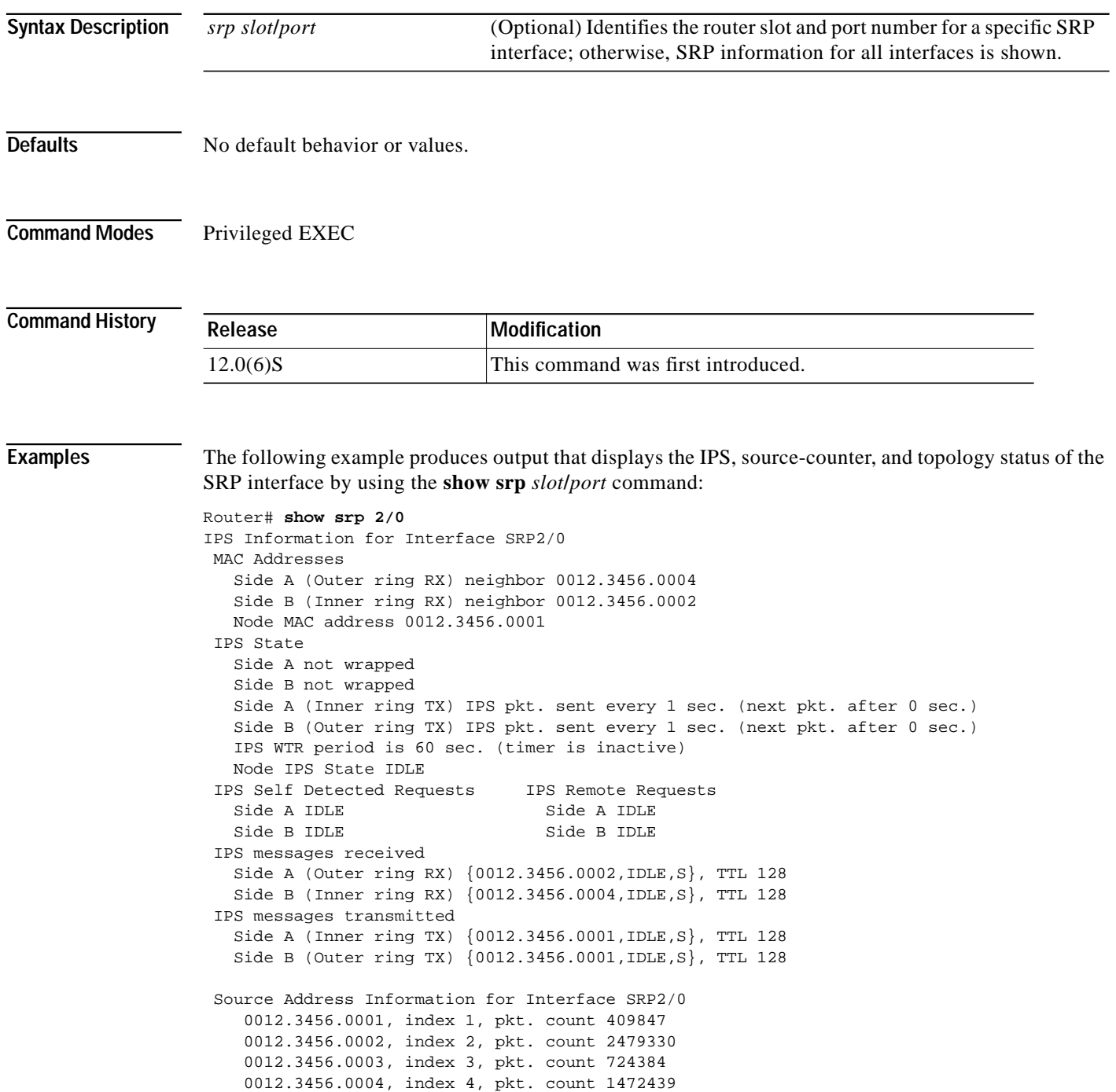

**The Second** 

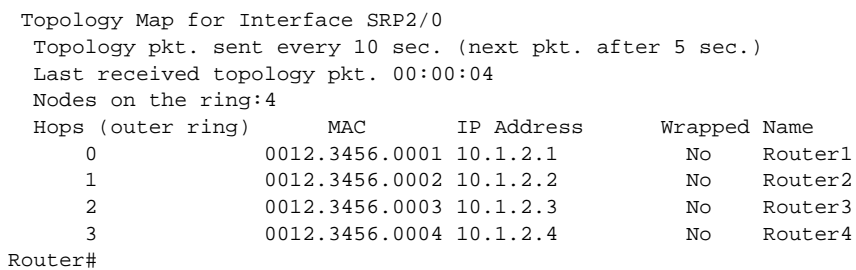

[Table 7](#page-54-0) describes selected fields from the **show srp** command output.

<span id="page-54-0"></span>*Table 7 show srp Command Output Fields*

| <b>Field</b>                                     | <b>Description</b>                                                                                                    |
|--------------------------------------------------|----------------------------------------------------------------------------------------------------|
| IPS Information for Interface SRP2/0             | IPS (Intelligent Protection Switching) identifies<br>the status of an SRP interface on the SRP ring. The<br>IPS field in the show srp command output is also<br>produced by the show srp ips command output. |
| <b>MAC</b> Addresses                             |                                                                                                    |
| Side A (Outer ring RX) neighbor 0012.3456.0002   | MAC address of the next SRP node on the outer<br>ring.                                                                                                    |
| <b>MAC</b> Addresses                             |                                                                                                    |
| Side B (Inner ring RX) neighbor 0012.3456.0002   | MAC address of the next SRP node on the inner<br>ring.                                                                                                    |
| Node MAC address 0012.3456.0001                  | MAC address of this SRP node.                                                                                                    |
| <b>IPS</b> State                                 | Reports whether or not a wrap exists on side A or<br>side B of the SRP ring.                                                                                                    |
| IPS WTR period is 60 seconds (timer is inactive) | Displays the current WTR (Wait to Restore) timer<br>value. If a timer is active, the time remaining<br>before the timer expires will also be given.                                                          |
| Node IPS State IDLE                              | Displays the current IPS state of the node. IDLE is<br>the normal state. Other states are WRAPPED and<br>PASSTHRU.                                                                                           |
| IPS self-detected requests                       | Indicates any locally generated requests.                                                                                                    |
|                                                  | Indicates any remotely generated requests.                                                                                                    |
|                                                  | Displays local IPS requests, as well as IDLE<br>status. Possible requests include the following:                                                                                                    |
|                                                  | FS - Forced Switch                                                                                                    |
|                                                  | SF - Signal Fail                                                                                                    |
|                                                  | $SD$ - Signal Degrade                                                                                                    |
|                                                  | MS — Manual Switch                                                                                                    |
|                                                  | WTR - Wait to Restore                                                                                                    |

**The Contract of the Contract of the Contract of the Contract of the Contract of the Contract of the Contract o** 

| Field                                           | <b>Description</b>                                                                                                    |
|-------------------------------------------------|----------------------------------------------------------------------------------------------------|
| IPS remote requests                             | Indicates any locally generated requests.                                                                                                    |
|                                                 | Indicates any remotely generated requests.                                                                                                    |
|                                                 | Displays remote IPS requests, as well as IDLE<br>status. Possible requests include the following:                                                                                                    |
|                                                 | FS — Forced Switch                                                                                                    |
|                                                 | $SF$ - Signal Fail                                                                                                    |
|                                                 | $SD$ - Signal Degrade                                                                                                    |
|                                                 | MS — Manual Switch                                                                                                    |
|                                                 | WTR — Wait to Restore                                                                                                    |
| IPS messages received                           | Indicates IPS messages received on side A<br>{0012.3456.0002, IDLE, S}, TTL 128                                                                                                    |
|                                                 | Indicates IPS messages received on side B<br>{0012.3456.0004, IDLE, S}, TTL 128                                                                                                    |
|                                                 | Provides details of the last IPS messages received.<br>Fields within the braces $({})$ are the MAC<br>addresses of the sending node and the APS state<br>(IDLE, LO, FS, and so on). It also indicates either<br>a short $(S)$ or long $(L)$ path.                                                                                     |
| IPS messages transmitted                        | Indicates IPS messages received on side A<br>{0012.3456.0001, IDLE, S}, TTL 128.                                                                                                    |
|                                                 | Indicates IPS messages received on side B<br>{0012.3456.0001, IDLE, S}, TTL 128.                                                                                                    |
|                                                 | Provides details of the last IPS messages<br>transmitted, in the format used for received<br>messages.                                                                                                    |
| Source address information for interface SRP2/0 | Provides SRP source-counter information that<br>identifies the SRP interface. This section of the<br>show srp command output is also produced by<br>show srp source-counters command output.                                                                                                    |
| 0012.3456.0001, index 1, packet count 409847    | Displays the initial number of the MAC address of<br>the SRP node whose packets are being counted.<br>The index refers to an internal detail of the SRP<br>implementation and has no operational<br>significance. Packet count indicates that packets<br>from the MAC address are being counted, and the<br>actual count will follow. |
| Topology map for interface SRP2/0               | Displays SRP topology information that identifies<br>the SRP interface. This section of the show srp<br>command output is also produced by show srp<br>topology command output.                                                                                                    |

*Table 7 show srp Command Output Fields (continued)*

 $\mathbf l$ 

П

a l

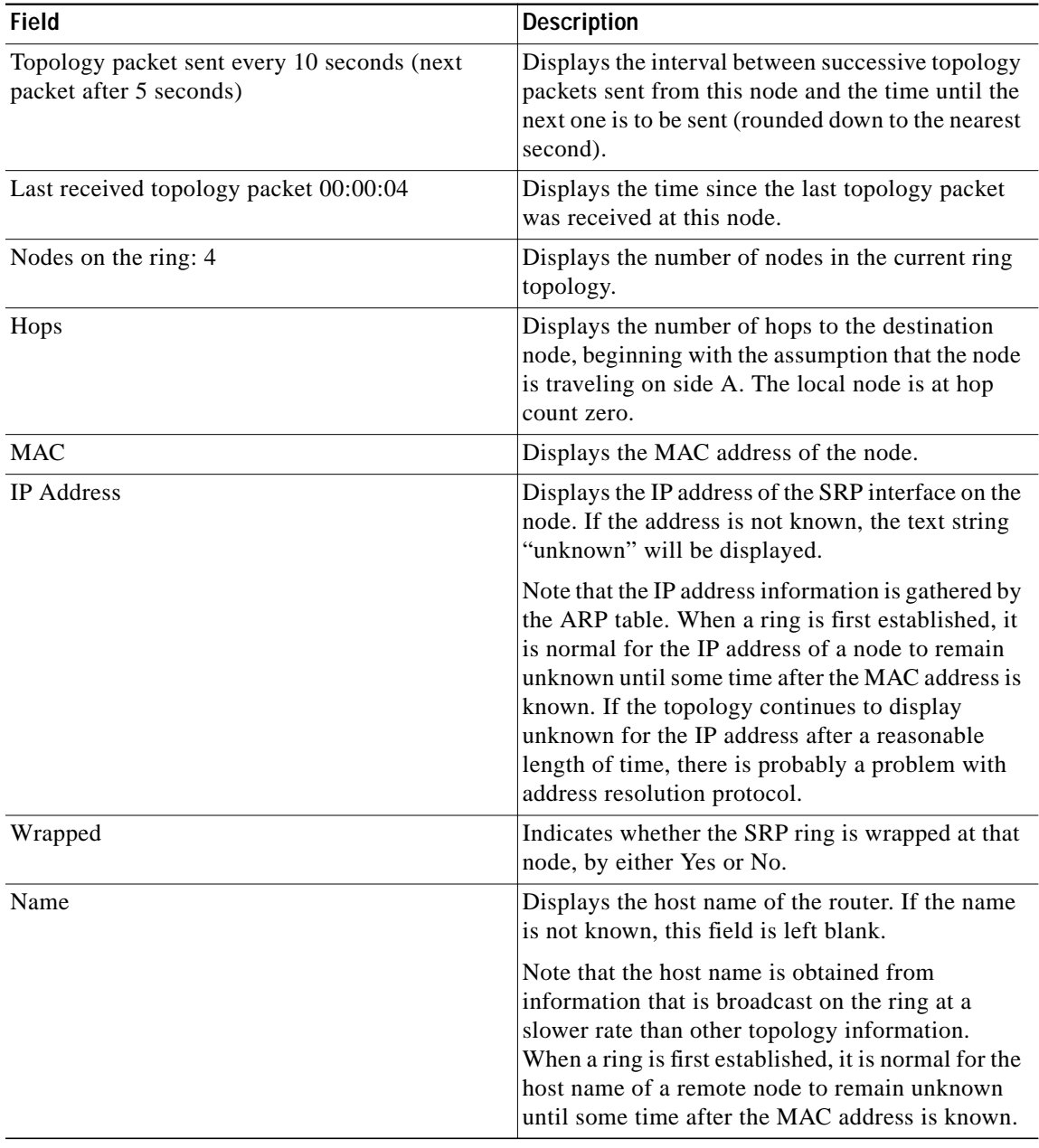

#### *Table 7 show srp Command Output Fields (continued)*

 $\mathcal{L}_{\mathcal{A}}$ 

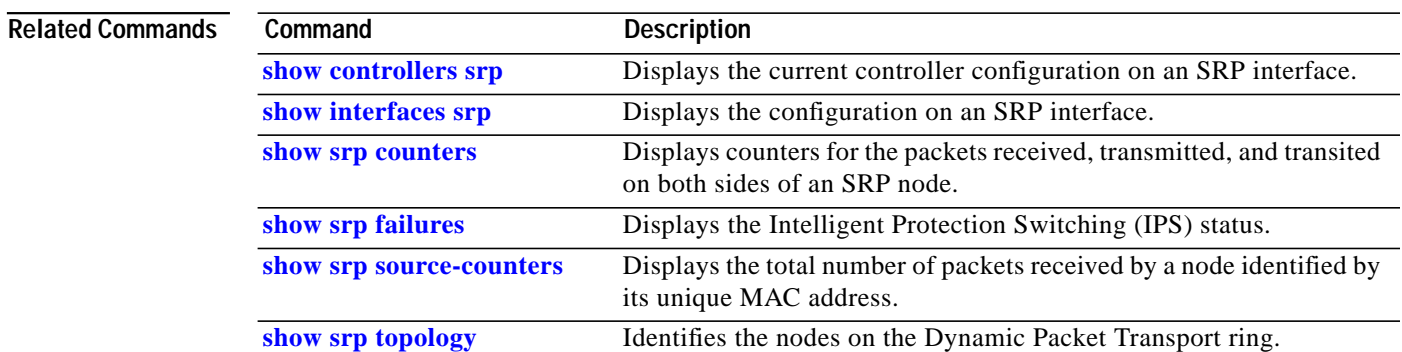

 $\blacksquare$ 

 $\mathbf{I}$ 

L

### <span id="page-58-0"></span>**show srp counters**

To display counters for the packets received, transmitted, and transited on both sides of an SRP node, use the **show srp counters** *srp slot***/***port* command in privileged EXEC mode. The command output displays a subset of the information displayed by the **show srp** command.

**show srp counters** [*srp slot***/***port*]

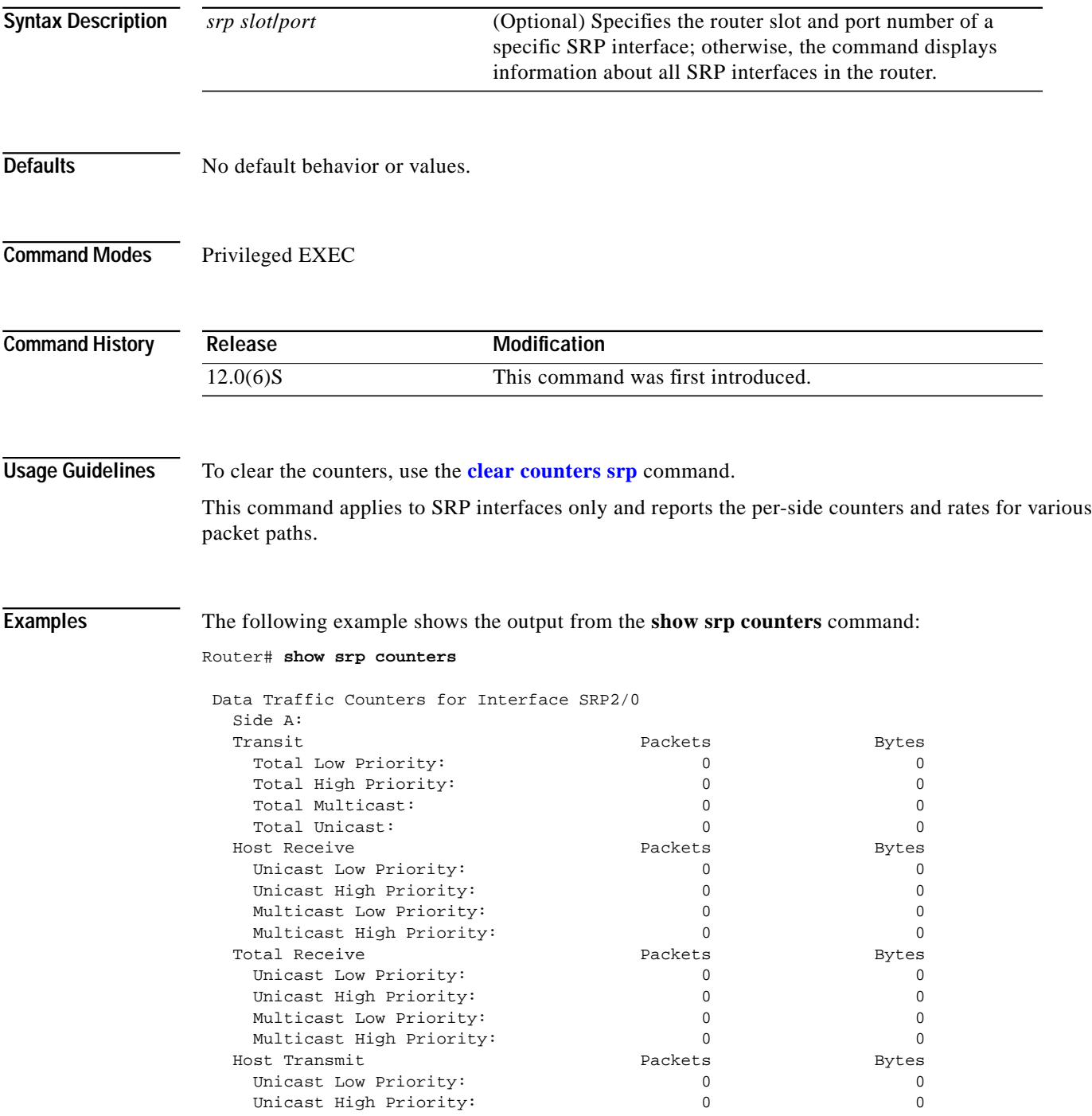

| 0<br>0<br>Packets<br>0<br>0<br>0<br>0<br>packets/sec<br>0<br>0<br>0<br>0<br>0 | 0<br>0<br>Bytes<br>0<br>$\mathbf 0$<br>0<br>0<br>bits/sec<br>0<br>0<br>0                                                                                                    |
|-------------------------------------------------------------------------------|----------------------------------------------------------------------------------------------------|
|                                                                               |                                                                                                    |
|                                                                               |                                                                                                    |
|                                                                               |                                                                                                    |
|                                                                               |                                                                                                    |
|                                                                               |                                                                                                    |
|                                                                               |                                                                                                    |
|                                                                               |                                                                                                    |
|                                                                               |                                                                                                    |
|                                                                               |                                                                                                    |
|                                                                               |                                                                                                    |
|                                                                               | 0                                                                                                    |
|                                                                               | 0                                                                                                    |
| $\mathbf 0$                                                                   | 0                                                                                                    |
|                                                                               | 0                                                                                                    |
|                                                                               | 0                                                                                                    |
|                                                                               |                                                                                                    |
|                                                                               |                                                                                                    |
|                                                                               |                                                                                                    |
|                                                                               |                                                                                                    |
|                                                                               |                                                                                                    |
|                                                                               | Bytes                                                                                                    |
|                                                                               | 0                                                                                                    |
|                                                                               | $\mathbf 0$                                                                                                    |
|                                                                               | $\mathbf 0$                                                                                                    |
|                                                                               | $\mathbf 0$                                                                                                    |
|                                                                               |                                                                                                    |
|                                                                               | Bytes<br>0                                                                                                    |
|                                                                               | $\mathbf 0$                                                                                                    |
|                                                                               | $\mathbf 0$                                                                                                    |
|                                                                               | 0                                                                                                    |
|                                                                               |                                                                                                    |
|                                                                               | Bytes<br>0                                                                                                    |
|                                                                               | 0                                                                                                    |
|                                                                               | 0                                                                                                    |
|                                                                               |                                                                                                    |
|                                                                               | $\Omega$                                                                                                    |
|                                                                               | Bytes                                                                                                    |
|                                                                               | 0                                                                                                    |
|                                                                               | 0                                                                                                    |
|                                                                               | 0                                                                                                    |
|                                                                               | $\Omega$                                                                                                    |
|                                                                               | Bytes                                                                                                    |
|                                                                               | 0                                                                                                    |
|                                                                               | 0                                                                                                    |
|                                                                               | 0                                                                                                    |
|                                                                               | 0                                                                                                    |
|                                                                               | bits/sec                                                                                                    |
|                                                                               | 0                                                                                                    |
|                                                                               | 0                                                                                                    |
|                                                                               | 0                                                                                                    |
|                                                                               | $\mathbf 0$                                                                                                    |
| 0                                                                             | 0                                                                                                    |
| 0                                                                             | 0                                                                                                    |
| 0                                                                             | 0                                                                                                    |
| 0                                                                             | 0                                                                                                    |
|                                                                               |                                                                                                    |
|                                                                               |                                                                                                    |
|                                                                               | 0<br>0<br>0 input errors, 0 CRC, 0 ignored,<br>0 framer runts, 0 framer giants, 0 framer aborts,<br>0 mac runts, 0 mac giants, 0 mac ttl strips<br>Packets<br>0<br>0<br>0<br>$\Omega$<br>Packets<br>0<br>0<br>0<br>$\Omega$<br>Packets<br>0<br>0<br>2<br>$\Omega$<br>Packets<br>0<br>0<br>0<br>0<br>Packets<br>0<br>0<br>$\Omega$<br>0<br>packets/sec<br>0<br>0<br>0<br>0<br>0 input errors, 0 CRC, 0 ignored,<br>0 framer runts, 0 framer giants, 0 framer aborts,<br>0 mac runts, 0 mac giants, 0 mac ttl strips |

[Table 8](#page-60-0) describes selected fields from the **show srp counters** command output.

 $\blacksquare$ 

 $\mathbf l$ 

a l

| <b>Field</b>                          | <b>Description</b>                                                                                                    |
|---------------------------------------|----------------------------------------------------------------------------------------------------|
| Side A                                | Packets received, transmitted, and transited by the<br>MAC address of the next SRP node on the outer<br>ring (side A).                                                                                                    |
| Side B                                | Packets received, transmitted, and transited by the<br>MAC address of the next SRP node on the inner<br>ring (side B).                                                                                                    |
| Transit<br><b>Total Low Priority</b>  | Total number of unicast and multicast packets<br>marked as SRP low priority (based on the SRP<br>priority mapping) that transit the router and are<br>counted in the transmit Low Priority counters on<br>the opposite side.   |
| Transit<br><b>Total High Priority</b> | Total number of unicast and multicast packets<br>marked as SRP high priority (based on the SRP<br>priority mapping) that transit the router and are<br>counted in the transmit High Priority counters on<br>the opposite side. |
| Transit<br><b>Total Multicast</b>     | Total number of low and high priority multicast<br>packets that transit the router and are counted in<br>the transmit Multicast counters on the opposite<br>side.                                                              |
| Transit<br><b>Total Unicast</b>       | Total number of low and high priority unicast<br>packets that transit the router and are counted in<br>the transmit Unicast counters on the opposite side.                                                                     |
| <b>Host Receive</b>                   | Total number of low and high priority unicast                                                                                                    |
| Unicast Low/High priority             | packets received by the router.                                                                                                    |
| <b>Host Receive</b>                   | Total number of low and high priority multicast                                                                                                    |
| Multicast Low/High priority           | packets received by the router.                                                                                                    |
| <b>Total Receive</b>                  | Total number of low and high priority unicast                                                                                                    |
| Unicast Low/High priority             | packets that transit or are received by the router.                                                                                                    |
| <b>Total Receive</b>                  | Total number of low and high priority multicast                                                                                                    |
| Multicast Low/High priority           | packets that transit or are received by the router.                                                                                                    |
| <b>Host Transmit</b>                  | Total number of low and high priority unicast                                                                                                    |
| Unicast Low/High priority             | packets sourced onto the ring by the router.                                                                                                    |
| <b>Host Transmit</b>                  | Total number of low and high priority multicast                                                                                                    |
| Multicast Low/High priority           | packets sourced onto the ring by the router.                                                                                                    |
| <b>Total Transmit</b>                 | Total number of low and high priority unicast                                                                                                    |
| Unicast Low/High priority             | packets received by the opposite side.                                                                                                    |
| <b>Total Transmit</b>                 | Total number of low and high priority multicast                                                                                                    |
| Multicast Low/High priority           | packets received by the opposite side.                                                                                                    |

<span id="page-60-0"></span>*Table 8 show srp counters Command Output Fields*

H

| Field                 | <b>Description</b>                                                                                                    |
|-----------------------|----------------------------------------------------------------------------------------------------|
| Traffic Rate (5 mins) | Average number of packets and bits transmitted<br>per second during the last 5 minutes.                                                                                                    |
|                       | The 5-minute traffic rates should be used only as<br>an approximation of traffic per second during a<br>given 5-minute period. These rates are<br>exponentially weighted averages with a time<br>constant of 5 minutes. A period of four time<br>constants must pass before the average will be<br>within two percent of the instantaneous rate of a<br>uniform stream of traffic over that period. |
| input errors          | Total number of no buffer, runts, giants, CRCs,<br>frame, overrun, ignored, and abort counts. Other<br>input-related errors can also increment the count,<br>so that this sum might not balance with the other<br>counts.                                                                                                    |
| <b>CRC</b>            | Cyclic redundancy checksum generated by the<br>originating LAN station or far-end device does not<br>match the checksum calculated from the data<br>received. On a LAN, this usually indicates noise or<br>transmission problems on the LAN interface or the<br>LAN bus itself. A high number of CRCs is usually<br>the result of a station transmitting bad data.                                  |
| ignored               | Number of received packets ignored by the<br>interface because the interface hardware ran low<br>on internal buffers. These buffers are different<br>than the system buffers mentioned previously in<br>the buffer description. Broadcast storms and<br>bursts of noise can cause the ignored count to be<br>increased.                                                                             |
| framer runts          | Number of packets dropped by the framer as runts,<br>that are smaller than 16 bytes.                                                                                                    |
| framer giants         | Number of packets dropped by the framer as<br>giants, whose size is greater than the MTU.                                                                                                    |

*Table 8 show srp counters Command Output Fields (continued)*

۰

 $\mathbf l$ 

a l

| <b>Field</b>   | <b>Description</b>                                                                                                    |
|----------------|----------------------------------------------------------------------------------------------------|
| framer aborts  | Number of packets dropped by the framer due to<br>an error in packet insertion from the SONET<br>frame. Normally a framer abort is caused by a<br>delimiter inserted at the transmit framer that<br>forces the receive framer to drop the packet on<br>reception since it is bad. The delimiter is inserted<br>by the transmit framer when it cannot transmit a<br>packet due to a transmission error. A runt or CRC<br>error may also result. A framer abort can be<br>caused by any of the following: |
|                | A bad transmit framer at the neighbor node<br>(upstream)<br>BIP errors in the SONET frame that cause a<br>false abort delimiter (often due to<br>intermediate equipment failure or clocking<br>issues)                                                                                                    |
|                | A bad receive framer at this node.                                                                                                    |
| mac runts      | Packets dropped by the MAC controller as runts,<br>that are smaller than 24 bytes.                                                                                                    |
| mac giants     | Packets dropped by the MAC controller as giants,<br>whose size is greater than the MTU.                                                                                                    |
| mac ttl strips | Packets stripped by the MAC controller when the<br>SRP Time to Live value expires (TTL value is 1<br>when a packet arrives). These packets are removed<br>from the ring because the TTL value cannot be<br>decreased. As a result, the packet is dropped if it<br>is not destined for the node that strips it.                                                                                                    |

*Table 8 show srp counters Command Output Fields (continued)*

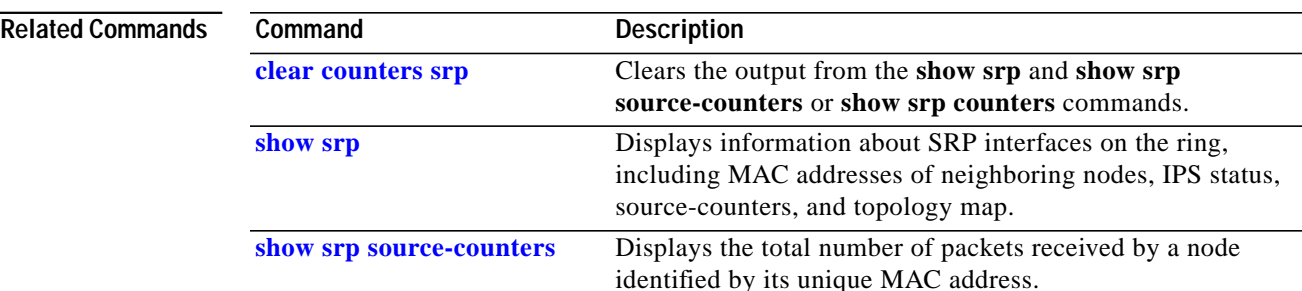

# <span id="page-63-0"></span>**show srp failures**

To display all SRP failures that were detected by the router, use the **show srp failures** *srp slot***/***port* command in privileged EXEC mode.

**show srp failures** [*srp slot***/***port*]

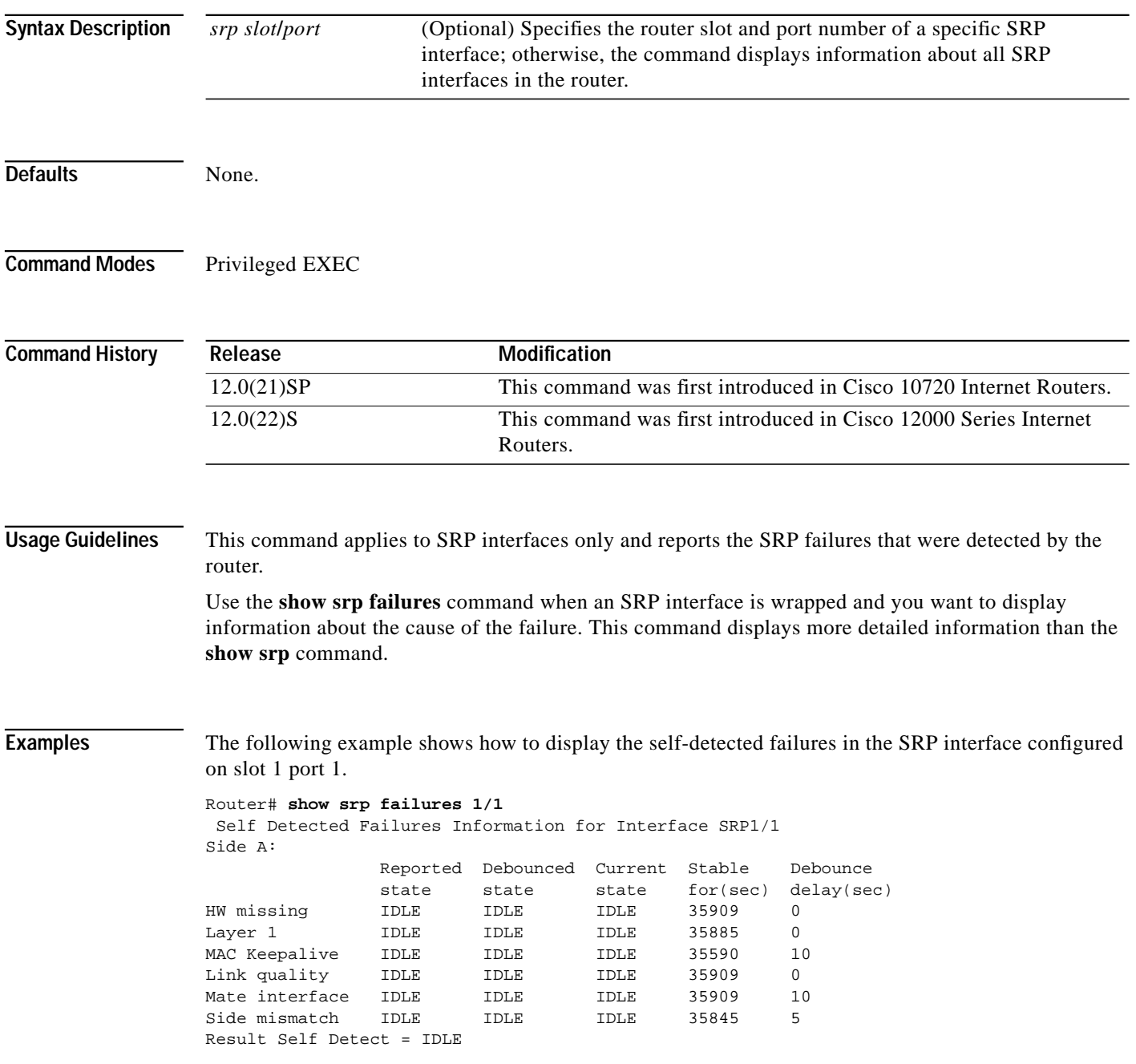

a l

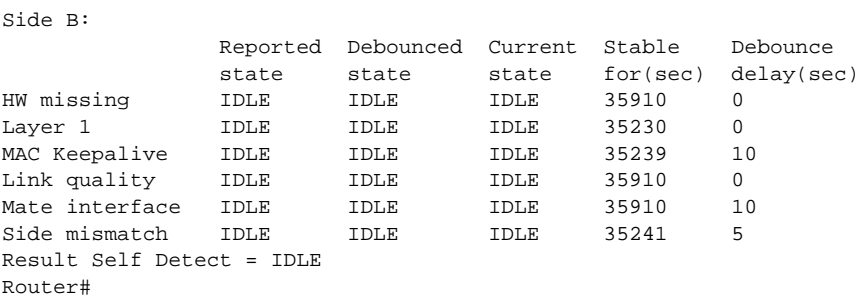

[Table 9](#page-64-0) describes selected fields from the **show srp failures** command output.

*Table 9 show srp failures Command Output Fields*

<span id="page-64-0"></span>

| <b>Field</b>   | <b>Description</b>                                                                                                    |
|----------------|----------------------------------------------------------------------------------------------------|
| HW missing     | The hardware (for example, a line card) is not<br>installed or is still booting up.                                                                                                    |
| Layer 1        | No Section Loss of Signal (SLOS), Section Loss<br>of Frame (SLOF), or Line Alarm Indicator Signal<br>(LAIS). For detailed information about a Layer 1<br>failure, use <b>show controllers srp</b> command. |
| MAC keepalive  | The media access controller (MAC) keepalive<br>timer has expired.                                                                                                    |
| Link quality   | The SONET B3 bit error rate (BER) threshold has<br>been crossed. To configure SRP signal degrade<br>detection and signal fail detection, use the <b>srp ips</b><br>sonet protected command.                |
| Mate interface | The external mate cable on a line card interface is<br>missing or malfunctioning.                                                                                                    |
| Side mismatch  | Side A of the node is connected to side A of the<br>neighbor node, or side B of the node is connected<br>to side B of the neighbor node.                                                                   |

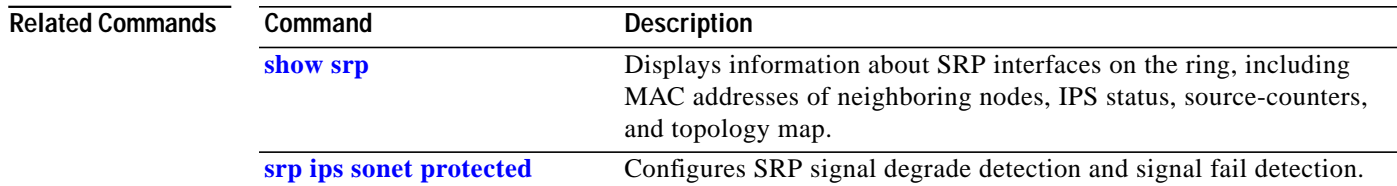

## <span id="page-65-0"></span>**show srp ips**

To display the Intelligent Protection Switching (IPS) status, use the **show srp ips** *srp slot***/***port* command in privileged EXEC mode. This command displays a subset of the information displayed by the **show srp** command.

**show srp ips** [*srp slot***/***port*]

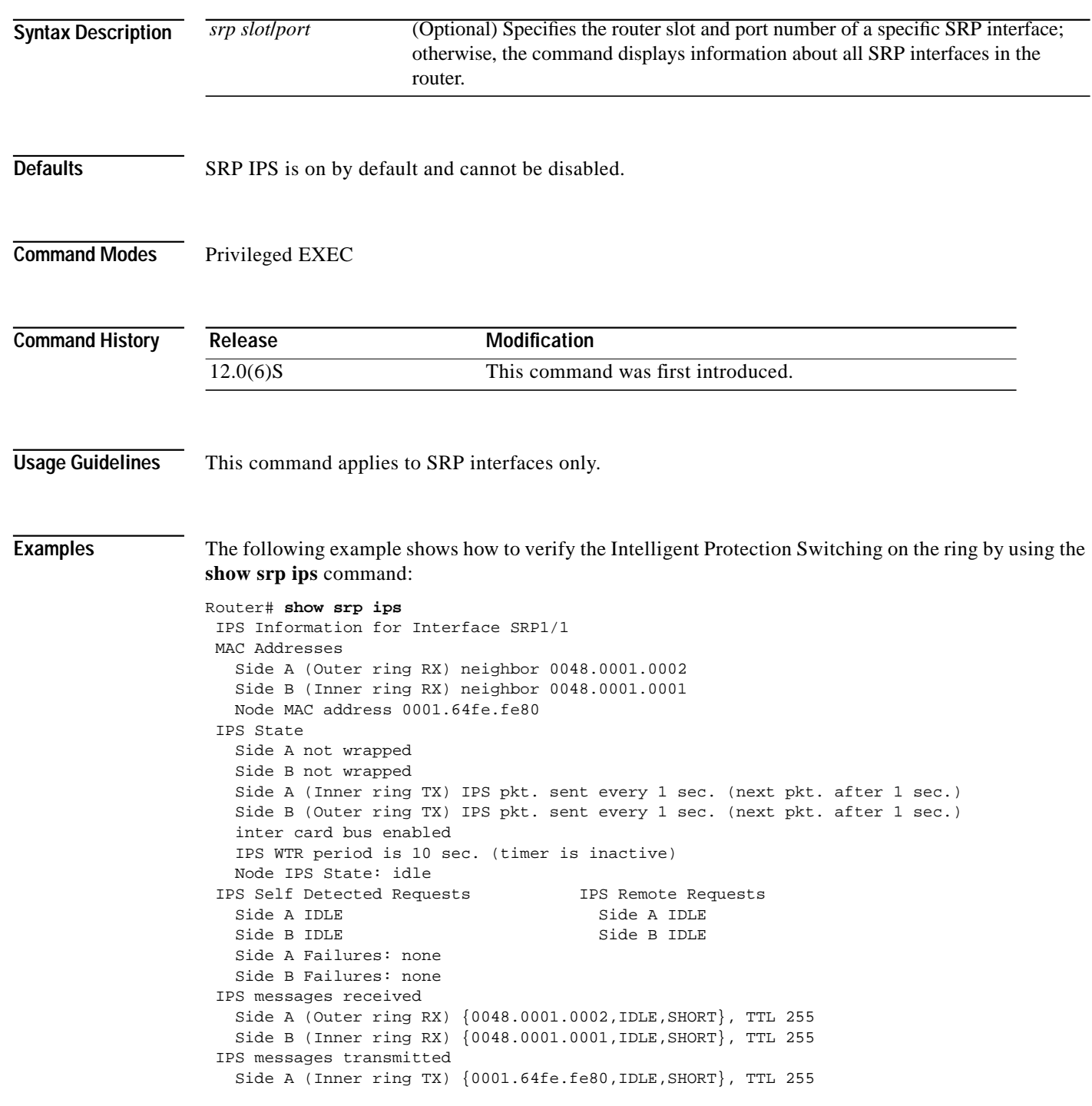

 Side B (Outer ring TX) {0001.64fe.fe80,IDLE,SHORT}, TTL 255 Router#

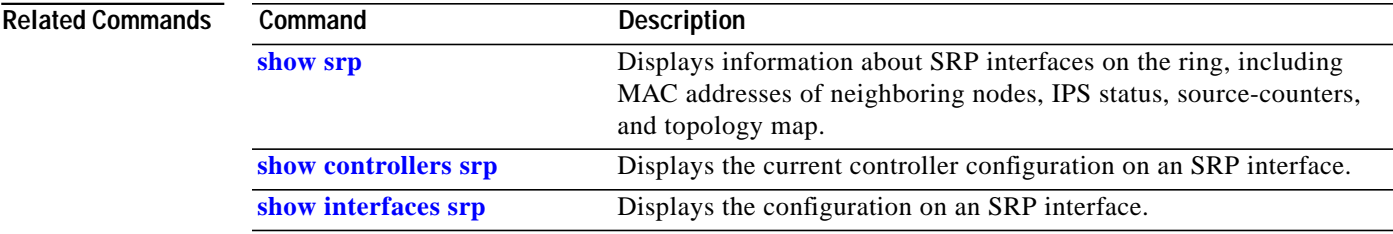

# <span id="page-67-0"></span>**show srp rate-limit**

To display the current SRP rate-limit configuration for high- and low-priority traffic, use the **show rate-limit srp** *slot***/***port* command in privileged EXEC mode.

**show srp rate-limit srp** [*slot***/***port*]

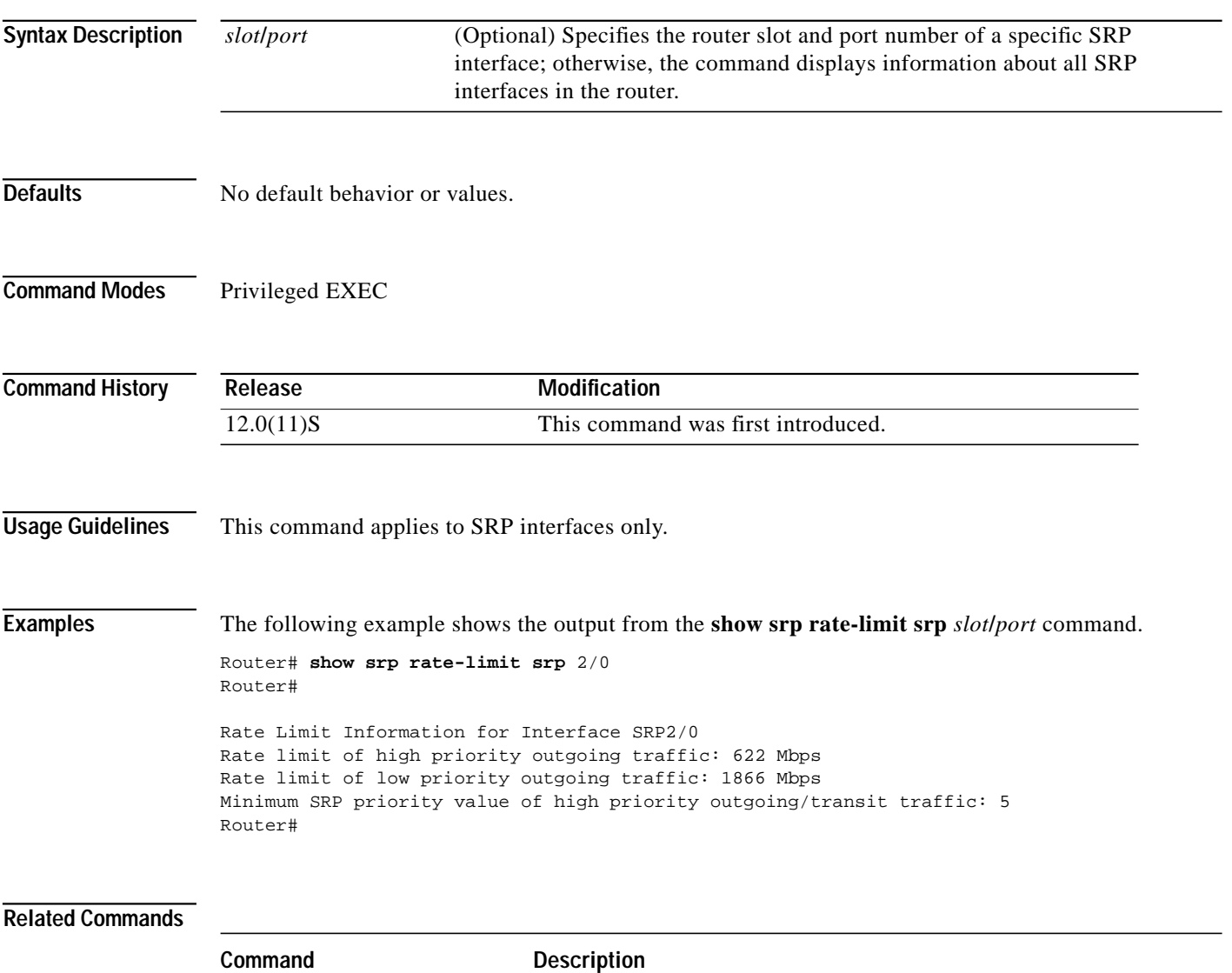

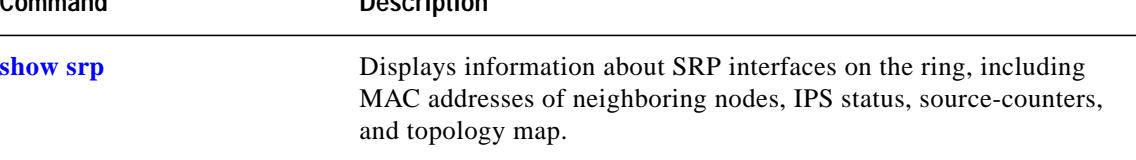

L

### <span id="page-68-0"></span>**show srp source-counters**

To display the total number of packets received by a node identified by its unique MAC address, use the **show srp source-counters** *srp slot***/***port* command in privileged EXEC mode. The command output displays a subset of the information displayed by the **show srp** command.

**show srp source-counters** [*srp slot***/***port*]

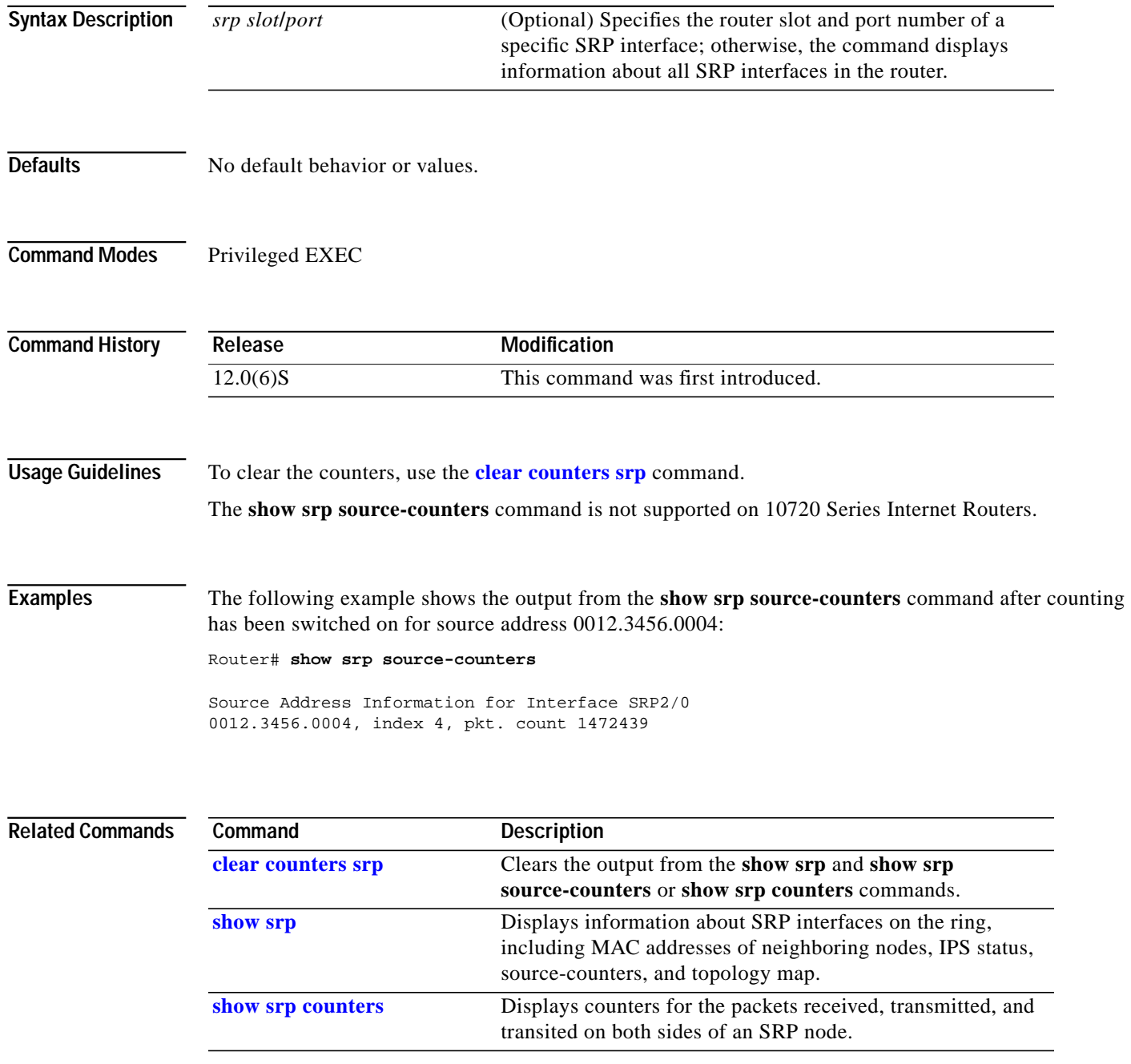

## <span id="page-69-0"></span>**show srp topology**

To identify the nodes on the ring, use the **show srp topology** *srp slot***/***port* command in privileged EXEC mode.

**show srp topology** [*srp slot***/***port*]

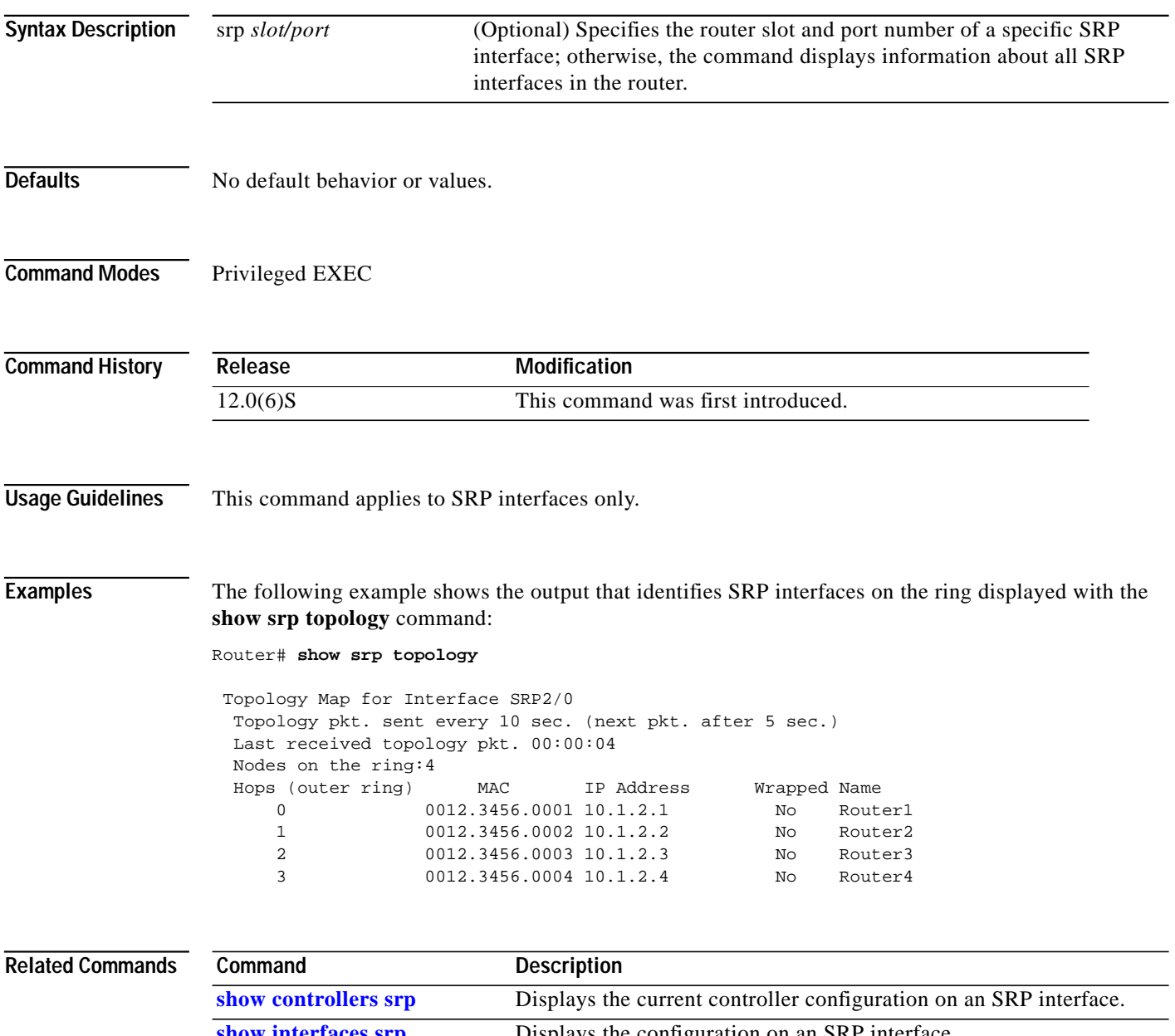

 $\mathcal{L}_{\mathcal{A}}$ 

## <span id="page-70-0"></span>**show srp transit**

To display information about traffic buffer delays (minimum, maximum, and average delays) using the time interval specified with the **load-interval** command, use the **show srp transit** command in privileged EXEC mode.

**show srp transit** [**srp** *slot***/***port*]

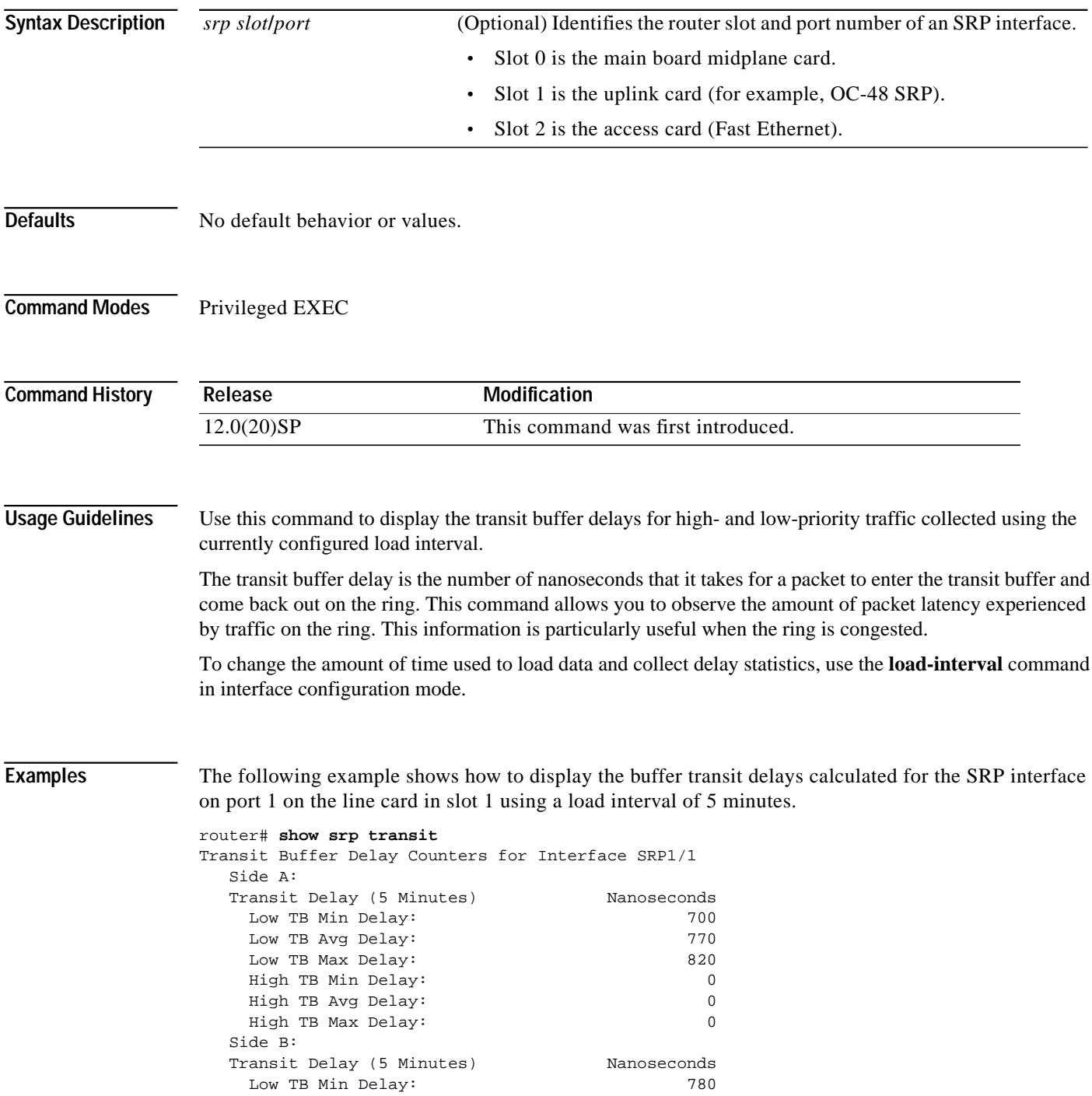

П

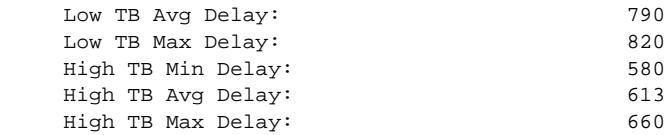

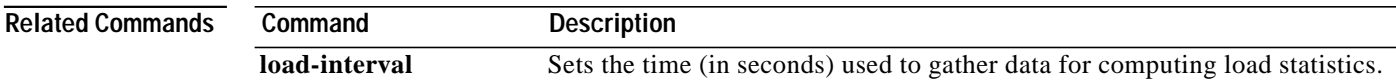

 $\blacksquare$
# **shutdown**

To disable an interface, use the **shutdown** interface configuration command. To restart a disabled interface, use the **no** form of this command.

**shutdown no shutdown**

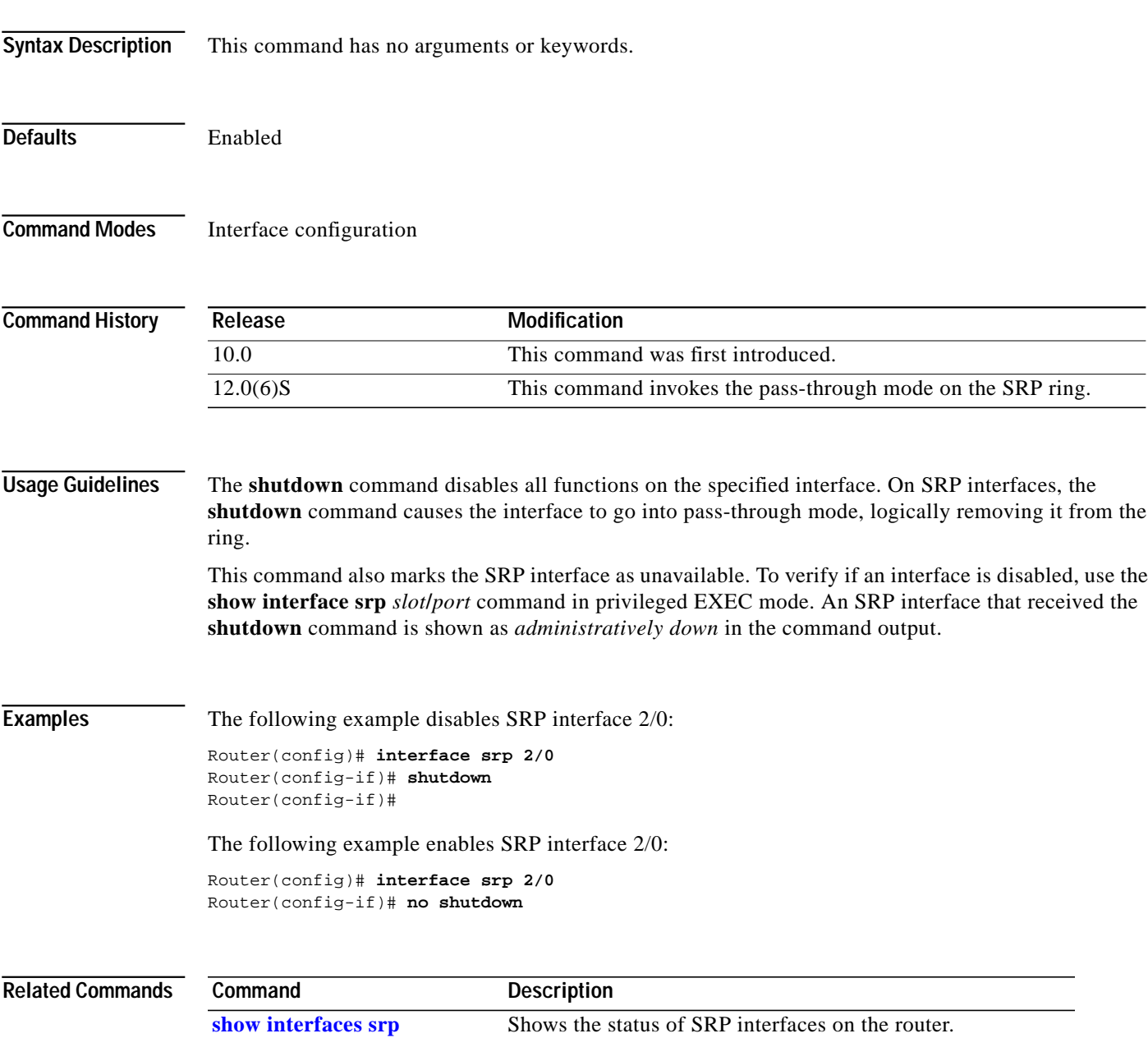

# **srp clock-source**

To configure the clock source, use the **srp clock-source** interface configuration command. Use the **no** form of this command to restore the default **srp clock-source**.

**srp clock-source** [*line* **|** *internal*] [**a** | **b**] **no srp clock-source** [*line* | *internal*] [**a** | **b**]

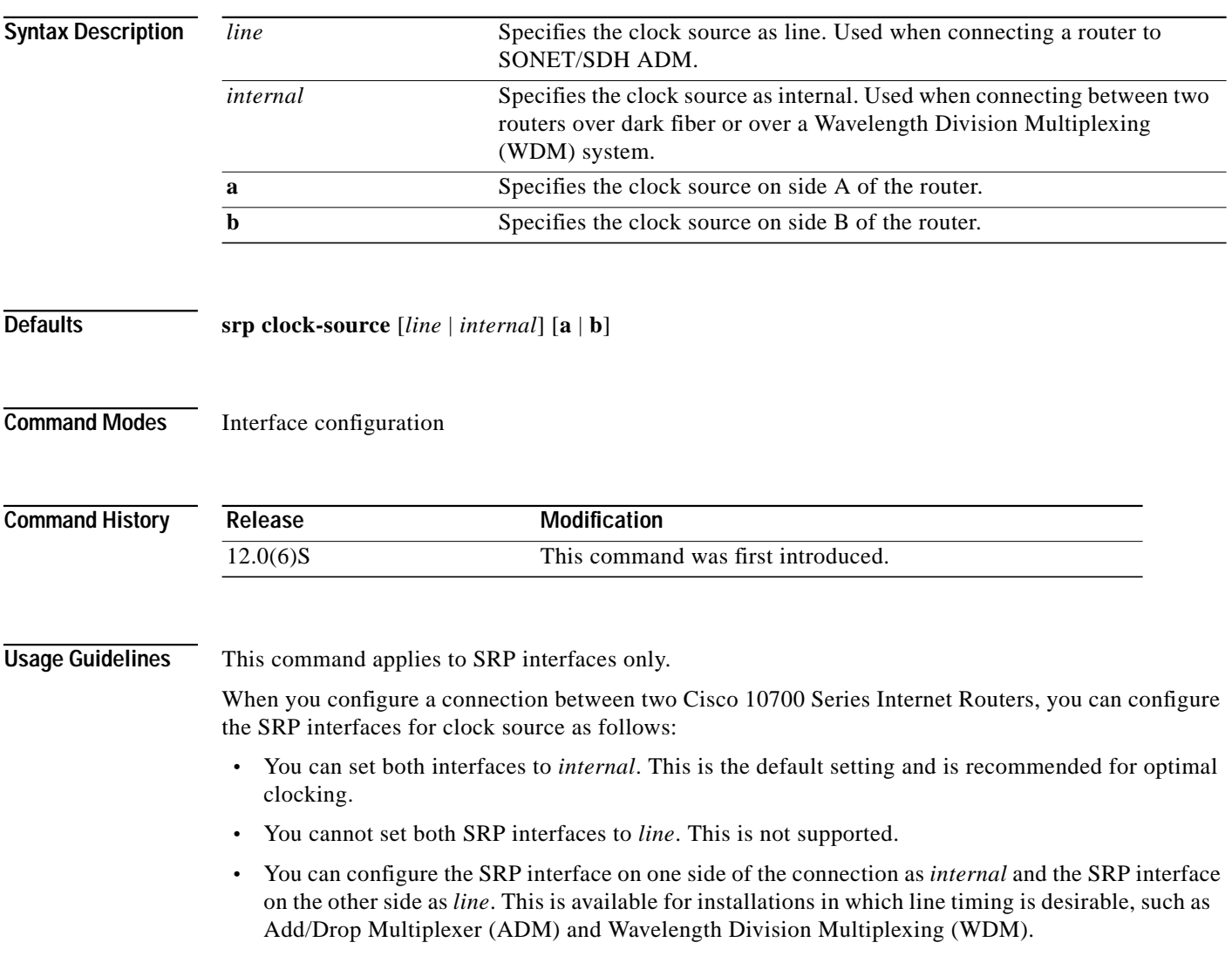

 $\overline{\phantom{a}}$ 

T.

**Examples** The following is an example of how to use the **srp clock-source** command to select *line* as a clock source on side A:

```
Router# configure terminal
Router(config)# interface srp 2/0
Router(config-if)# srp clock-source line a
Router(config-if)#
```
#### **Related Commands**

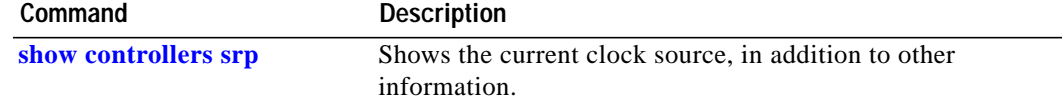

### **srp fast-convergence**

To enable faster Layer 3 convergence in case of an SRP node failure, use the **srp fast-convergence** interface configuration command. Use the **no** form of this command to disable Layer 3 fast notification on an SRP interface.

#### **srp fast-convergence no srp fast-convergence**

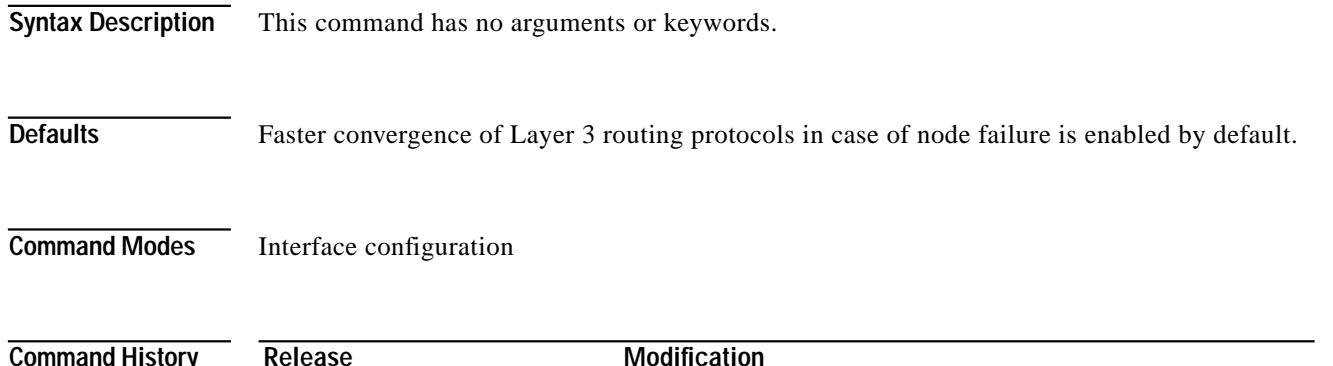

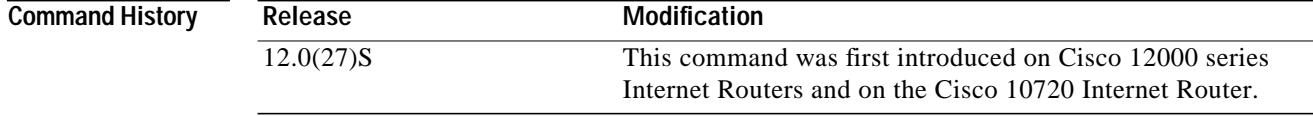

**Usage Guidelines** Starting in IOS Release 12.0(27)S, the SRP - Layer 3 Fast Notification feature is supported on Cisco 12000 series Internet Routers and on the Cisco 10720 Internet Router. This feature enables faster convergence of Layer 3 routing protocols in case of SRP ring events that cause nodes to be dropped from the ring's topology.

> The Layer 3 Fast Notification feature is triggered only as a result of a wrap event or a pass-through event, when a change in the SRP ring topology indicates that a node should be dropped from the ring. The Layer 3 Fast Notification feature is not triggered when an SRP node joins the ring.

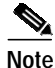

**Note** A wrap event that triggers faster convergence of Layer 3 routing protocols and results from a signal failure on both sides of an SRP node is supported in Spatial Reuse Protocol Version 1.0 and Version 2.0. A pass-through event is supported only in Spatial Reuse Protocol Version 2.0 at OC-48 or higher speeds.

In IOS Release 12.0(26)S and earlier releases, a node failure in an SRP ring causes ring wrap to occur around the failed node. Traffic flow from other nodes in the ring to the failed node continues, even if there is an alternative path, until the Internal Gateway Protocol (IGP) reconverges. The traffic is interrupted for seconds because the SRP node failure is transparent to Layer 3 protocols and IP convergence takes the normal time based on routing updates.

With the Layer 3 Fast Notification feature, changes in an SRP ring's topology map are reported immediately to Layer 3 protocols. The Layer 3 hello and routing update timers are bypassed, resulting in Layer 3 sub-second convergence.

**T** 

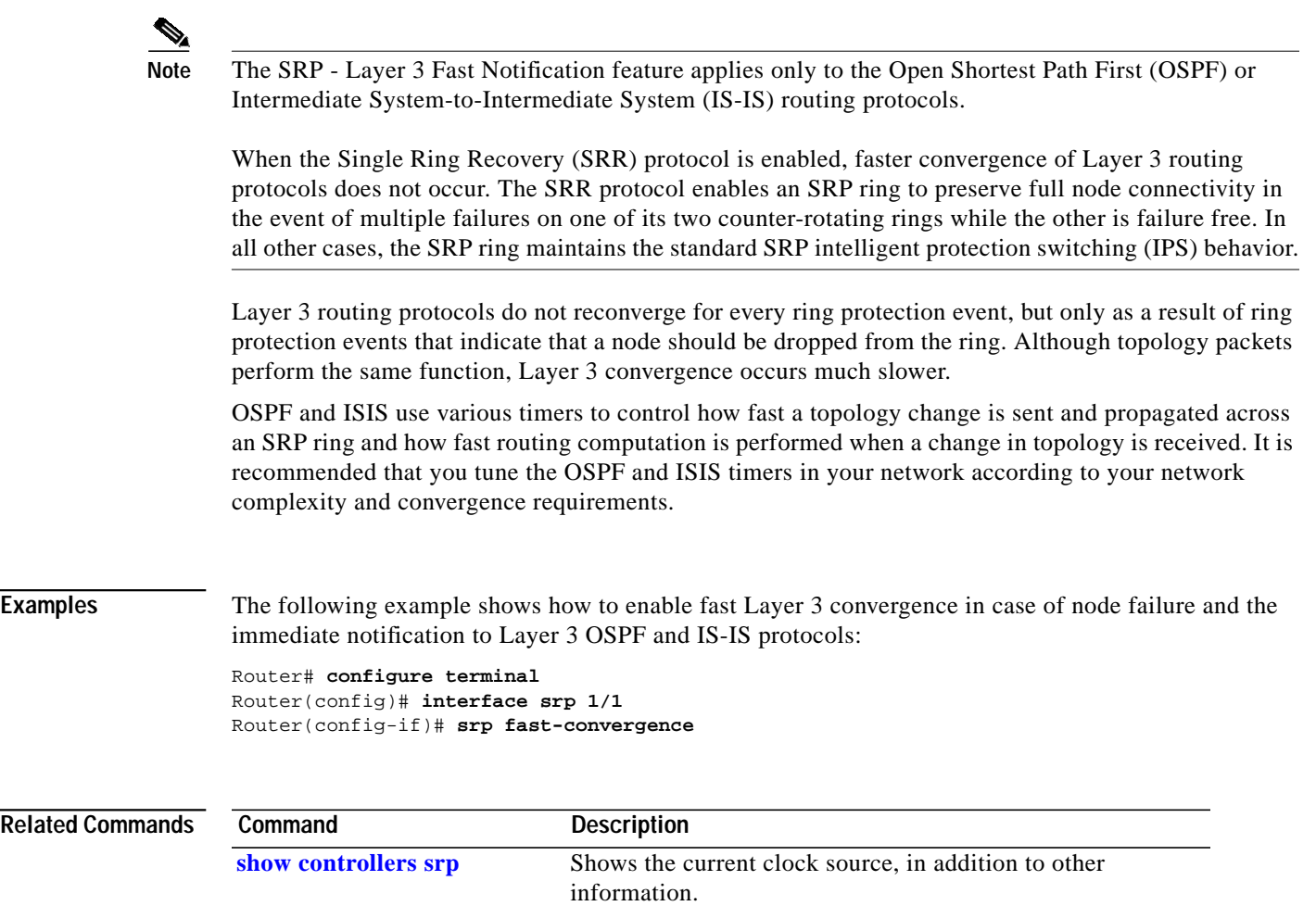

 $\mathbf{r}$ 

# <span id="page-77-0"></span>**srp flag**

To specify SONET/SDH overhead values for the frame header, use the **srp flag** interface configuration command. Use the **no** form of this command to restore the default SRP flag.

```
srp flag [c2 | j0] value [a | b]
    no srp flag [c2 | j0] value [a | b]
```
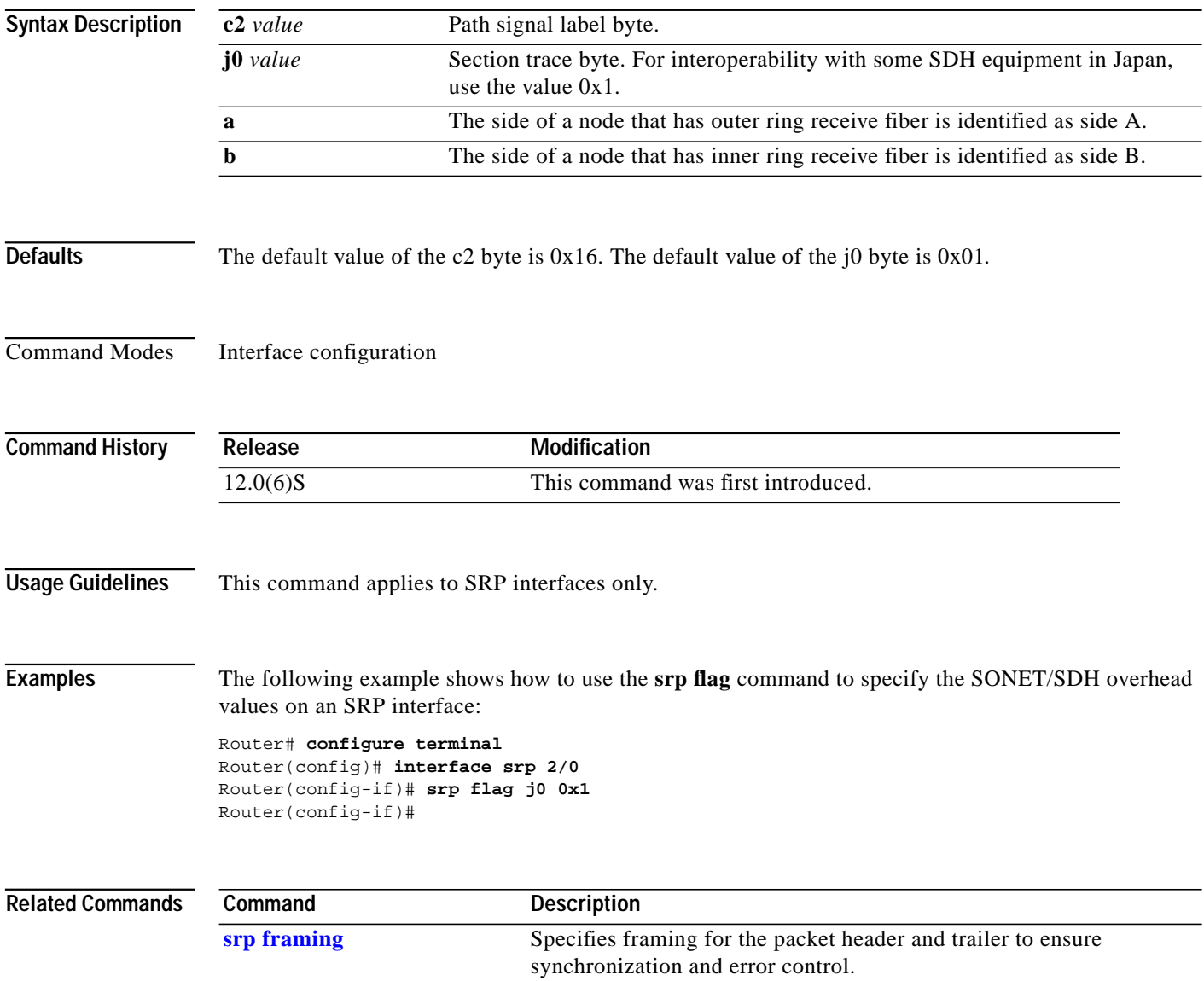

 $\overline{\phantom{a}}$ 

L

# <span id="page-78-0"></span>**srp framing**

To specify framing for the packet header and trailer to ensure synchronization and error control, use the **srp framing** interface configuration command. Use the **no** form of this command to restore the default value for srp framing.

**srp framing** [**sdh** | **sonet**] [**a** | **b**] **no srp framing** [**a** | **b**]

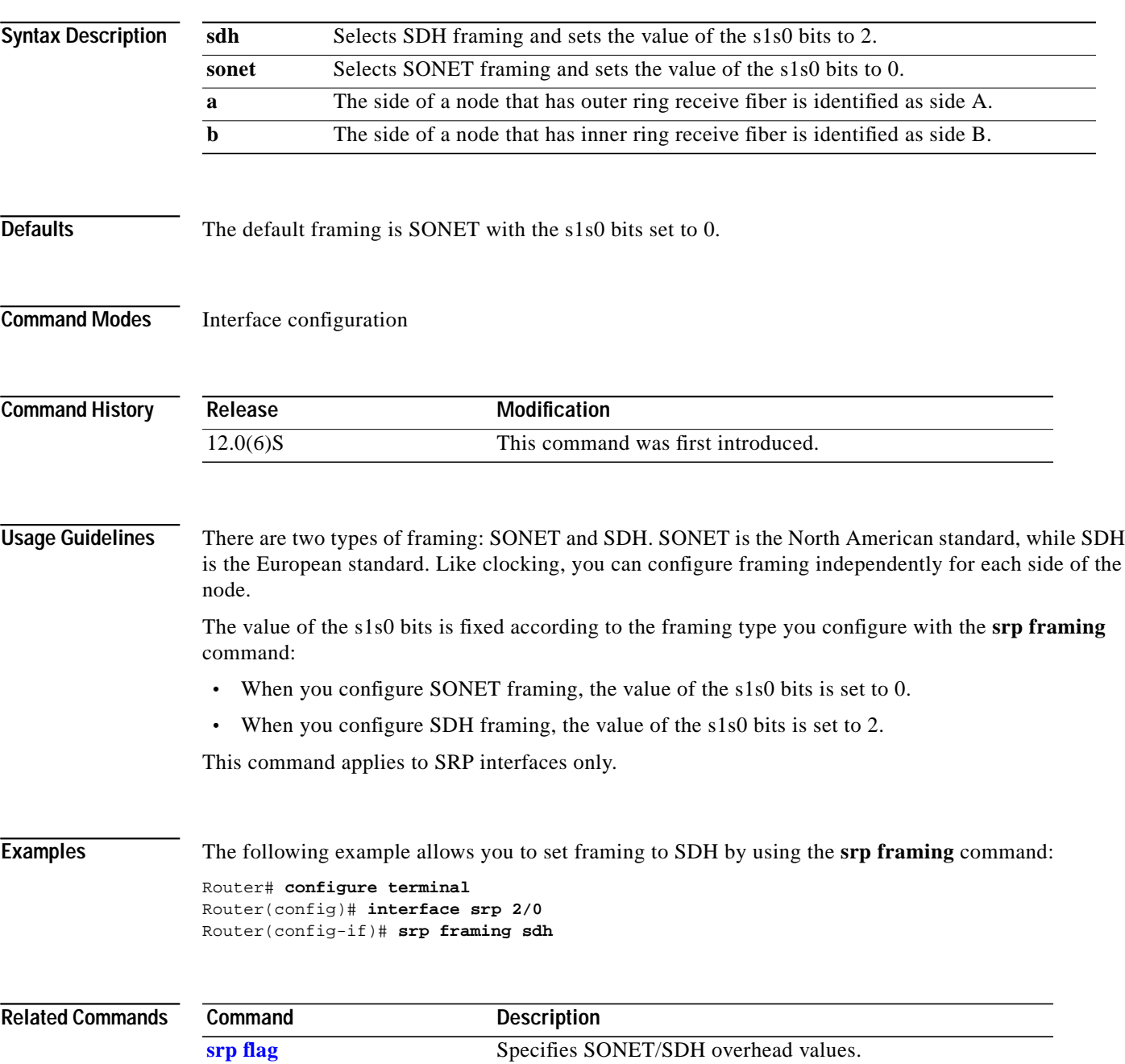

# <span id="page-79-0"></span>**srp ips request forced-switch**

To initiate a forced-switch wrap on a ring, use an **srp ips request forced-switch** interface configuration command. Use the **no** form of this command to remove the wrap.

**srp ips request forced-switch** [**a | b**] **no srp ips request forced-switch** [**a | b**]

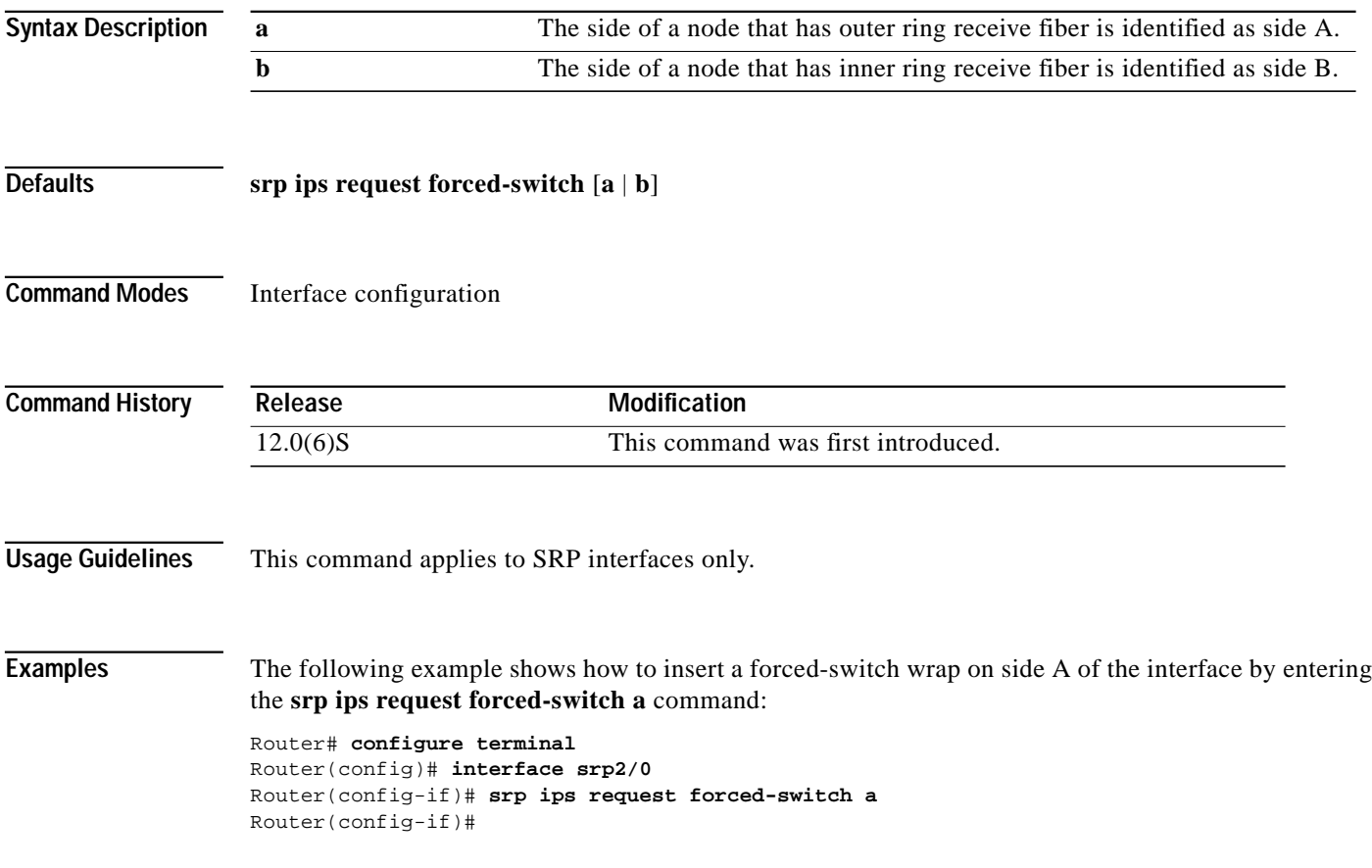

 $\overline{\phantom{a}}$ 

Т

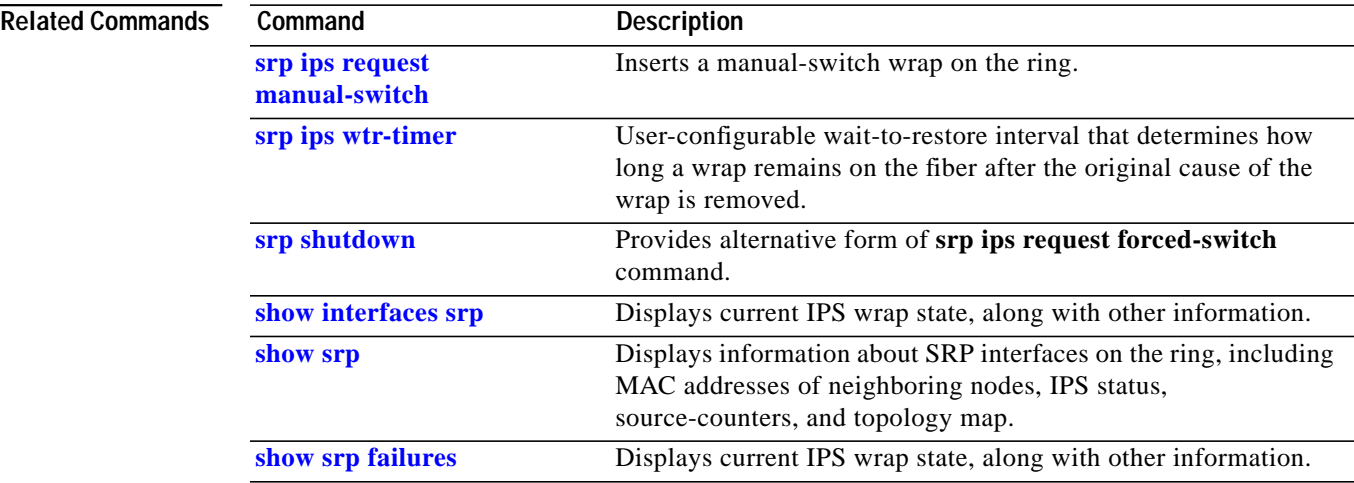

 $\mathbf{r}$ 

# <span id="page-81-0"></span>**srp ips request manual-switch**

To insert a manual-switch wrap on the ring fiber, use an **srp ips request manual-switch** interface configuration command. Use the **no** form of the command to remove the wrap.

**srp ips request manual-switch** [**a** | **b**] **no srp ips request manual-switch** [**a** | **b**]

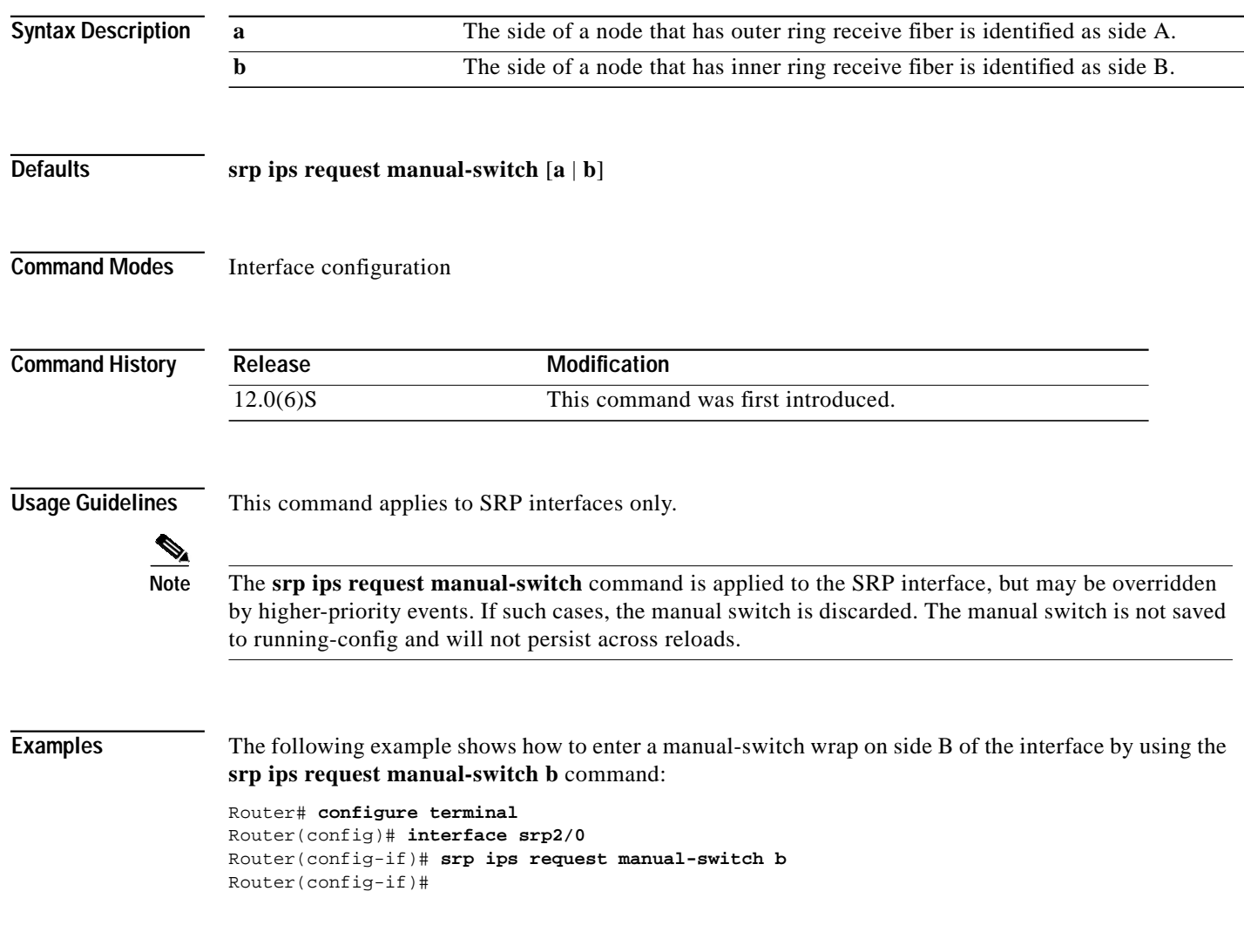

a l

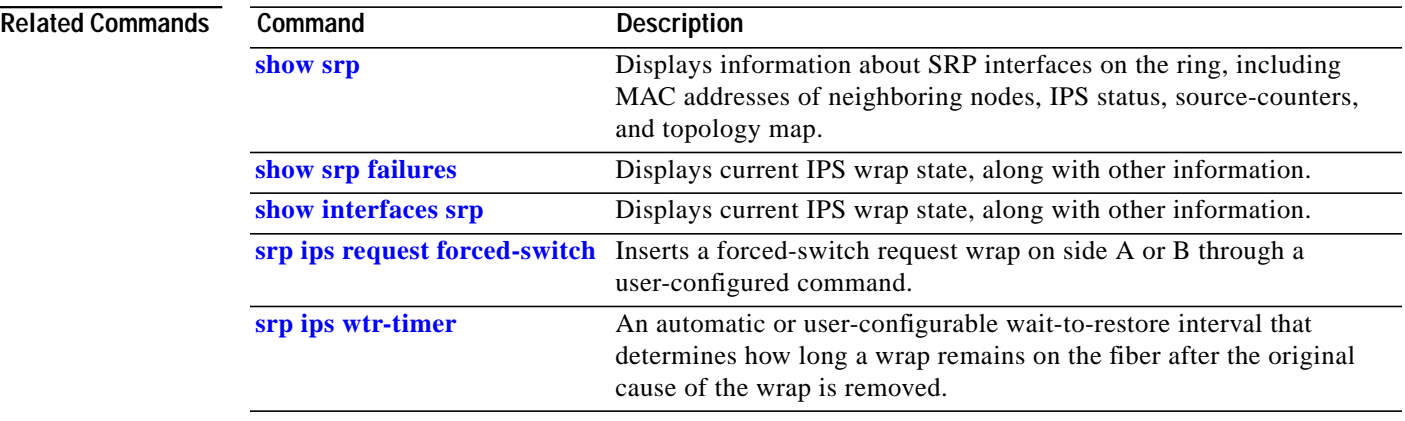

 $\mathcal{L}_{\mathcal{A}}$ 

## **srp ips sonet protected**

Use the **srp ips sonet protected** interface configuration command to place a 100-millisecond delay (in L2 keepalive wrapping) when the ring side is connected to a protected add/drop multiplexer (ADM) network. This provides the ADM with enough time to protect itself in case of an L1 failure, without causing an L2 wrap.

**srp ips sonet protected** [**a** | **b**] **no srp ips sonet protected** [**a** | **b**]

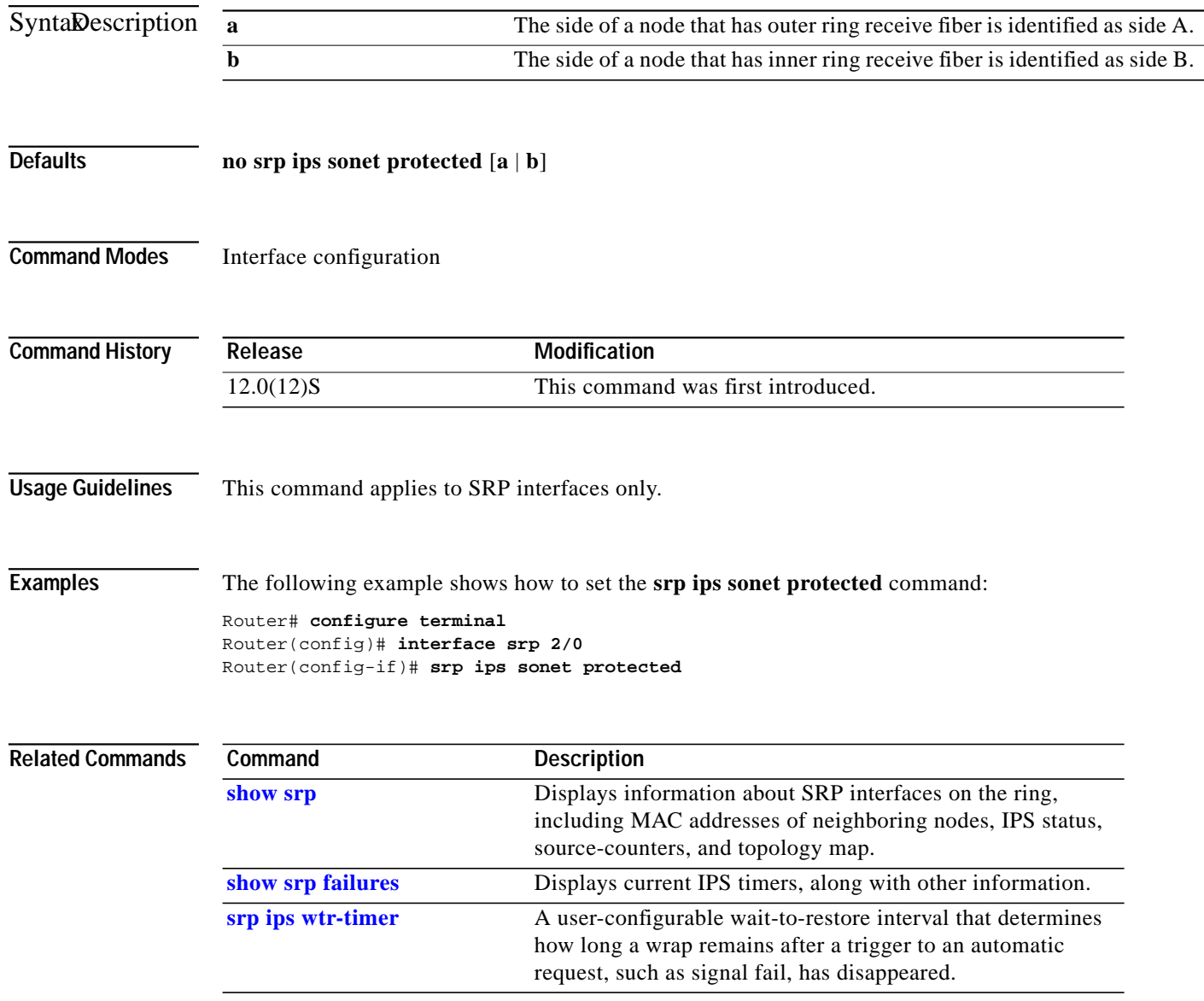

 $\mathcal{L}_{\mathcal{A}}$ 

## **srp ips sonet threshold**

To configure SRP signal degrade detection and signal fail detection, use the **srp ips sonet threshold** interface configuration command. When detected, an SRP signal degradation will trigger the appropriate IPS protection switch. Use the **no** form of this command to restore the default value.

**srp ips sonet threshold [sd-ber | sf-ber] <3-9> [a | b] no srp ips sonet threshold [sd-ber | sf-ber] <3-9> [a | b]**

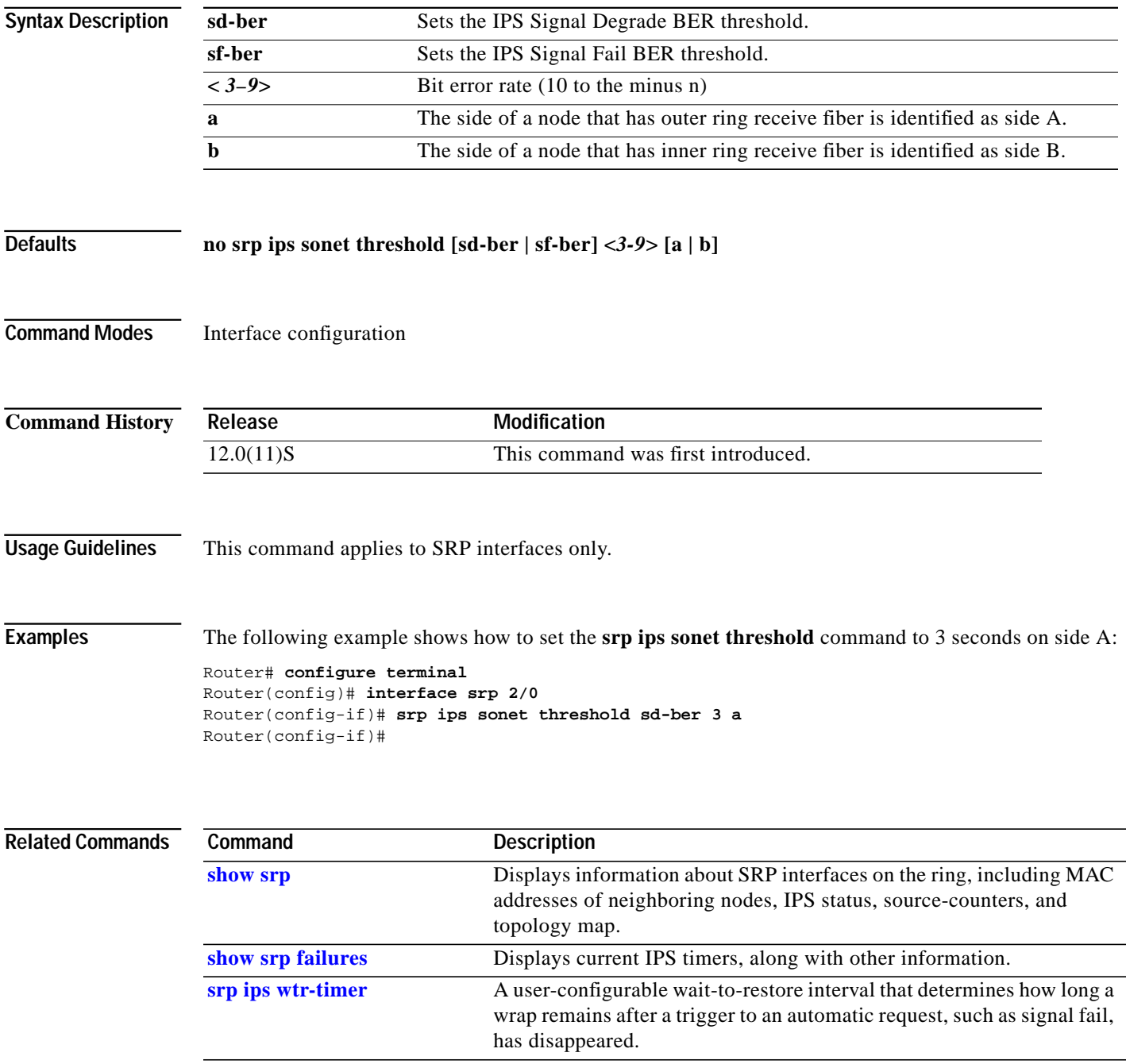

# <span id="page-85-0"></span>**srp ips timer**

To control the frequency of the transmission of ips requests, use the **srp ips timer** interface configuration command. Use the **no** form of this command to restore the default value.

**srp ips timer <***value***>** [**a** | **b**] **no srp ips timer** [**a** | **b**]

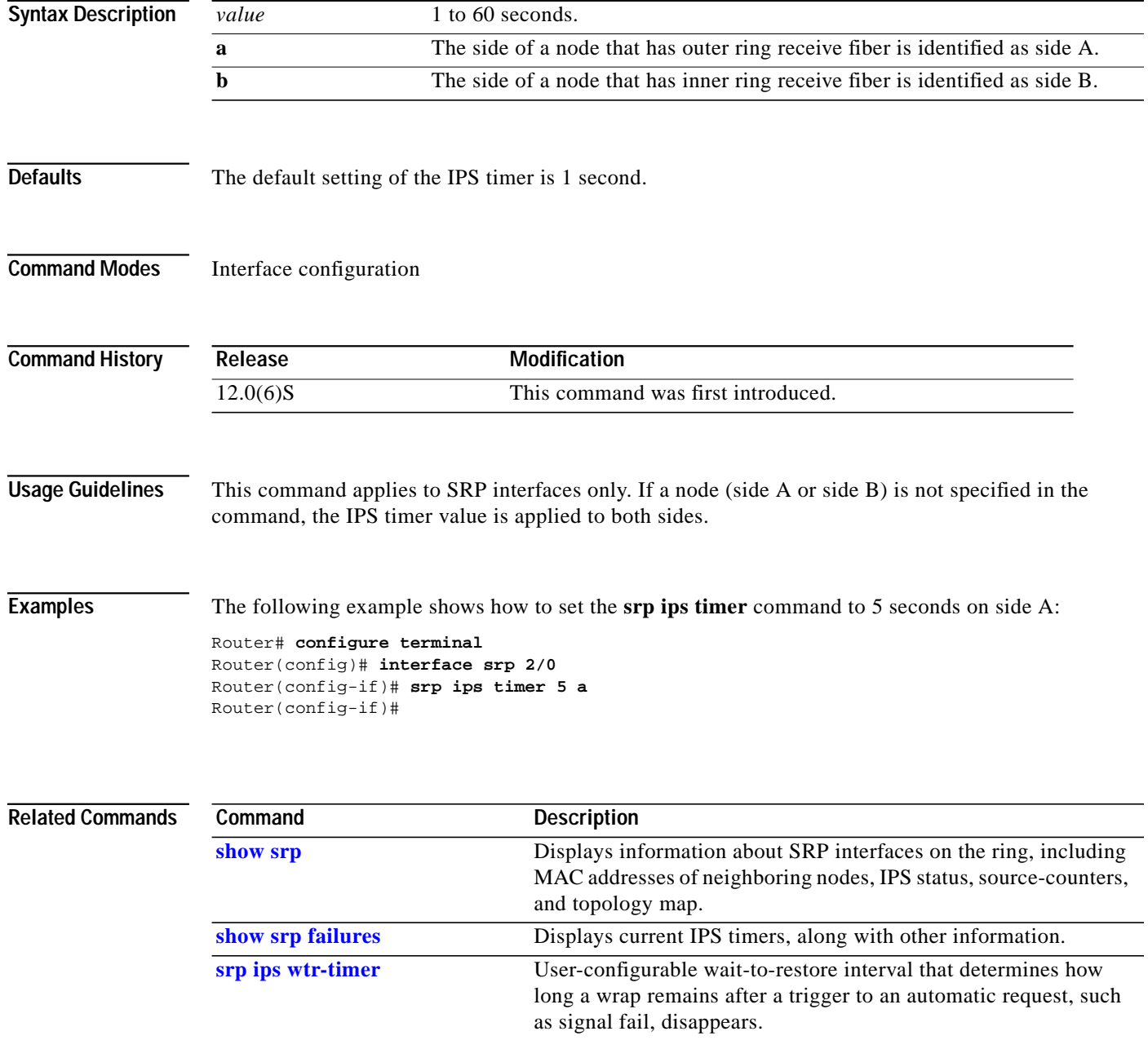

**The Second** 

# <span id="page-86-0"></span>**srp ips wtr-timer**

To change the srp ips wait-to-restore timer from its default value, use the **srp ips wtr-timer** interface configuration command. Use the **no** form of this command to restore the default value.

**srp ips wtr-timer <***value***> no srp ips wtr-timer**

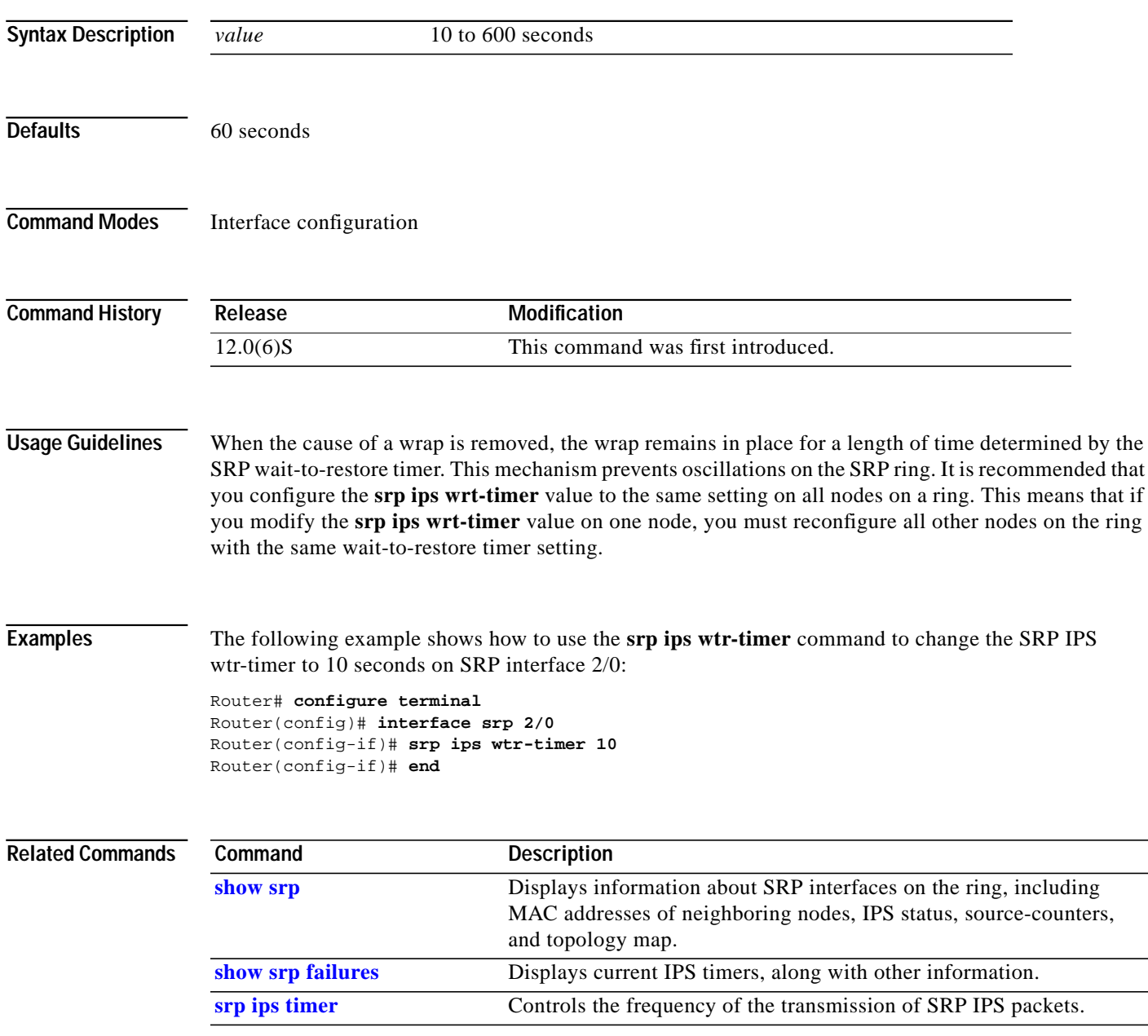

# **srp loopback**

To configure the framer into loopback mode, use the **srp loopback** interface configuration command. Use the **no** form of this command to restore the default value.

**srp loopback** [*internal* **|** *line*] [**a** | **b**] **no srp loopback** [*internal* **|** *line*] [**a** | **b**]

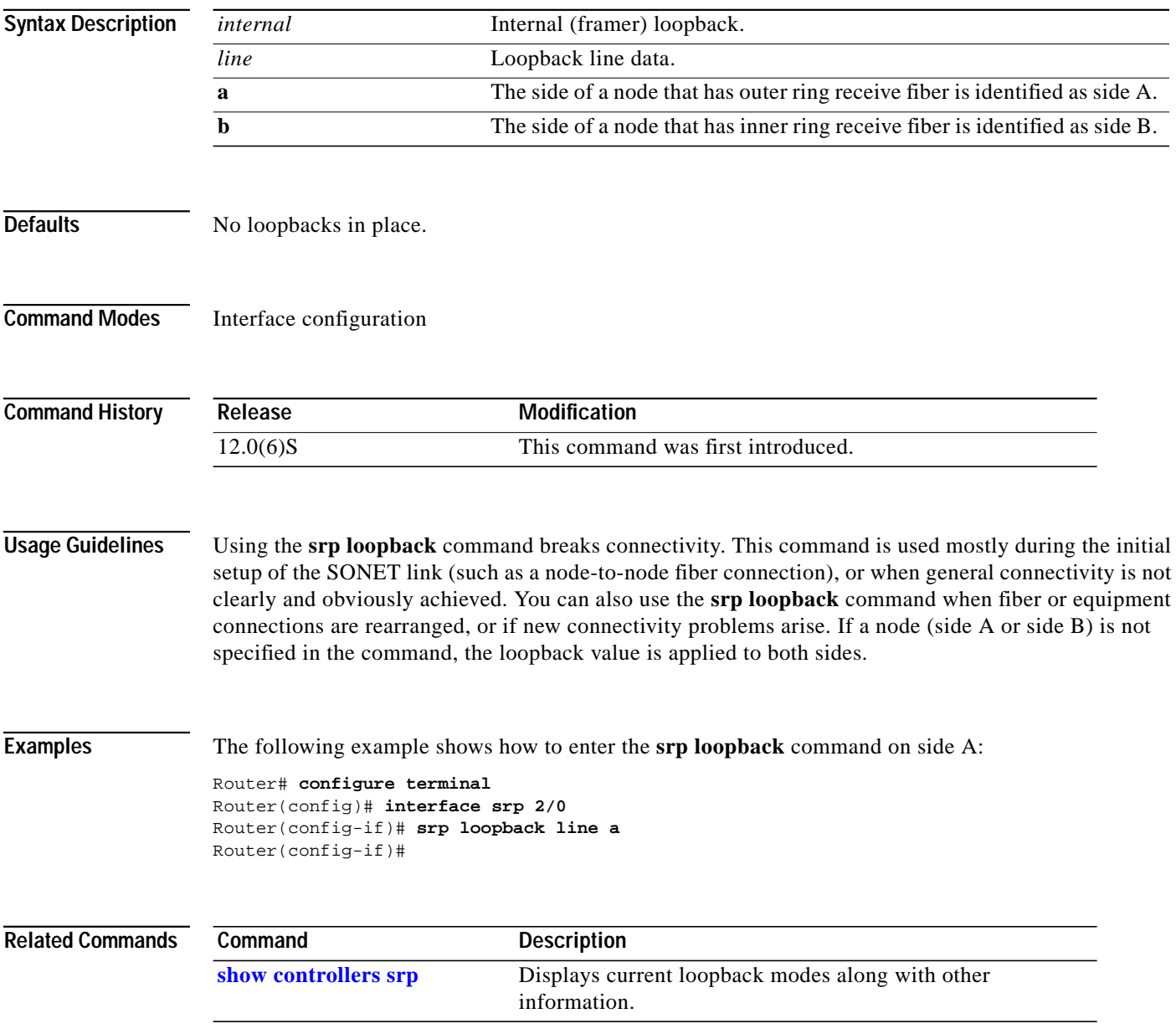

**The Second** 

### **srp priority-map transmit**

To configure the minimum SRP priority value that an IP packet must have in order to be queued in the high-priority transmit and transit queues, use the **srp priority-map transmit** command in interface configuration mode. IP packets with SRP priority values below the configured value are queued in the low-priority transmit and transit queues. Use the **no** form of this command to remove the configured SRP priority value.

**srp priority-map transmit** <*min-srp-pri-value*> **no srp priority-map transmit** <*min-srp-pri-value*>

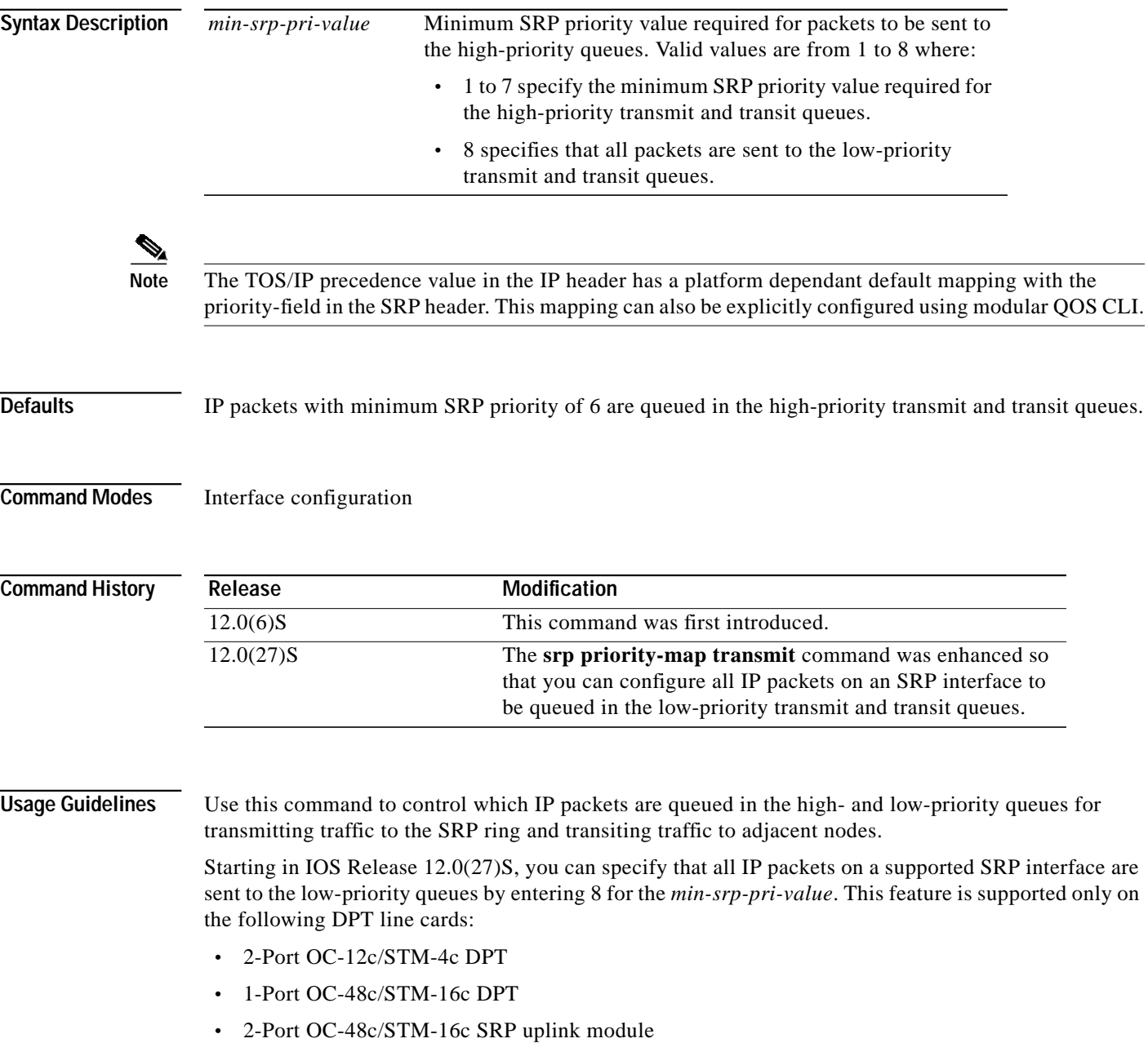

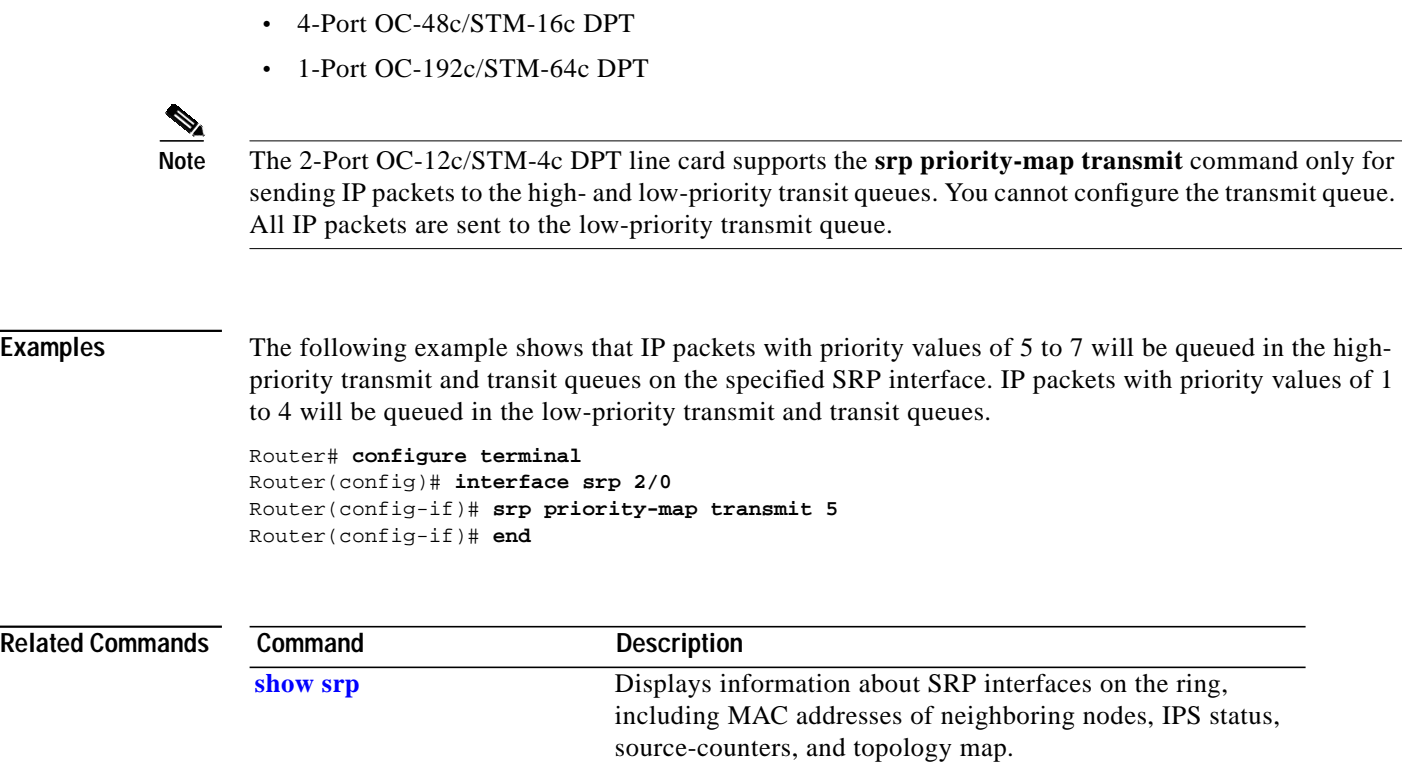

 $\blacksquare$ 

 $\overline{\mathsf{I}}$ 

 $\mathcal{L}_{\mathcal{A}}$ 

# **srp reject**

To force the SRP interface to reject packets sent to it by a specified source MAC address, use the **srp reject** interface configuration command. Use the **no** form of this command to restore the default value.

#### **srp reject** [**H.H.H**] **no srp reject** [**H.H.H**]

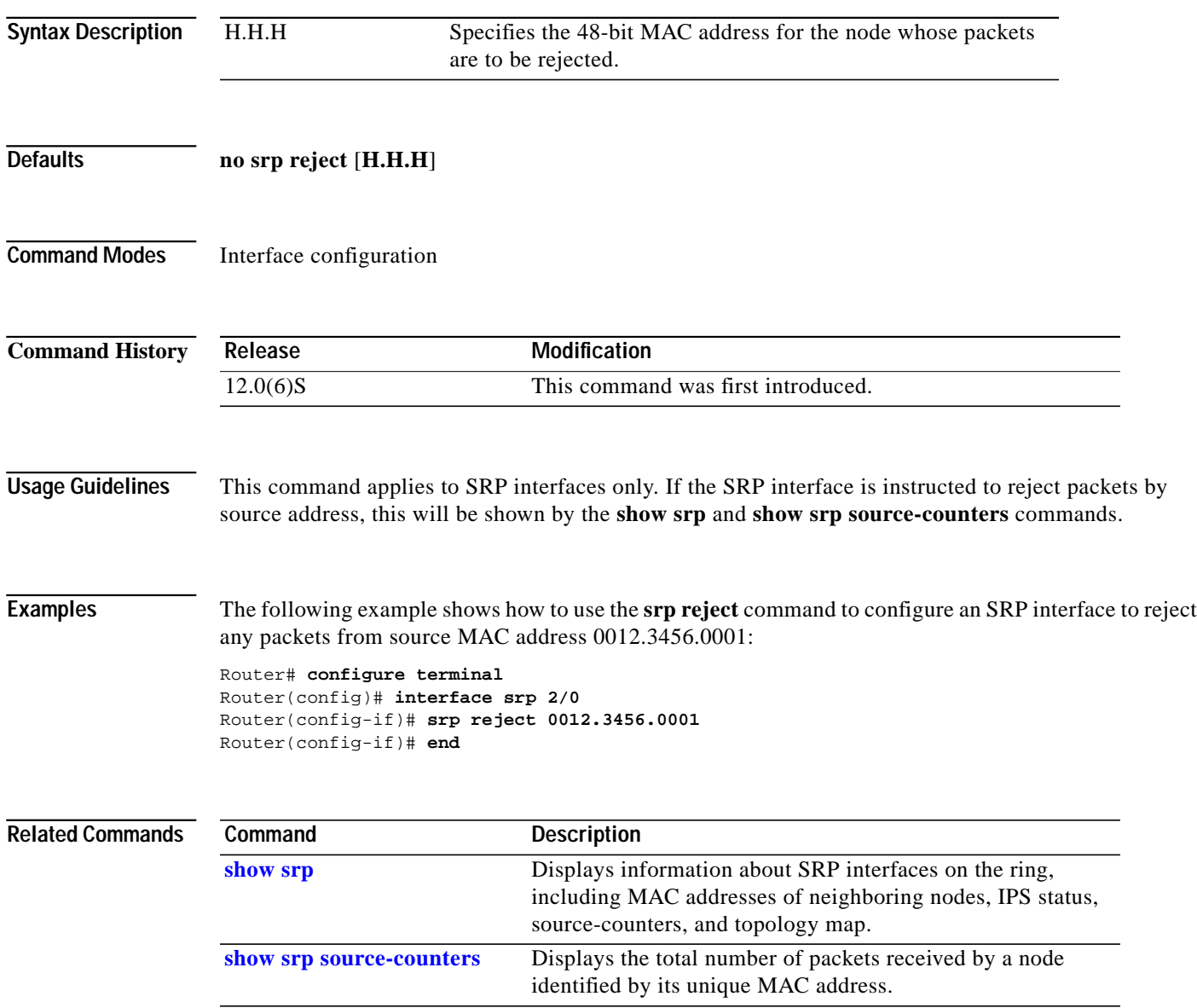

### <span id="page-91-0"></span>**srp report**

To enable reporting of selected alarms, use the **srp report** interface configuration command. Use the **no** form of this command to restore the default value.

**srp report** [**b1-tca** | **b2-tca** | **b3-tca** | **lais** | **lrdi** | **pais** | **plop** | **prdi** | **sd-ber** | **sf-ber** | **slof** | **slos**] [**a** | **b**]

**no srp report** [**b1-tca** | **b2-tca** | **b3-tca** | **lais** | **lrdi** | **pais** | **plop** | **prdi** | **sd-ber** | **sf-ber** | **slof** | **slos**] [**a** | **b**]

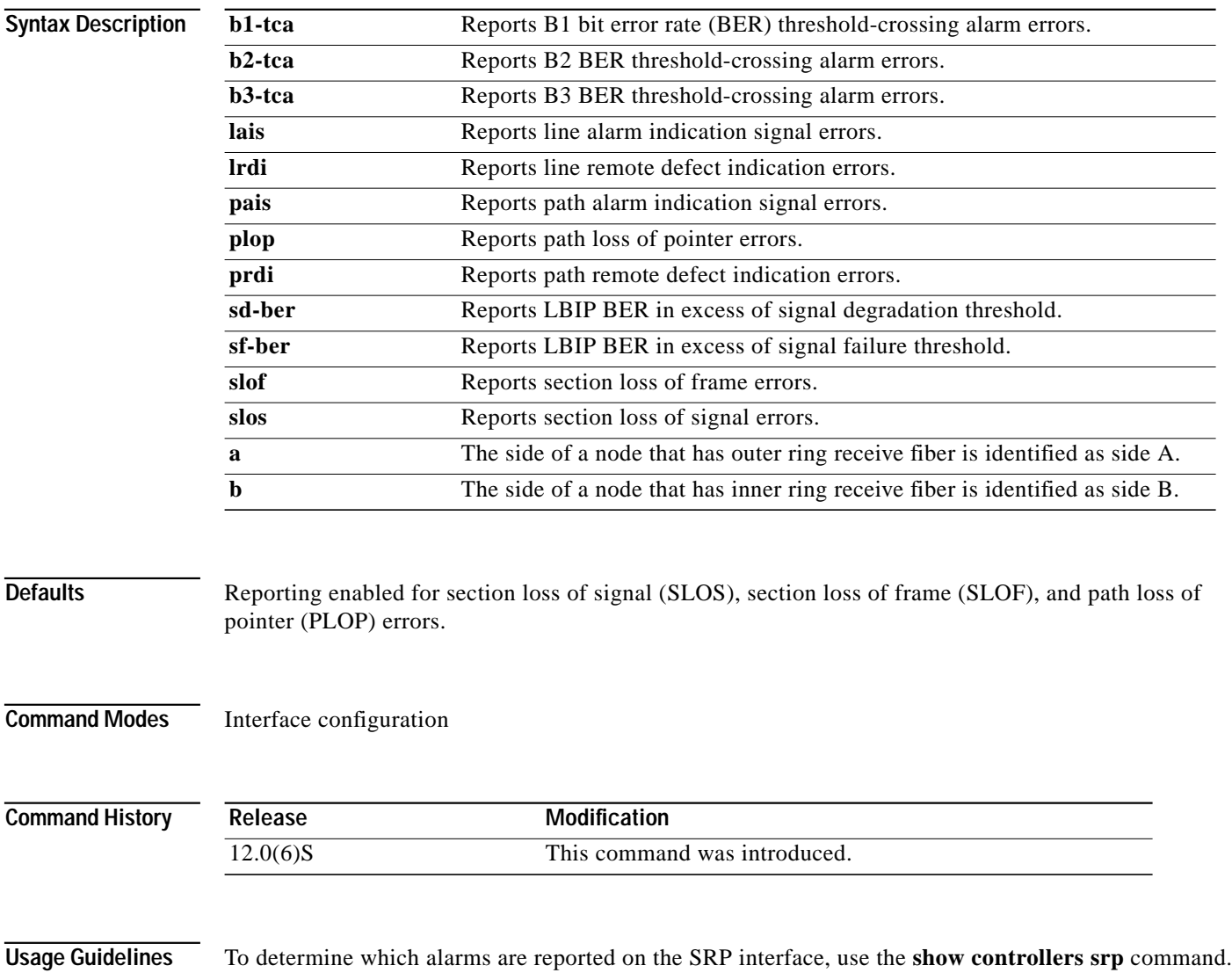

 $\mathcal{L}_{\mathcal{A}}$ 

**Examples** The following example shows how to use the **srp report** command to enable reports for the SD-BER and LAIS alarms on an SRP interface:

```
Router# configure terminal
Router(config)# interface srp 2/0
Router(config-if)# srp report sd-ber
Router(config-if)# srp report lais
Router(config-if)#
```
#### **Related Commands**

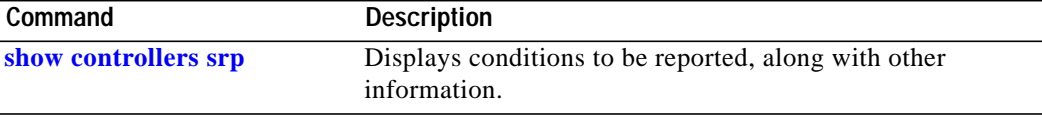

## <span id="page-93-0"></span>**srp shutdown**

To shut down an interface by entering a forced switch, use the **srp shutdown** interface configuration command. Use the **no** form of this command to remove the forced-switch wrap near the interface.

**srp shutdown** [**a** | **b**] **no srp shutdown** [**a | b**]

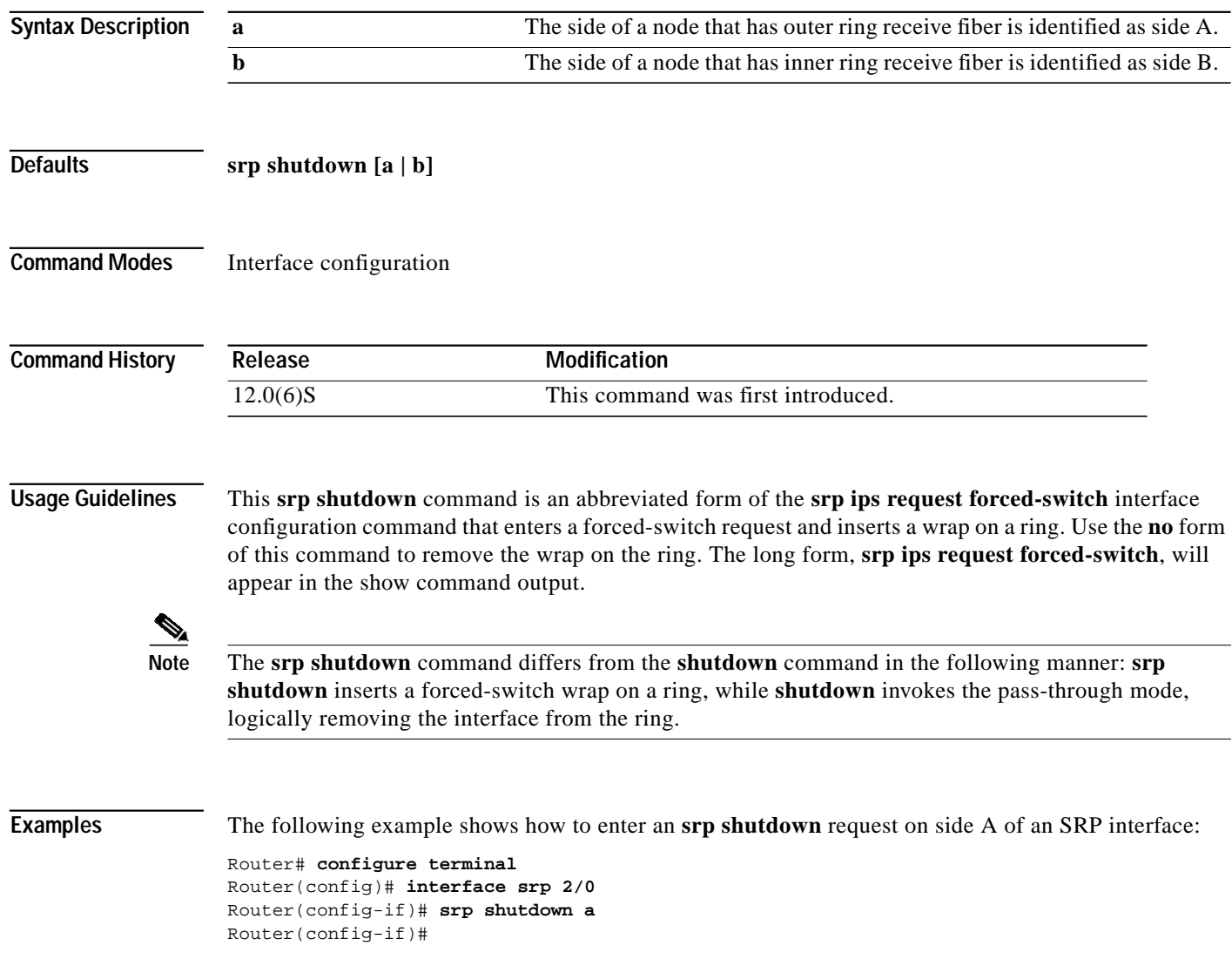

a l

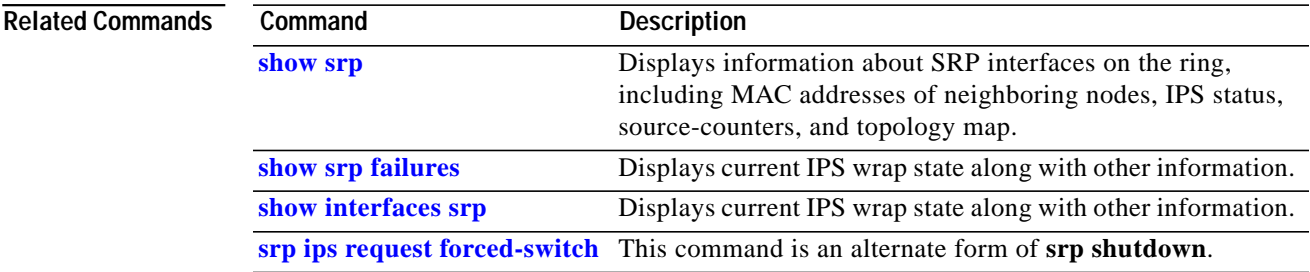

## **srp threshold**

To set the BER threshold values of the specified alarms for a SRP interface, use the **srp threshold** interface configuration command. Use the **no** form of this command to restore the default value.

**srp threshold** [**b1-tca** | **b2-tca** | **b3-tca** | **sd-ber** | **sf-ber**] <*3-9>* [**a** | **b**] **no srp threshold** [**b1-tca** | **b2-tca** | **b3-tca** | **sd-ber** | **sf-ber**] <*3-9>* [**a** | **b**]

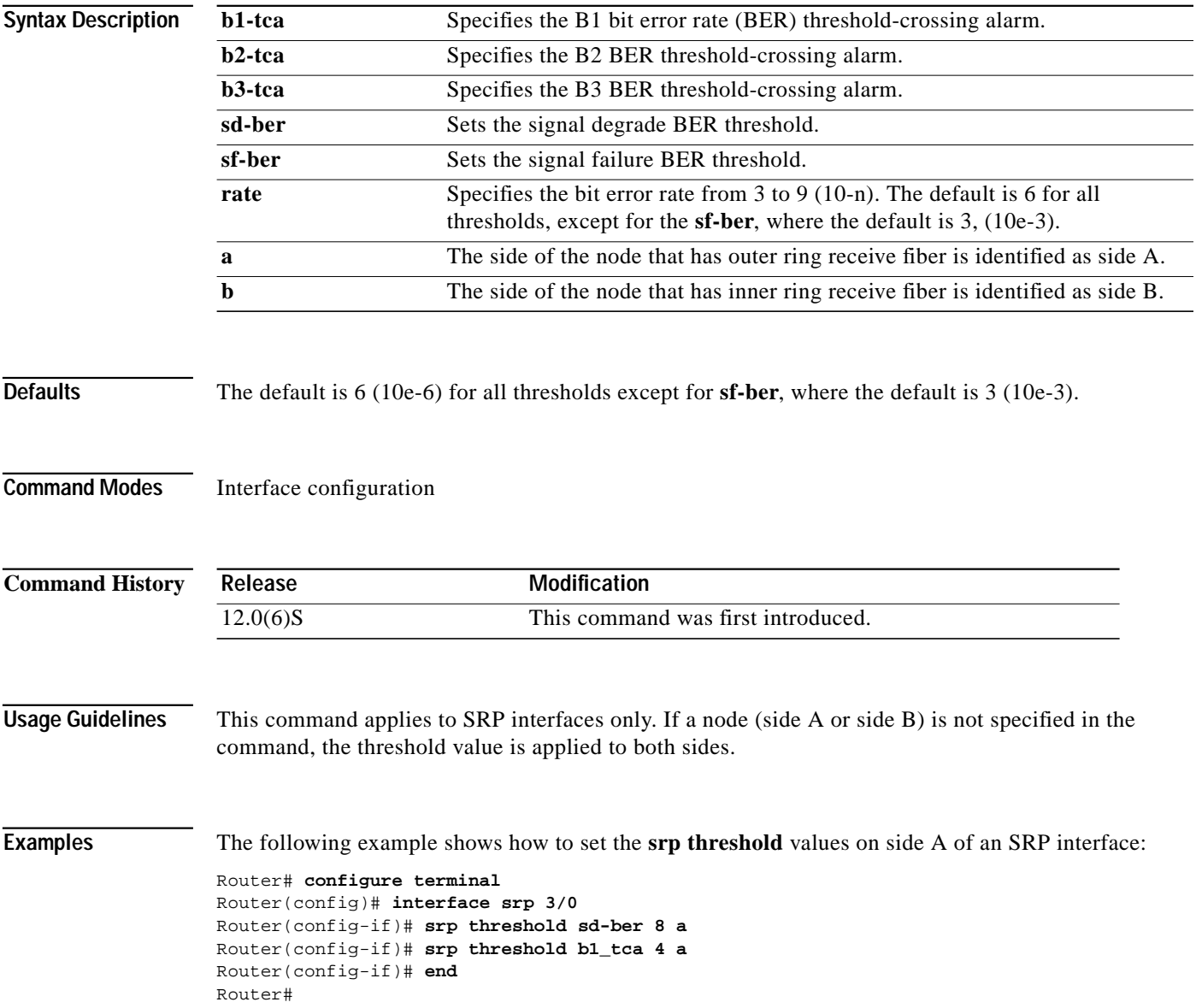

Т

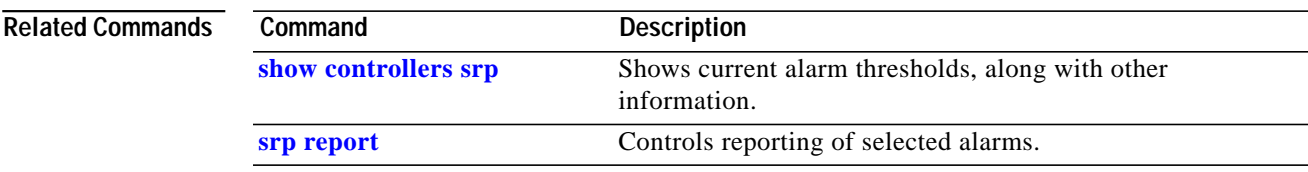

# **srp topology-timer**

To specify the frequency of the topology timer, use the **srp topology-timer** interface configuration command. Use the **no** form of this command to restore the default value.

**srp topology-timer** <*value*> **no srp topology-timer**

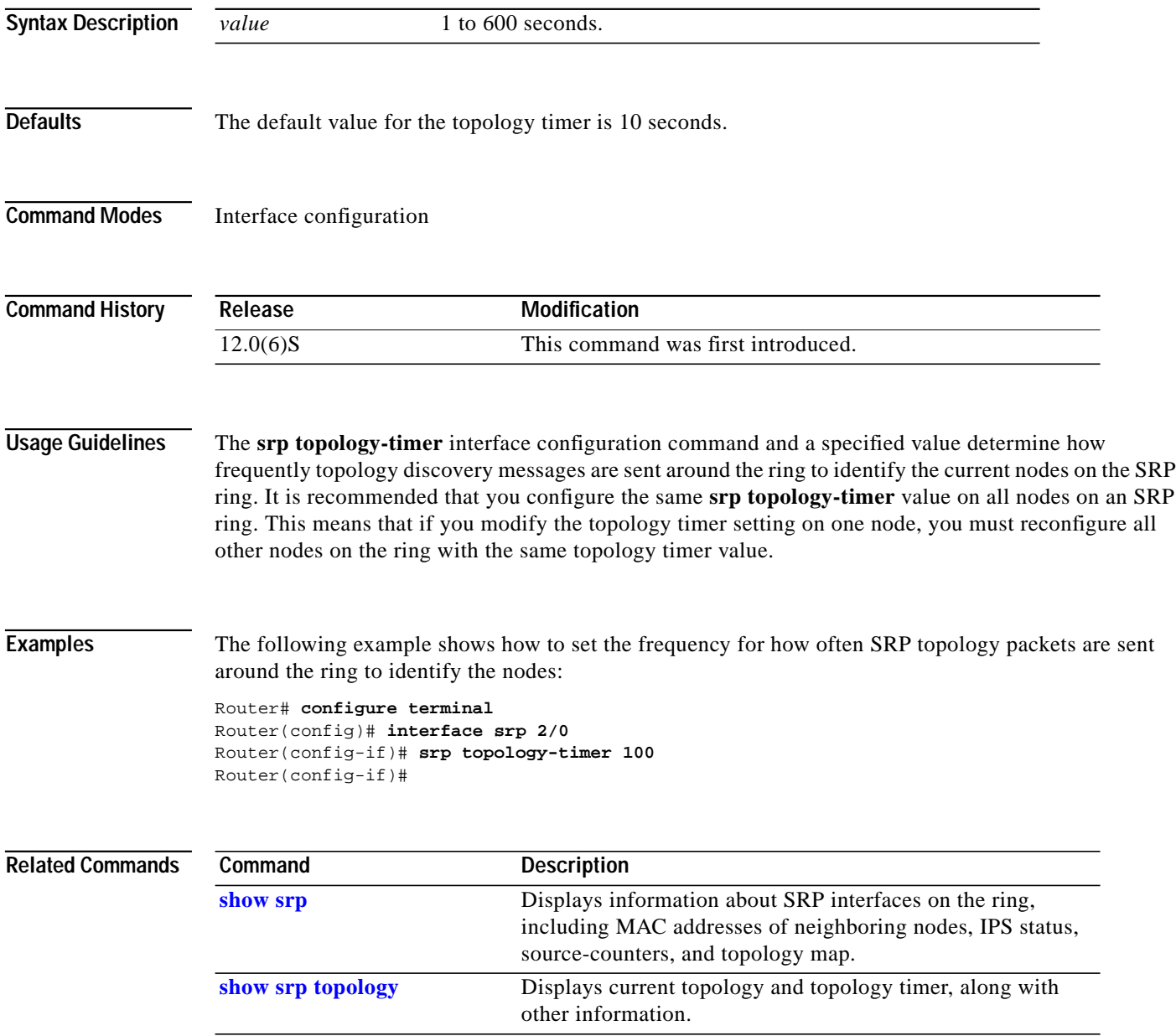

 $\overline{\phantom{a}}$ 

**The Second** 

## **srp TX-traffic-rate**

To configure the amount of high- and low-priority traffic being transmitted from the router onto the SRP ring, use the **srp TX-traffic-rate** interface configuration command. Use the **no** form of this command to remove the TX traffic rate from the configuration.

**srp TX-traffic-rate [high | low] <***Mbps***> no srp TX-traffic-rate [high | low] <***Mbps***>**

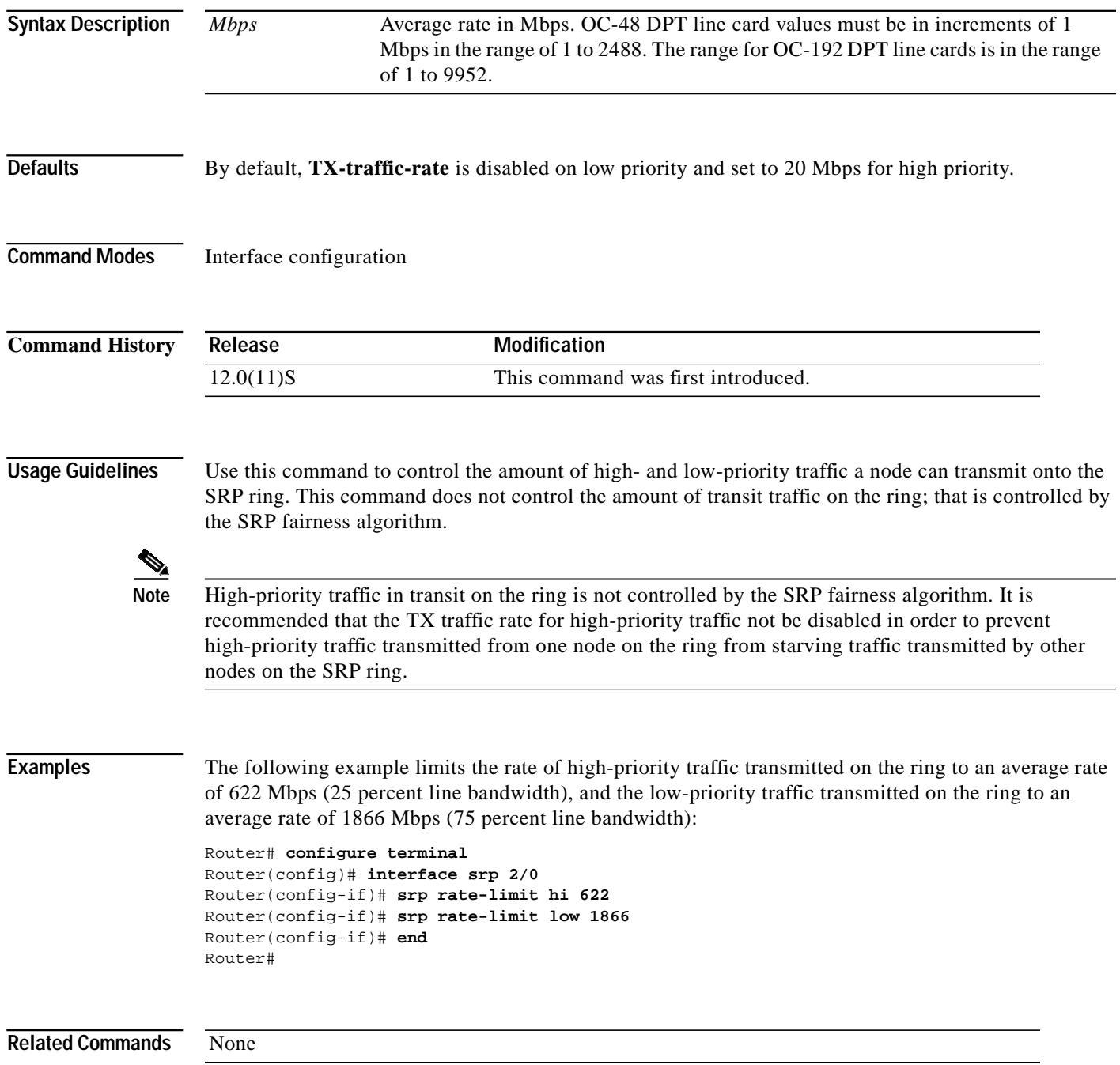

#### **debug Commands**

Use the following **debug srp** commands if you recognize configuration problems that need debugging, such as loss of packets, cyclic redundancy check (CRC) errors, card resets, alarms, and so on. This section describes the following debug commands:

- **• [debug srp fast-convergence, page 101](#page-100-0)**
- **• [debug srp ips, page 103](#page-102-0)**
- **• [debug srp nodename, page 104](#page-103-0)**
- **• [debug srp packet, page 105](#page-104-0)**
- **• [debug srp periodic activity, page 106](#page-105-0)**
- **• [debug srp protocol error, page 107](#page-106-0)**
- **• [debug srp topology, page 108](#page-107-0)**

T.

# <span id="page-100-0"></span>**debug srp fast-convergence**

To activate troubleshooting information for fast convergence events (when SRP ring events indicate that nodes should be dropped from the ring's topology), use the **debug srp fast-convergence** command in privileged EXEC mode.

#### [**no**] **debug srp fast-convergence**

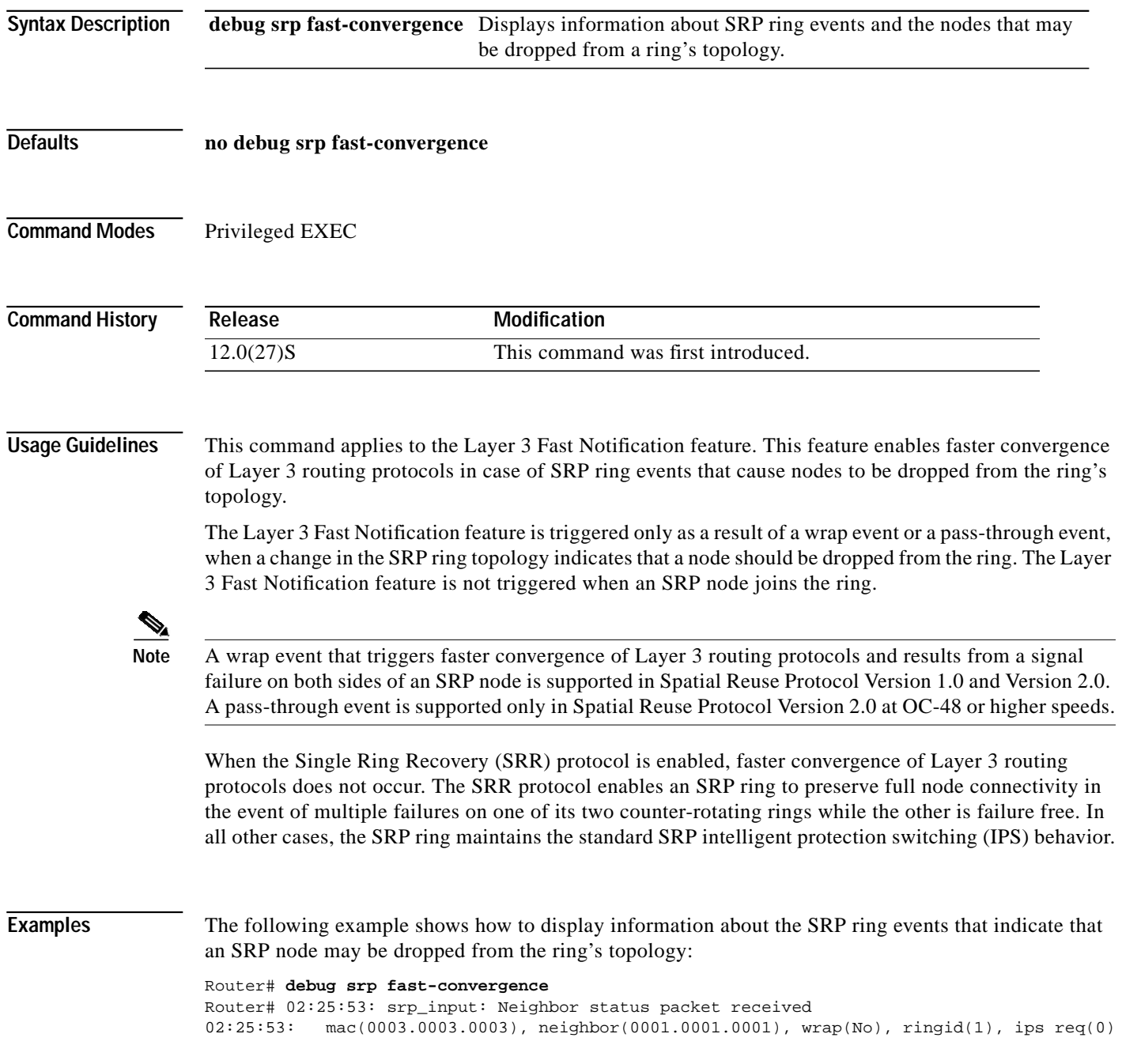

When you enable debugging for fast convergence events with the **debug srp fast-convergence** command, the current neighbor map is displayed for the SRP node when you enter the **show srp topology** command:

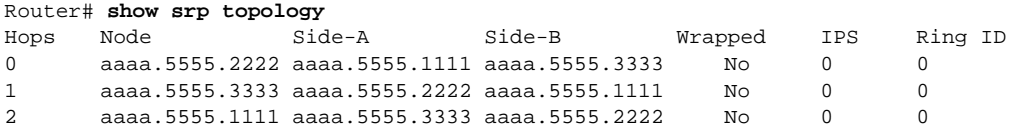

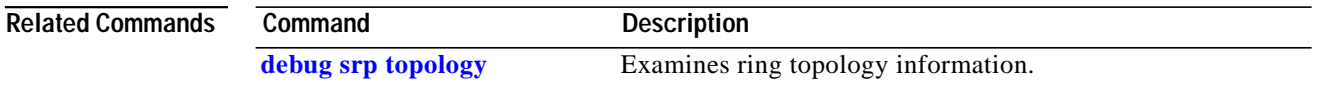

 $\overline{\phantom{a}}$ 

a l

# <span id="page-102-0"></span>**debug srp ips**

To debug an SRP interface on the ring, use the **debug srp ips** command in privileged EXEC mode.

[**no**] **debug srp ips**

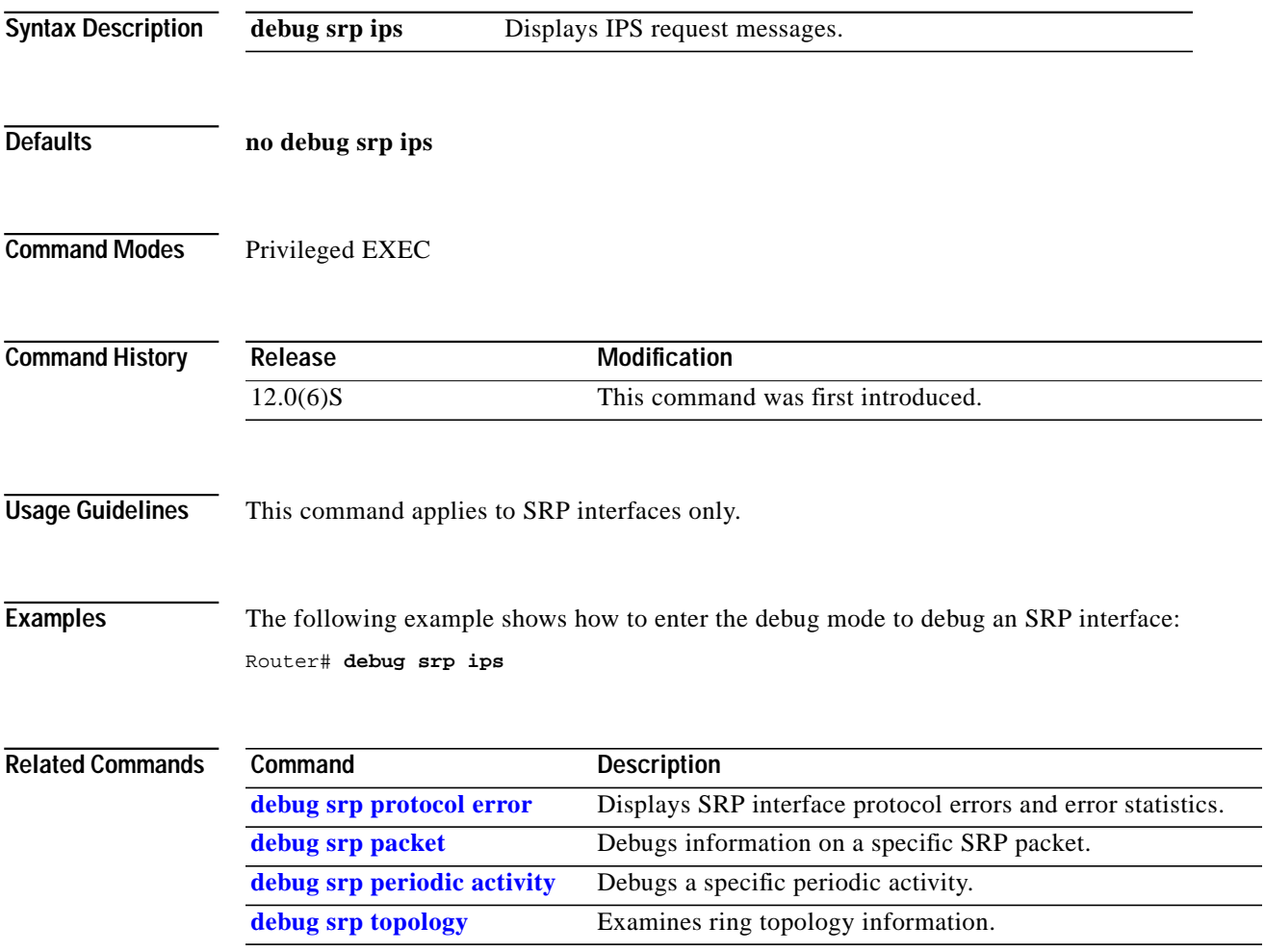

# <span id="page-103-0"></span>**debug srp nodename**

To display node name packets by the source MAC address, use the **debug srp nodename** command in privileged EXEC mode.

[**no**] **debug srp nodename**

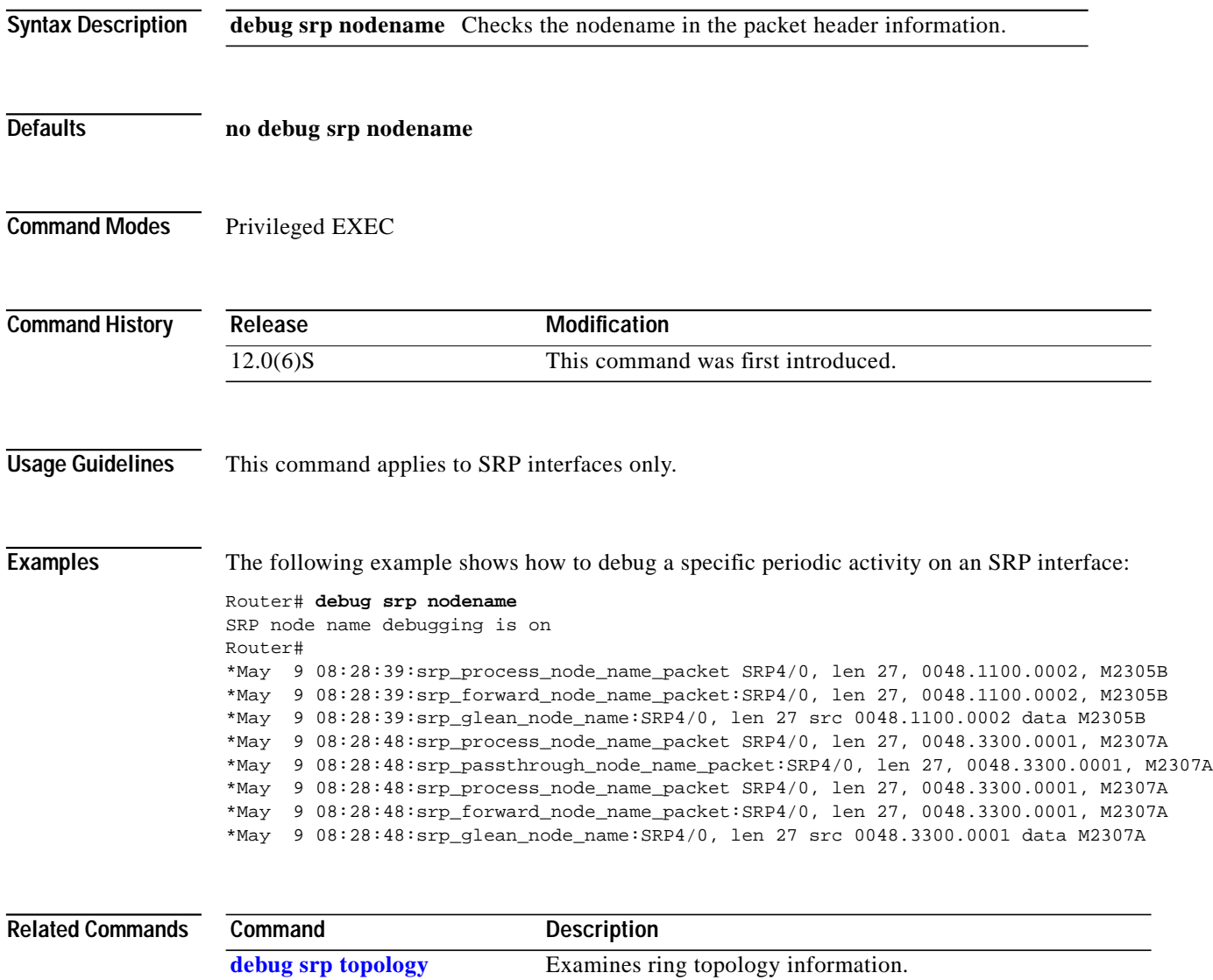

 $\mathbf l$ 

a l

# <span id="page-104-0"></span>**debug srp packet**

To display information about how to debug a specific SRP packet, use the **debug srp packet** command in privileged EXEC mode and specify the MAC address of the SRP interface.

[**no**] **debug srp packet**

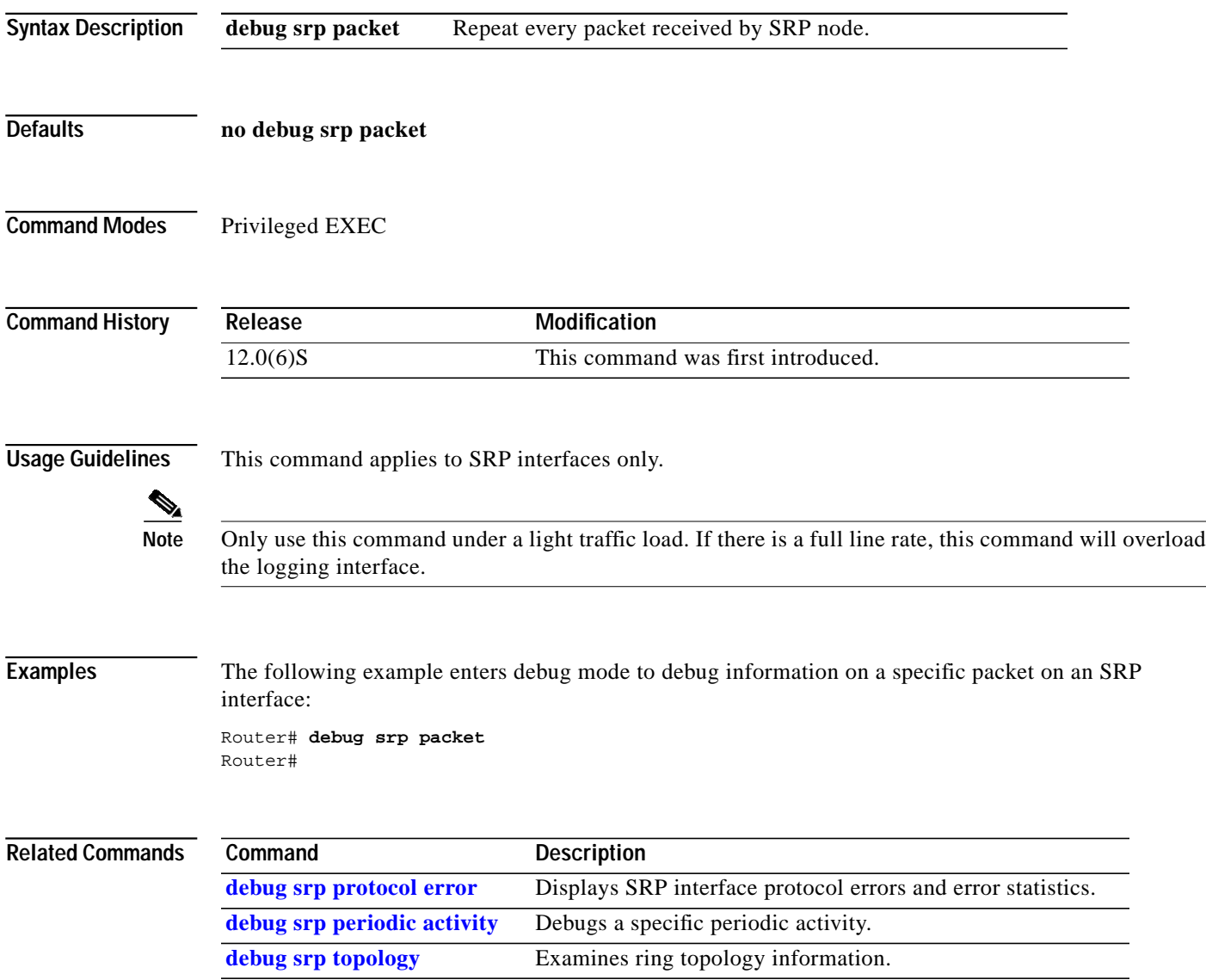

# <span id="page-105-0"></span>**debug srp periodic activity**

To debug a specific periodic activity, use the **debug srp periodic activity** command in privileged EXEC mode.

[**no**] **debug srp periodic activity**

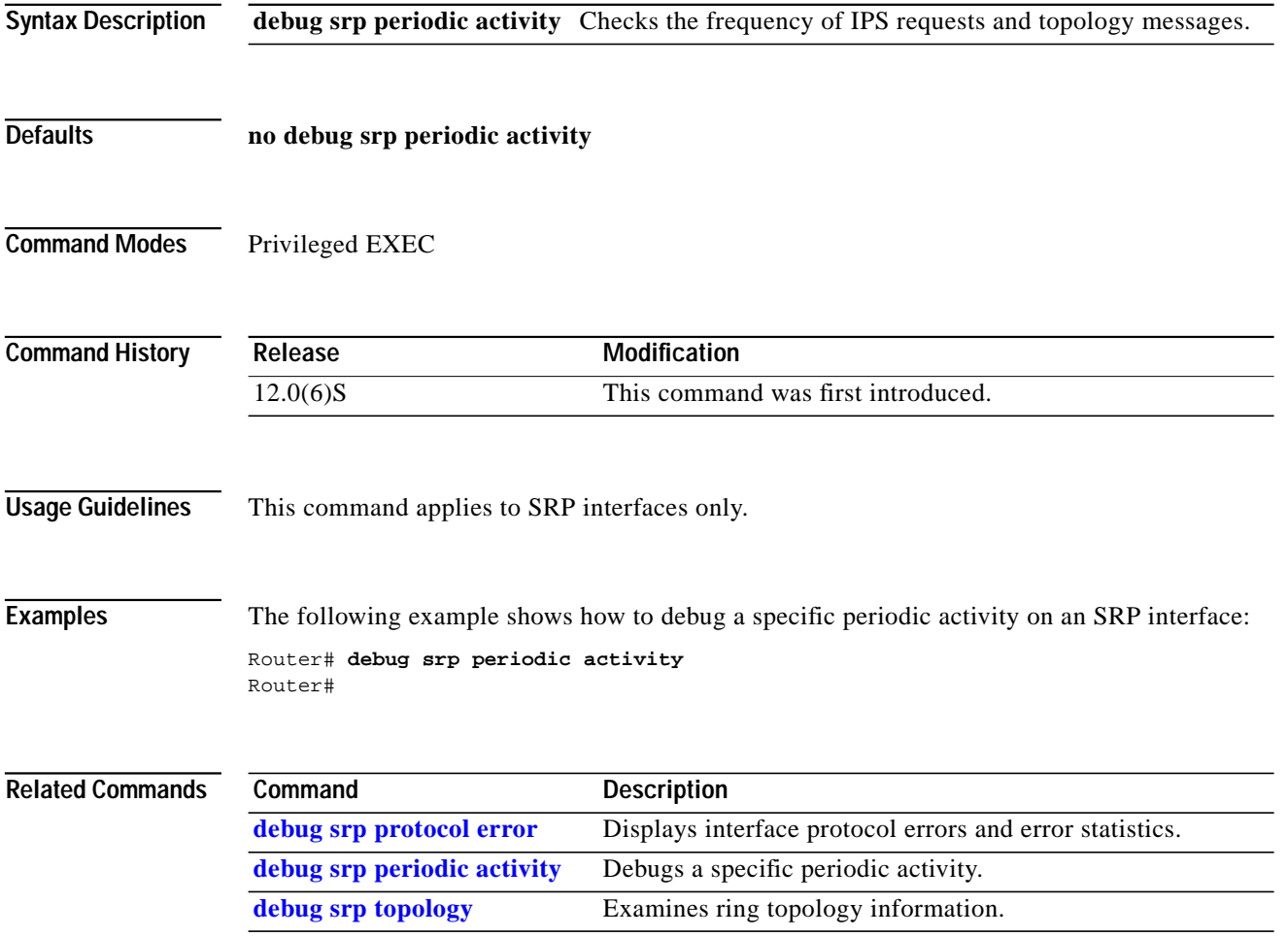

a l

# <span id="page-106-0"></span>**debug srp protocol error**

To display SRP interface protocol errors and error statistics, use the **debug srp protocol error** command in **show interface srp** *slot***/***port* command in privileged EXEC mode.

[**no**] **debug srp protocol error**

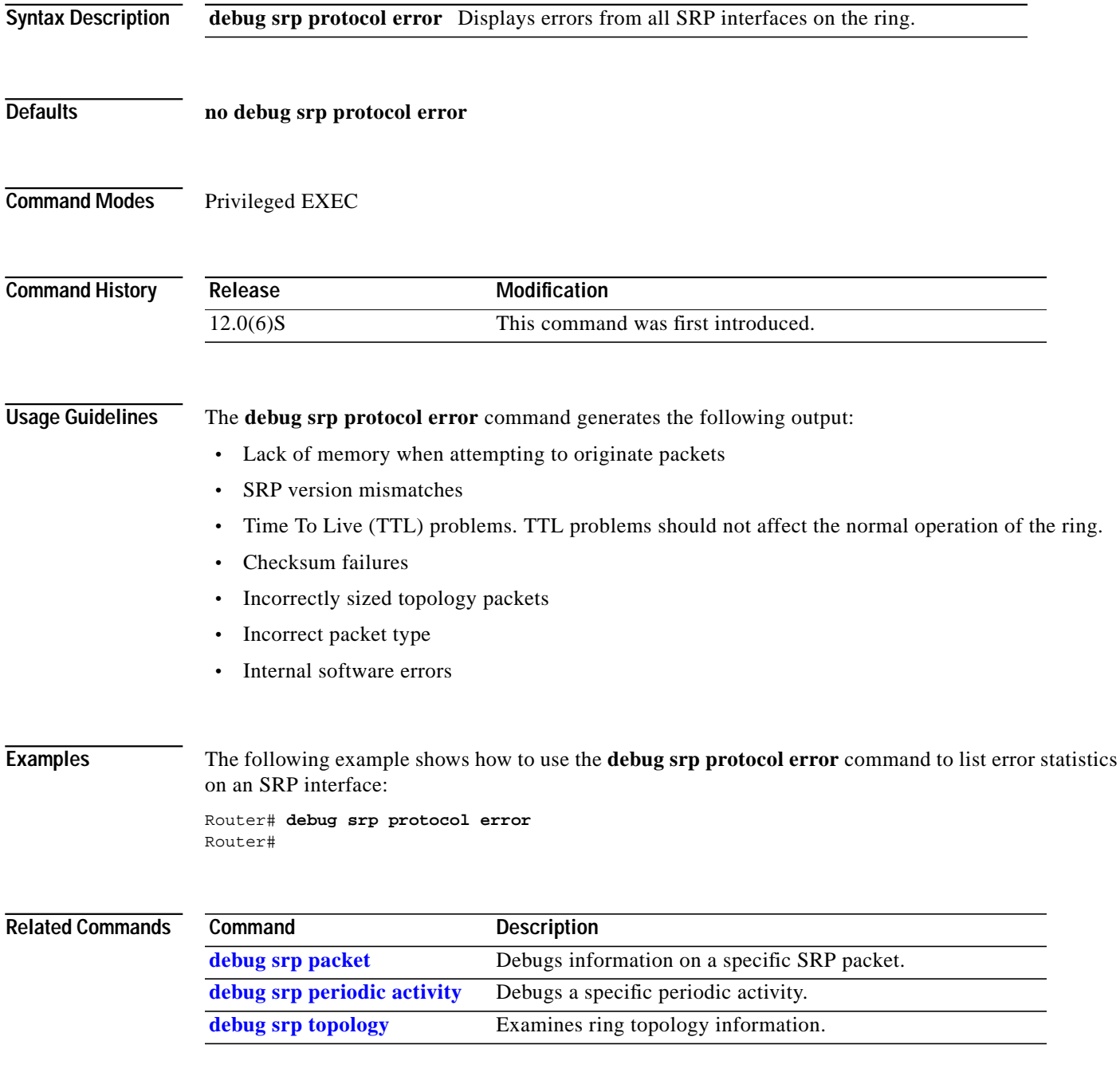

# <span id="page-107-0"></span>**debug srp topology**

To examine ring topology information, use the **debug srp topology** command in privileged EXEC mode.

[**no**] **debug srp topology**

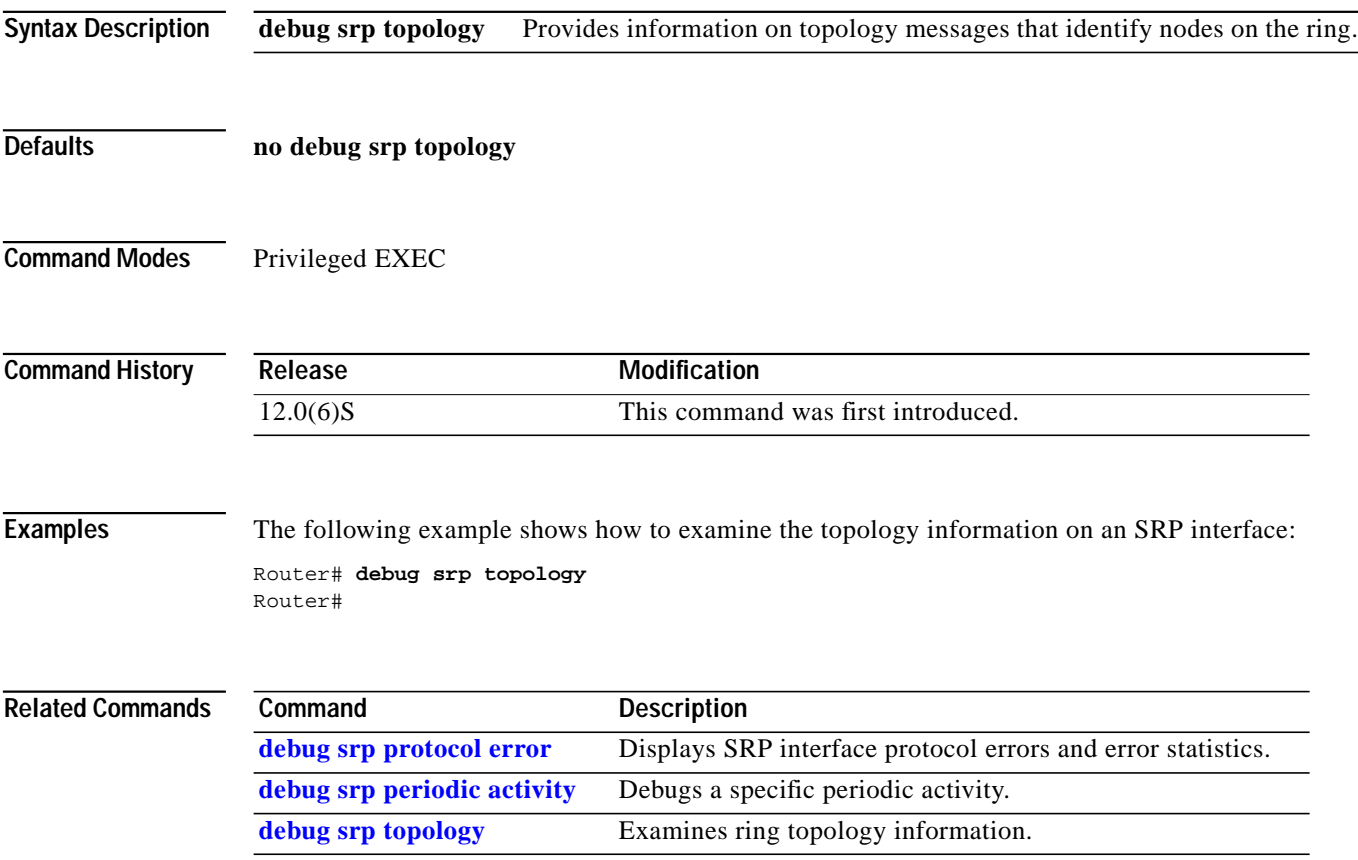

 $\overline{\phantom{a}}$
# **Obtaining Documentation**

These sections explain how to obtain documentation from Cisco Systems.

### **World Wide Web**

You can access the most current Cisco documentation on the World Wide Web at this URL:

<http://www.cisco.com>

Translated documentation is available at this URL:

[http://www.cisco.com/public/countries\\_languages.shtml](http://www.cisco.com/public/countries_languages.shtml)

#### **Documentation CD-ROM**

Cisco documentation and additional literature are available in a Cisco Documentation CD-ROM package, which is shipped with your product. The Documentation CD-ROM is updated monthly and may be more current than printed documentation. The CD-ROM package is available as a single unit or through an annual subscription.

## **Ordering Documentation**

You can order Cisco documentation in these ways:

**•** Registered Cisco.com users (Cisco direct customers) can order Cisco product documentation from the Networking Products MarketPlace:

[http://www.cisco.com/cgi-bin/order/order\\_root.pl](http://www.cisco.com/cgi-bin/order/order_root.pl)

**•** Registered Cisco.com users can order the Documentation CD-ROM through the online Subscription Store:

<http://www.cisco.com/go/subscription>

**•** Nonregistered Cisco.com users can order documentation through a local account representative by calling Cisco Systems Corporate Headquarters (California, U.S.A.) at 408 526-7208 or, elsewhere in North America, by calling 800 553-NETS (6387).

#### **Documentation Feedback**

You can submit comments electronically on Cisco.com. In the Cisco Documentation home page, click the **Fax** or **Email** option in the "Leave Feedback" section at the bottom of the page.

You can e-mail your comments to bug-doc@cisco.com.

You can submit your comments by mail by using the response card behind the front cover of your document or by writing to the following address:

Cisco Systems Attn: Document Resource Connection 170 West Tasman Drive San Jose, CA 95134-9883

H

We appreciate your comments.

# **Obtaining Technical Assistance**

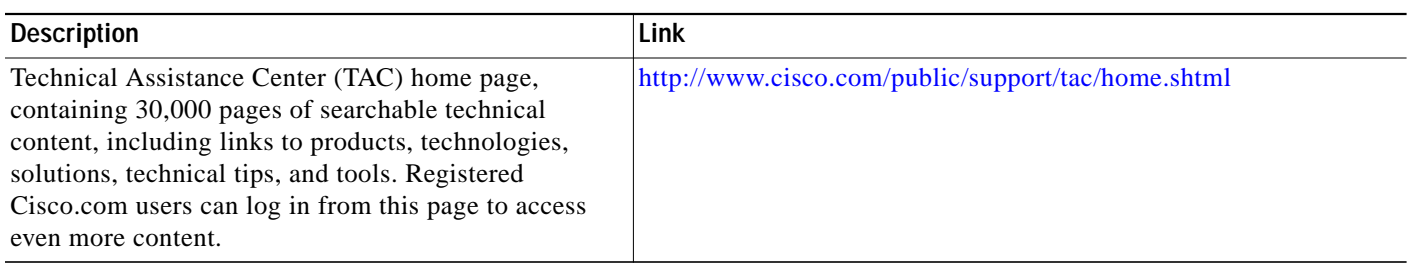

Ξ

 $\overline{\phantom{a}}$ 

# **Glossary**

The following terms and acronyms are used in reference to DPT line cards:

**Add/Drop Internet Multiplexer (ADM)**—Device used to add or drop virtual channels from SONET/SDH lines into physical tributaries.

**Address Resolution Protocol (ARP)**—Internet protocol used to map an IP address to a MAC address. Defined in RFC 826.

**Average rate**—Maximum long-term average rate of conforming traffic.

**Bit Interleaved Parity (BIP)**—Method used to monitor errors on a link. A check bit or word is sent in the link overhead for the previous block or frame. Bit errors in the payload then can be detected and reported as maintenance information.

**Committed Access Rate (CAR)**—Quality of Service (QoS) feature that performs rate limiting and packet classification.

**Conform action**—Action to take on packets below the rate allowed by the rate limit.

**Dynamic Packet Transport (DPT)—DPT** technology creates dual, counterrotating fiber rings. Both fibers are used concurrently to transport both data and control traffic, and use Intelligent Protection Switching (IPS) that provides proactive performance monitoring, event detection, and rapid self-healing, and restores IP service after fiber facility or node failures. Also called SRP.

**Exceed action**—Action to take on packets above the rate allowed by the rate limit.

**Excess burst size**—Bytes allowed in a burst before all packets will exceed the rate limit.

**Intelligent Protection Switching (IPS)**—Ability of the SRP ring to recover from fiber cuts and node failures by "wrapping" traffic onto the alternate fiber.

**Link Control Protocol (LCP)**—Establishes, configures, and tests data-link connections for use by Point-to-Point Protocol.

**Management Information Base (MIB)**—Database of network management information that is used and maintained by a network management protocol, such as Simple Network Management Protocol (SNMP) or Common Management Information Protocol (CMIP). The value of a MIB object can be changed or retrieved using SNMP or CMIP commands, usually through a GUI network management system. MIB objects are organized in a tree structure that includes public (standard) and private (proprietary) branches.

**Normal burst size**—Bytes allowed in a burst before some packets will exceed the rate limit. Larger bursts are more likely to exceed the rate limit.

**Rate limit**—Traffic descriptor defined by the average rate, normal burst size, and excess burst size.

**Rate policy—The rate limit, conform actions, and exceed actions that apply to traffic matching a certain** criteria.

**Signal degrade**—Enters automatic protection switch wraps on a span when it is invoked by a media signal degrade, such as an excessive bit error rate.

**Signal fail**—Enters automatic protection switch wraps on a span when it is invoked by a media signal failure or SRP keepalive failure. The signal fail protection switch wrap remains in effect until the event is repaired.

**Synchronous Digital Hierarchy (SDH)**—European standard that defines a set of rate and format standards that are transmitted using optical signals over fiber. SDH is similar to SONET, with a basic SDH rate of 155.52 Mbps, designated at STM-1.

**Synchronous Optical Network (SONET)**—High-speed synchronous network specification developed by Bellcore and designed to run on optical fiber. STS-1 is the basic building block of SONET. Approved as an international standard in 1988.

**Synchronous Payload Envelope (SPE)**—The payload portion of the SONET frame into which the octet-oriented user data is mapped. Octet boundaries are aligned with the SPE octet boundaries.

**Spatial Reuse Protocol (SRP)**—Layer 2 Media Access Control (MAC) protocol that is media-independent, but the initial SRP implementation is over SONET/SDH. SRP runs over a dual-ring network topology and is characterized by shared media, statistical multiplexing, global fairness, bandwidth allocation, and spatial reuse. Also called DPT.

**Synchronous Transport Module level 1 (STM-1)**—One of a number of SDH formats that specifies the frame structure for the 155.52-Mbps lines used to carry packets.

**Synchronous Transport Module level N (STM-N)—SDH** multiplexing measure, where N indicates the number of 155.52-Mbps channels.

**Synchronous Transport Signal /Synchronous Transport Module (STS-Nc/STM-Nc)**—Lowercase c after N indicates that N channels are concatenated into one logical channel with a bandwidth of N multiplied by the appropriate rate for SONET/SDH. For SONET, N is defined as having values 3, 12, 48, and 192. For SDH, the legal values are 1, 4, and 16.

**Wait-to-restore (WTR)**—Invokes a waiting period after the working channel meets the restoration criteria after a signal fail or signal degrade condition disappears. The wait-to-restore period prevents protection switch oscillations.

Copyright © 2004 Cisco Systems, Inc. All rights reserved. All other trademarks mentioned in this document or Website are the property of their respective owners. The use of the word partner does not imply a

CCVP, the Cisco logo, and Welcome to the Human Network are trademarks of Cisco Systems, Inc.; Changing the Way We Work, Live, Play, and Learn is a service mark of Cisco Systems, Inc.; and Access Registrar, Aironet, Catalyst, CCDA, CCDP, CCIE, CCIP, CCNA, CCNP, CCSP, Cisco, the Cisco Certified Internetwork Expert logo, Cisco IOS, Cisco Press, Cisco Systems, Cisco Systems Capital, the Cisco Systems logo, Cisco Unity, Enterprise/Solver, EtherChannel, EtherFast, EtherSwitch, Fast Step, Follow Me Browsing, FormShare, GigaDrive, HomeLink, Internet Quotient, IOS, iPhone, IP/TV, iQ Expertise, the iQ logo, iQ Net Readiness Scorecard, iQuick Study, LightStream, Linksys, MeetingPlace, MGX, Ne tworkers, Networking Academy, Network Registrar, PIX, ProConnect, ScriptShare, SMARTnet, StackWise, The Fastest Way to Increase Your Internet Quotient, and TransPath are registered trademarks of Cisco Systems, Inc. and/or its affiliates in the United States and certain other countries.

**Glossary** 

 $\blacksquare$ 

 $\mathbf{I}$